# **SISTEM REKOMENDASI LAPANGAN SEPAKBOLA DI KABUPATEN SLEMAN**

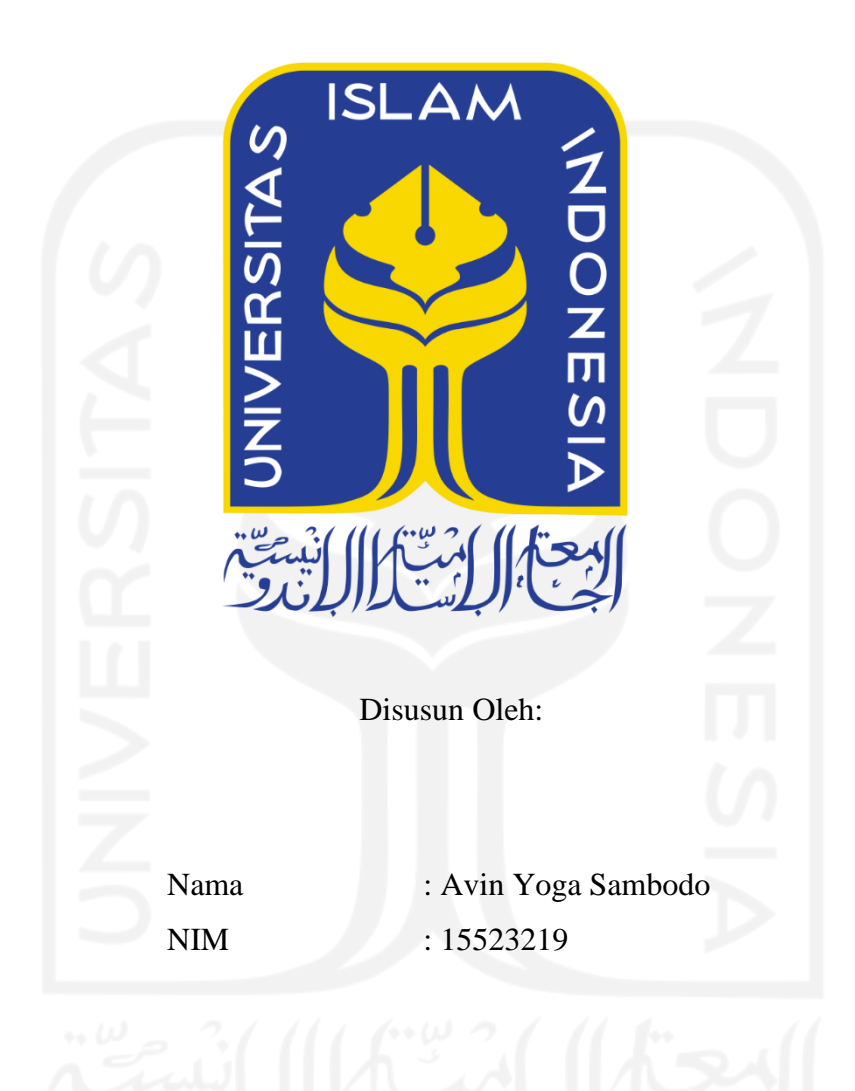

**PROGRAM STUDI INFORMATIKA – PROGRAM SARJANA FAKULTAS TEKNOLOGI INDUSTRI UNIVERSITAS ISLAM INDONESIA 2022**

# **HALAMAN PENGESAHAN DOSEN PEMBIMBING**

# <span id="page-1-0"></span>**SISTEM REKOMENDASI LAPANGAN SEPAKBOLA DI KABUPATEN SLEMAN**

# **TUGAS AKHIR**

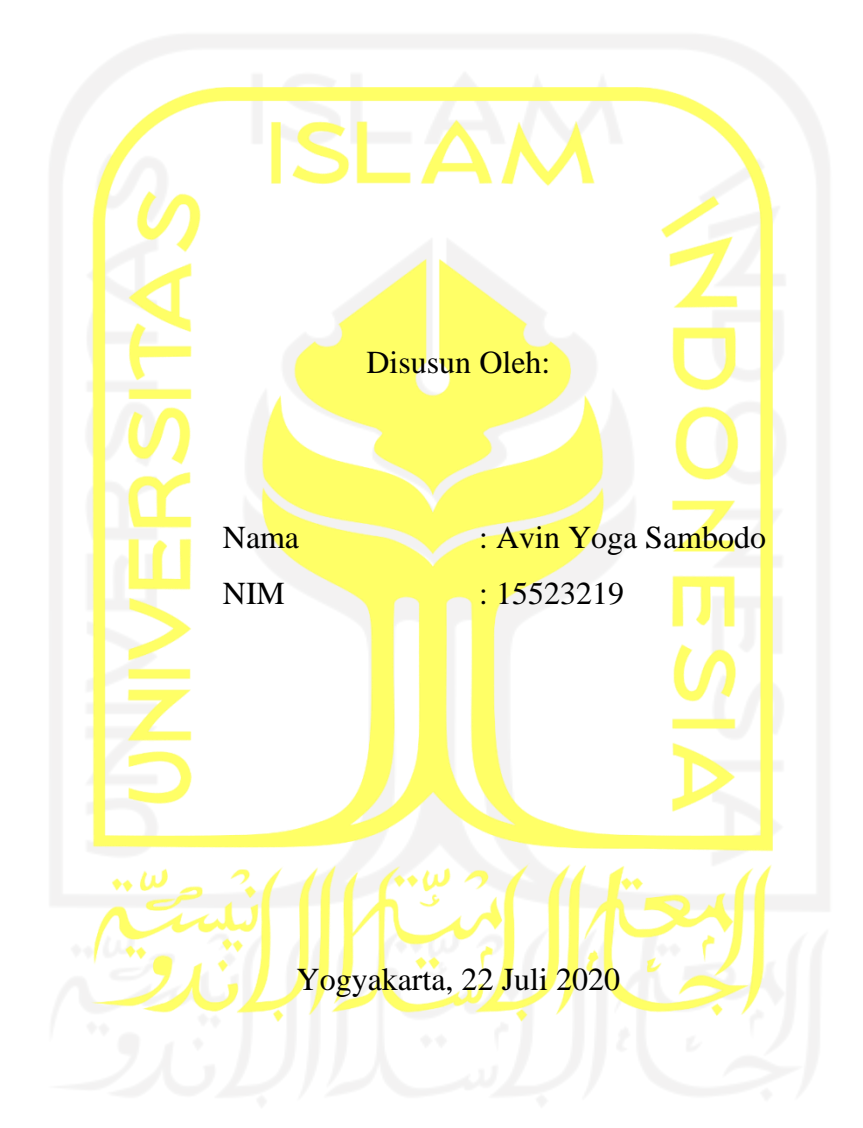

Pembimbing,

( Irving Vitra Paputungan, S.T., M.Sc., Ph.D. )

# **HALAMAN PENGESAHAN DOSEN PENGUJI**

# SISTEM REKOMENDASI LAPANGAN SEPAKBOLA DI KABUPATEN SLEMAN

# **TUGAS AKHIR**

Telah dipertahankan di depan sidang penguji sebagai salah satu syarat untuk memperoleh gelar Sarjana Komputer dari Program Studi Teknik Informatika di Fakultas Teknologi Industri Universitas Islam Indonesia

Yogyakarta, 12 Agustus 2022

Tim Penguji

Irving Vitra Paputungan, S.T., M.Sc., Ph.D.

Anggota<sup>1</sup>

Beni Suranto, S.T., M.Soft.Eng.

Anggota<sup>2</sup>

Andhik Budi Cahyono, S.T., M.T.

Mengetahui,

Ketua Program Studi Informatika - Program Sarjana

Fakultas Teknologi Industri Universitas Islam Indonesia

alm .<br>ТЕКІ

(Dr. Raden Teduh Dirgahayu, S.T., M.Sc.)

# <span id="page-3-0"></span>**HALAMAN PERNYATAAN KEASLIAN TUGAS AKHIR**

Yang bertanda tangan di bawah ini:

Nama : Avin Yoga Sambodo NIM : 15523219

Tugas akhir dengan judul:

# **SISTEM REKOMENDASI LAPANGAN SEPAKBOLA DI KABUPATEN SLEMAN**

Menyatakan bahwa seluruh komponen dan isi dalam tugas akhir ini adalah hasil karya saya sendiri. Apabila dikemudian hari terbukti ada beberapa bagian dari karya ini adalah bukan hasil karya sendiri, tugas akhir yang diajukan sebagai hasil karya sendiri ini siap ditarik kembali dan siap menanggung resiko dan konsekuensi apapun.

Demikian surat pernyataan ini dibuat, semoga dapat dipergunakan sebagaimana mestinya.

# Yogyakarta, 22 Juli 2022

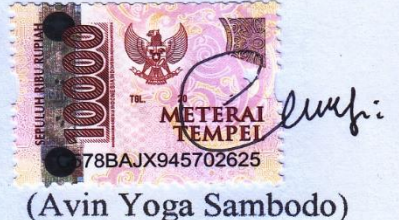

## **HALAMAN PERSEMBAHAN**

ِّسِ ِّمِاللهالرَّ حْمٰنِالرَّ حيمِ

<span id="page-4-0"></span>Dengan menyebut nama Allah yang Maha Pengasih lagi Maha Penyayang. Puji syukur saya panjatkan kepada Allah yang Maha Kuasa, *Allahamdulillahirobbil'alamin,* tugas akhir saya dapat terselesaikan pada waktunya. Saya persembahkan tugas akhir saya ini sebagai rasa syukur dan terimakasih saya kepada:

- 1. Kedua orang tua saya bapak Tarmuji dan ibu Karmiyati yang telah membesarkan saya, dan telah sabar dan selalu memberi motivasi, dukungan, dan doa yang dipanjatkan untuk saya.
- 2. Keluarga besar dari ayah dan ibu yang selalu memberikan semangat dalam mengerjakan skripsi saya.
- 3. Riska Diah S yang selalu mendoakan, memberikan semangat dan membantu saya dalam menyelesaikan tugas akhir ini.
- 4. Mochammad Faishal, Almafazi, Siwi Cahyaningtyas, Ivan Firmansyah teman yang selalu memberikan bimbingan dan support dalam menyelesaikan tugas akhir ini.
- 5. Sahabat-sahabat SMP dan SMA saya yang tak pernah lelah dalam mengingatkan saya untuk menyelesaikan kewajiban saya.
- 6. Tahmid, Harits, Hanif, Fitry, Etik, Widi, Savana, Quddus, Nawawi dan seluruh teman-teman Metamorf yang sudah banyak membantu selama masa perkuliahan sampai selesainya Tugas Akhir ini.
- 7. Bagas Alim Santoso dan Hilman Maulana dua sahabat seperjuangan semasa berkuliah yang sering membantu saya dalam hal apapun.
- 8. Teman-teman Gempi FC dan Luput Adventure yang senantiasa menemani keseharian saya dalam menjalani hari-hari.

# **HALAMAN MOTO**

*"Sukses adalah saat persiapan dan kesempatan bertemu"*

<span id="page-5-0"></span>*"Pendidikan Merupakan Senjata Paling Ampuh yang Bisa Kamu Gunakan Untuk Merubah* 

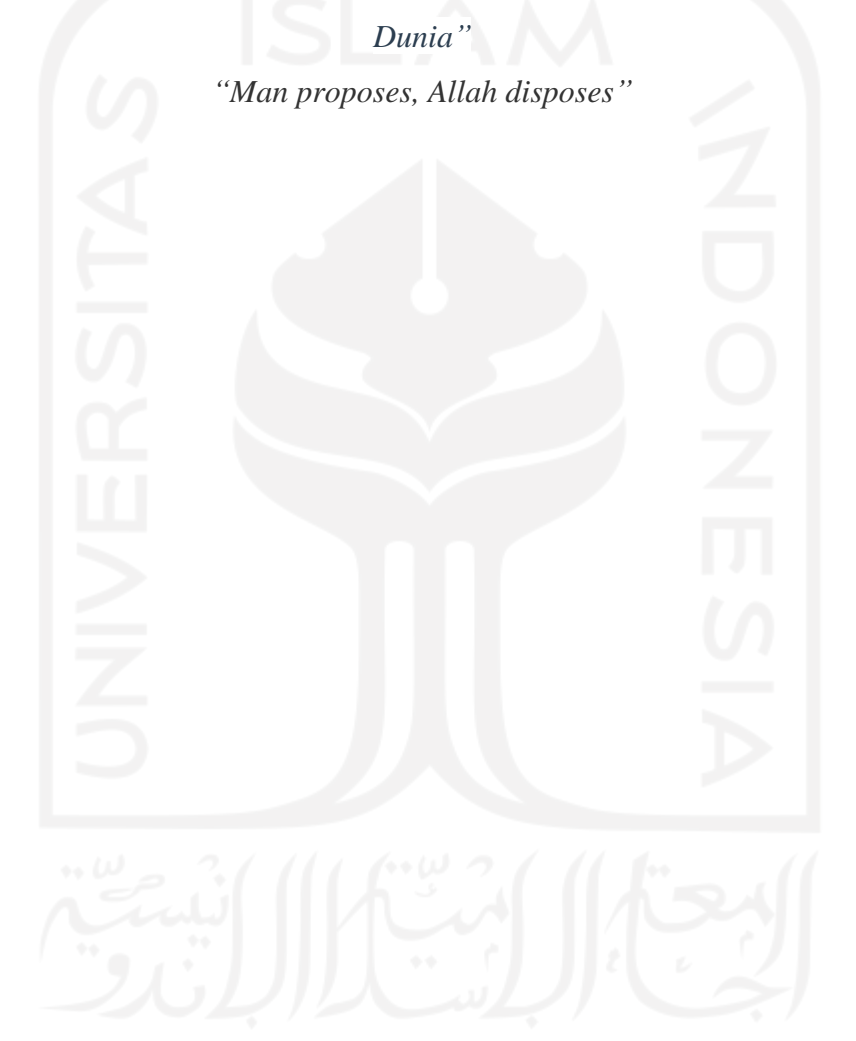

## **KATA PENGANTAR**

<span id="page-6-0"></span>*Assalamualaikum Wr.Wb.*

Syukur Alhamdulillah segala rahmat yang telah diberikan oleh Allah SWT, sebab tiada hidayah yang lebih besar daripada hidayah yang telah diberikan oleh-Nya. Shalawat serta salam semoga tetap tercurah kepada junjungan kita Nabi Muhammad SAW beserta keluarga dan para sahabat. Sehingga atas ridho-Nya Tugas Akhir yang berjudul "Sistem Rekomendasi Lapangan Sepakbola Di Kabupaten Sleman" dapat diselesaikan dengan baik.

Tugas akhir ini disusun sebagai syarat terakhir yang harus ditempuh untuk menyelesaikan pendidikan pada jenjang Strata Satu (S1), pada Jurusan Teknik Informatika Universitas Islam Indonesia. Peneliti menyadari bahwa tanpa bimbingan, dorongan dan bantuan dari berbagai pihak tugas akhir ini tidak akan terwujud. Oleh karena itu dengan kerendahan hati peneliti mengucapkan terima kasih sebesar-besarnya kepada:

- 1. Bapak Fathul Wahid, S.T., M.Sc., Ph.D selaku Rektor Universitas Islam Indonesia.
- 2. Bapak Dr. Raden Teduh Dirgahayu, S.T., M.Sc. selaku Ketua Program Studi Teknik Informatika – Program Sarjana Universitas Islam Indonesia
- 3. Bapak Irving Vitra Paputungan, S.T., M.Sc., Ph.D. selaku dosen pembimbing saya yang telah banyak memberikan ilmu dan bimbinganya dalam pengerjaan tugas akhir ini.
- 4. Bapak Dr. Syarif Hidayat, S.Kom., M.I.T selaku dosen pembimbing akademik saya yang telah membimbing saya selama masa perkuliahan di Informatika UII.
- 5. Kedua orang tua yang selalu mendukung, mendoakan dan selalu percaya kepada anaknya sehingga tugas akhir ini dapat terselesaikan.
- 6. Dosen Informatika yang sudah berbagi ilmu dan pengalaman yang bermanfaat dalam kehidupan.
- 7. Teman-teman Informatika angkatan 2015 (METAMORF) yang sudah menemani selama berkuliah di Universitas Islam Indonesia.
- 8. Serta semua pihak yang tak dapat saya sebutkan satu persatu yang telah membantu saya menyelasikan Tugas Akhir ini.

Tentunya sebagai manusia tidak pernah lepas dari kesalahan, sehingga dalam penyusunan tugas akhir ini masih banyak terdapat kesalahan dan kekurangan, Semoga Allah SWT selalu meridhoi kita menjadi lebih baik lagi. Amin ya Robbal Alamin.

*Wassalamualaikum Wr. Wb.*

Yogyakarta, 22 Juli 2022 qel (Avin Yoga Sambodo)

#### **SARI**

ix

<span id="page-8-0"></span>Peningkatan minat masyarakat terhadap sepakbola di Kabupaten Sleman dapat dilihat dari semakin banyak dibangun lapangan sepak bola baru yang disewakan dan juga kembali dikelolanya lapangan yang sudah lebih dahulu ada dengan peningkatan kualifikasi dan penambahan fasilitas, namun terbatasnya informasi mengenai lapangan sepakbola ini menjadi kendala tersendiri bagi masyarakat ketika ingin bermain bola khususnya di Kabupaten Sleman. Sistem informasi pada umumnya akan menampilkan data fasilitas, harga sewa, dan lokasi, karena belum adanya sistem yang memberikan fitur rekomendasi pemilihan lapangan maka banyaknya informasi yang tersedia menyebabkan penyewa hanya akan memilih beberapa lapangan paling popular saja.

Diperlukan sistem yang dapat mendukung keputusan dalam pemilihan rekomendasi lapangan agar masyarakat umum dapat menentukan lapangan dengan tepat sesuai dengan standar lapangan yang diinginkan. Metode yang digunakan dalam pengambilan keputusan pemilihan lapangan ini dengan menggunakan metode *Profile Matching.* Sistem berbasis web ini dibangun menggunakan bahasa pemrograman PHP dan MySQL sebagai server penyimpanan basis data.

Hasil dari penelitian ini adalah adanya sistem ini dapat merekomendasikan lapangan sepak bola. Sistem ini dibangun dengan mengolah data pemain menggunakan 4 data kriteria dan 12 parameter untuk menghasilkan sebuah rekomendasi lapangan sepak bola yang tepat untuk pelatih sesuai dengan kriteria yang ditetapkan.

Kata kunci: Lapangan sepak bola, *Profile matching*, Sistem informasi, Rekomendasi

# **GLOSARIUM**

<span id="page-9-0"></span>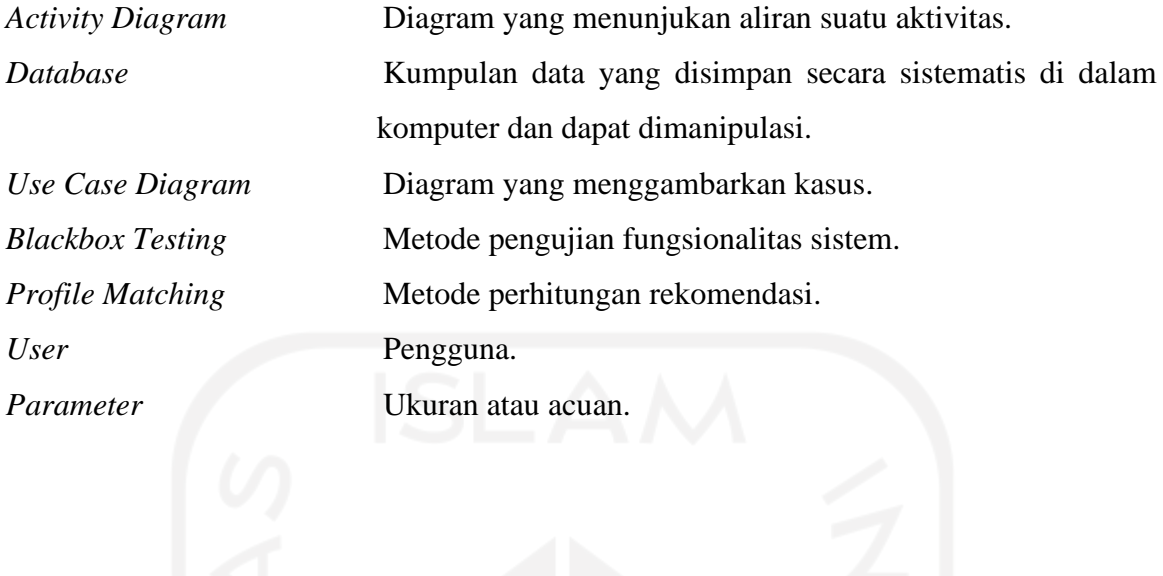

x

# **DAFTAR ISI**

<span id="page-10-0"></span>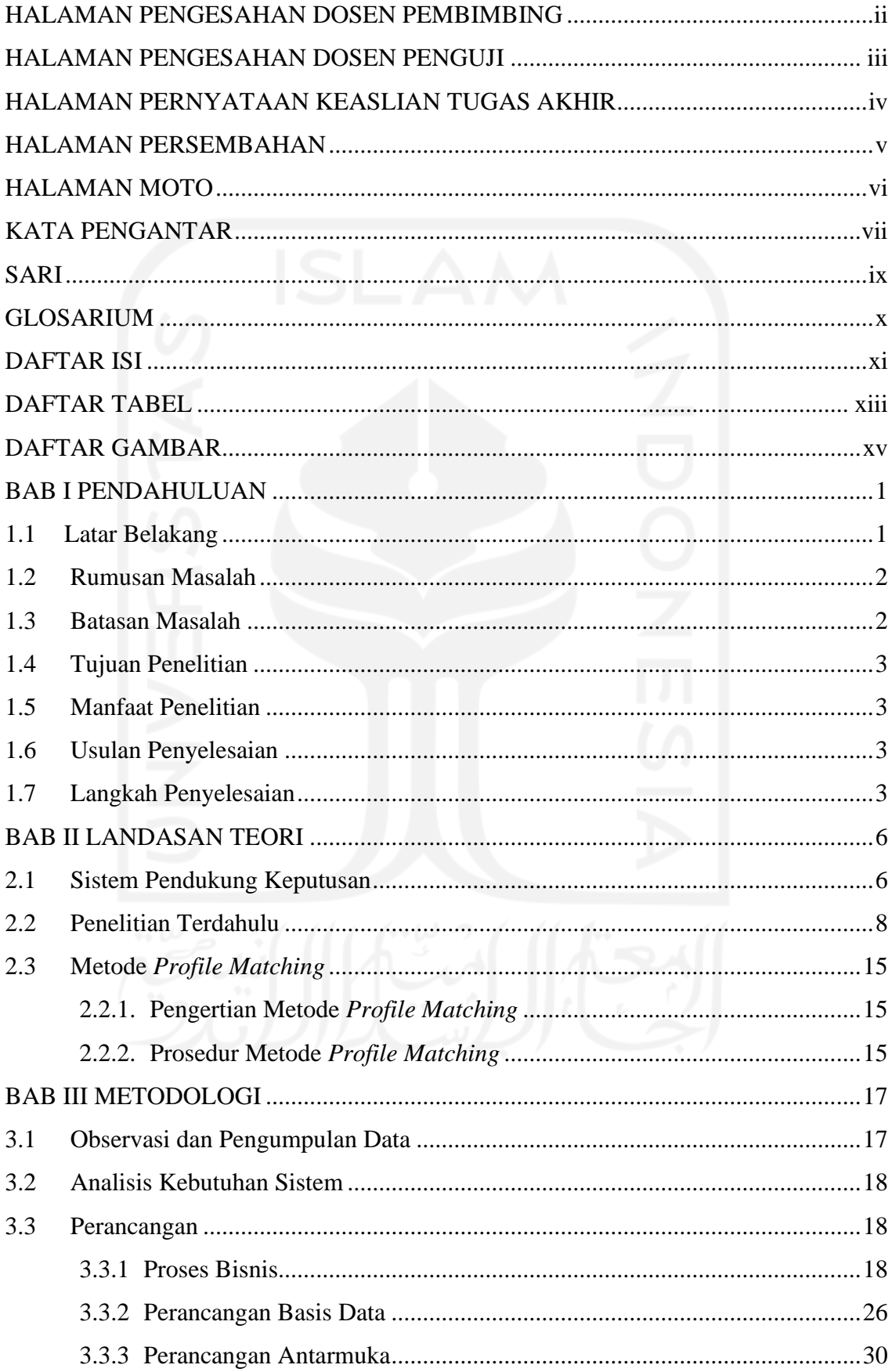

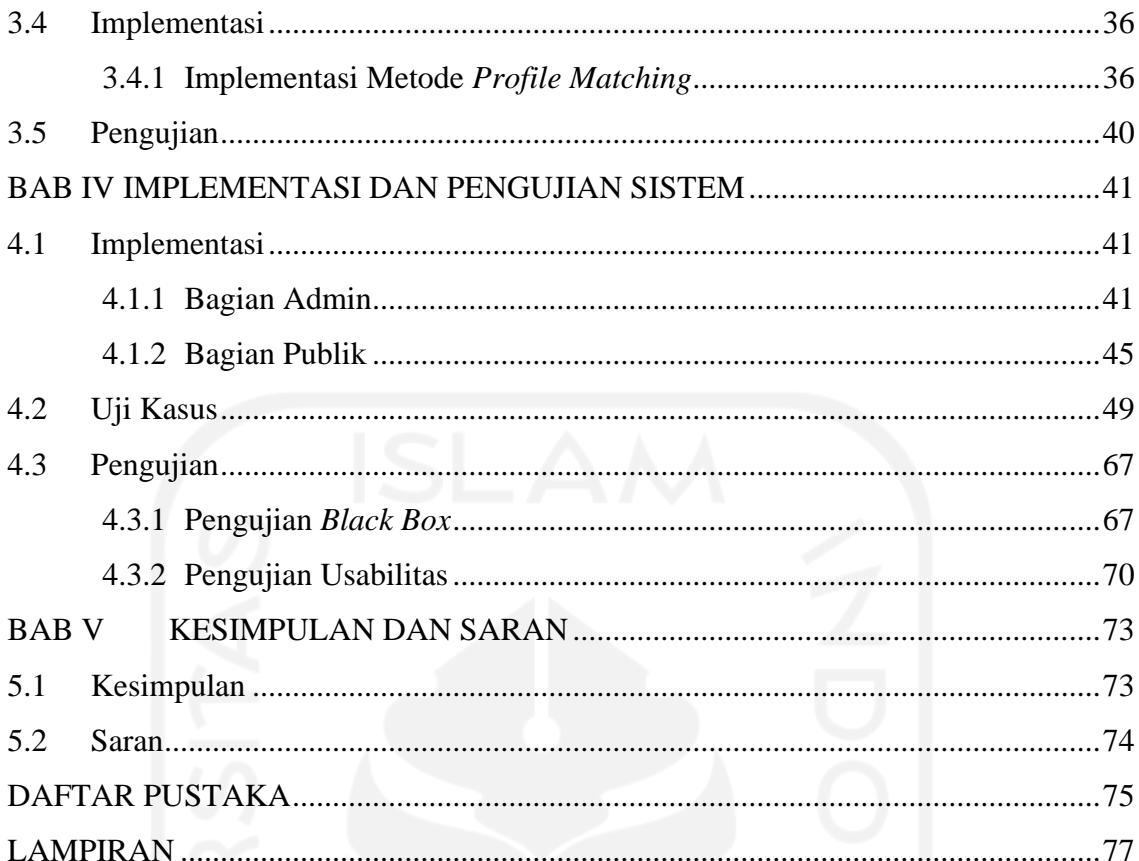

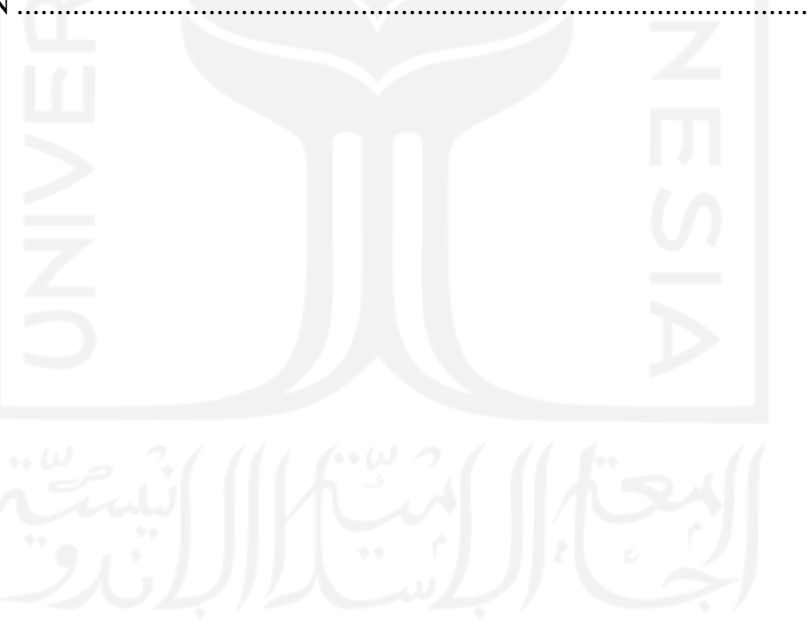

# **DAFTAR TABEL**

<span id="page-12-0"></span>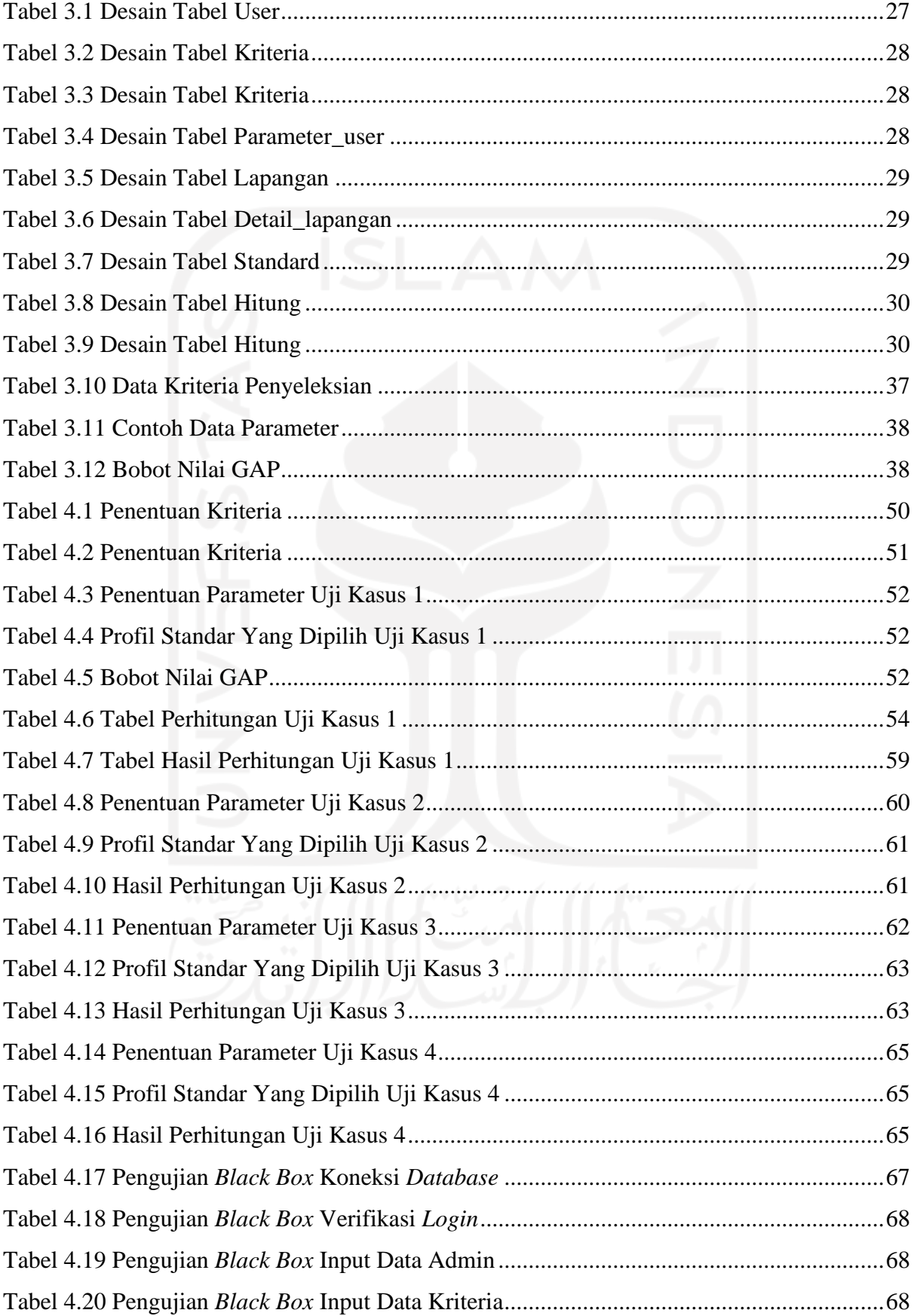

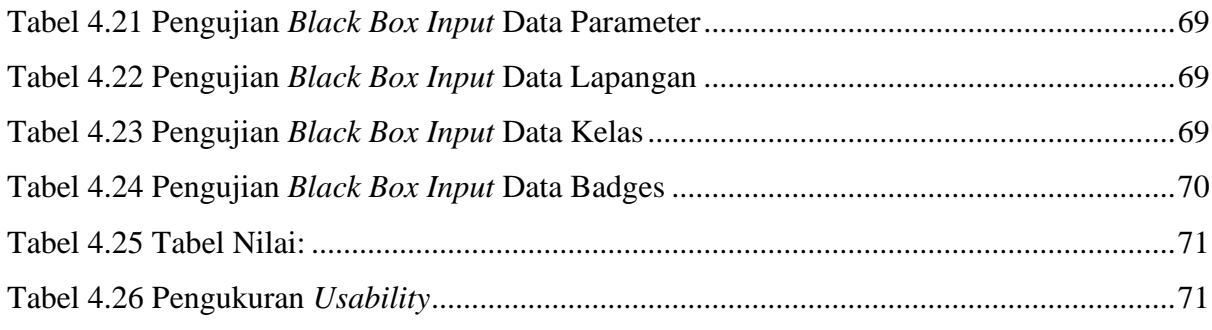

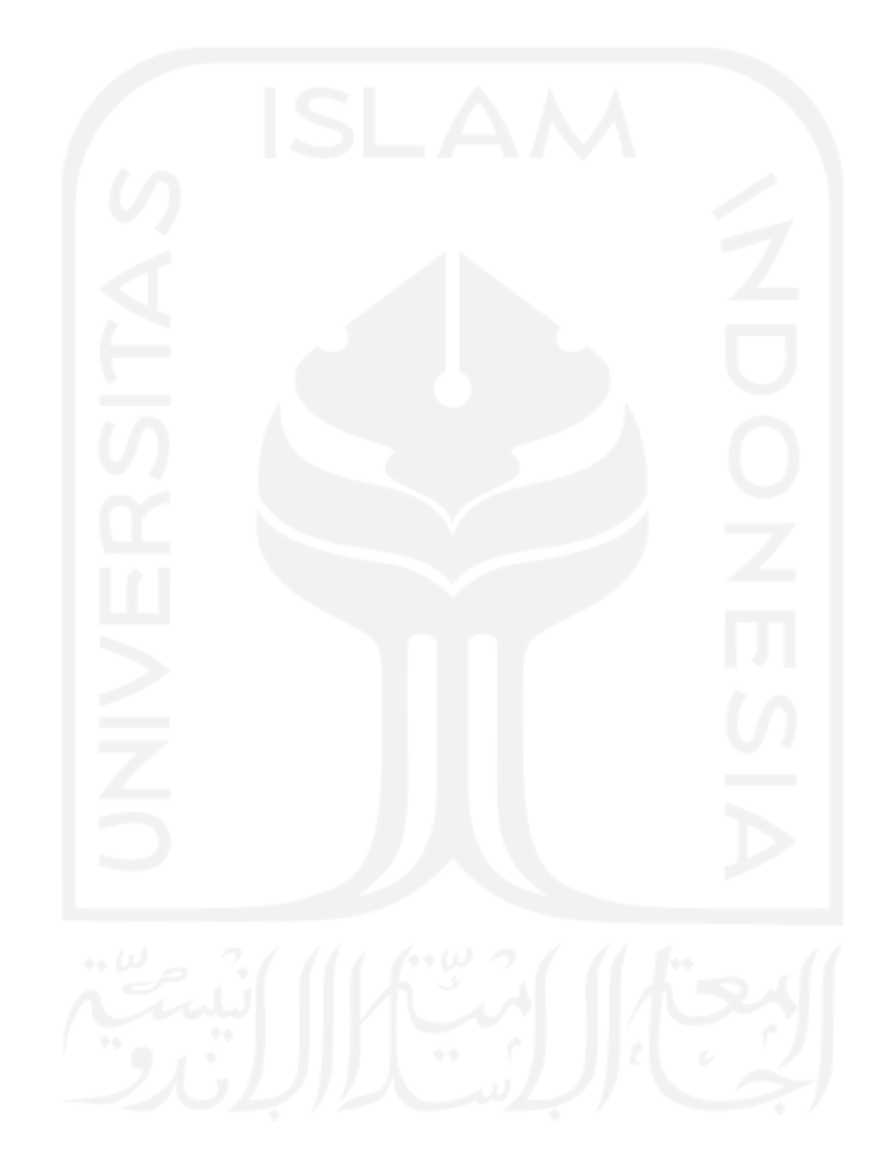

# **DAFTAR GAMBAR**

<span id="page-14-0"></span>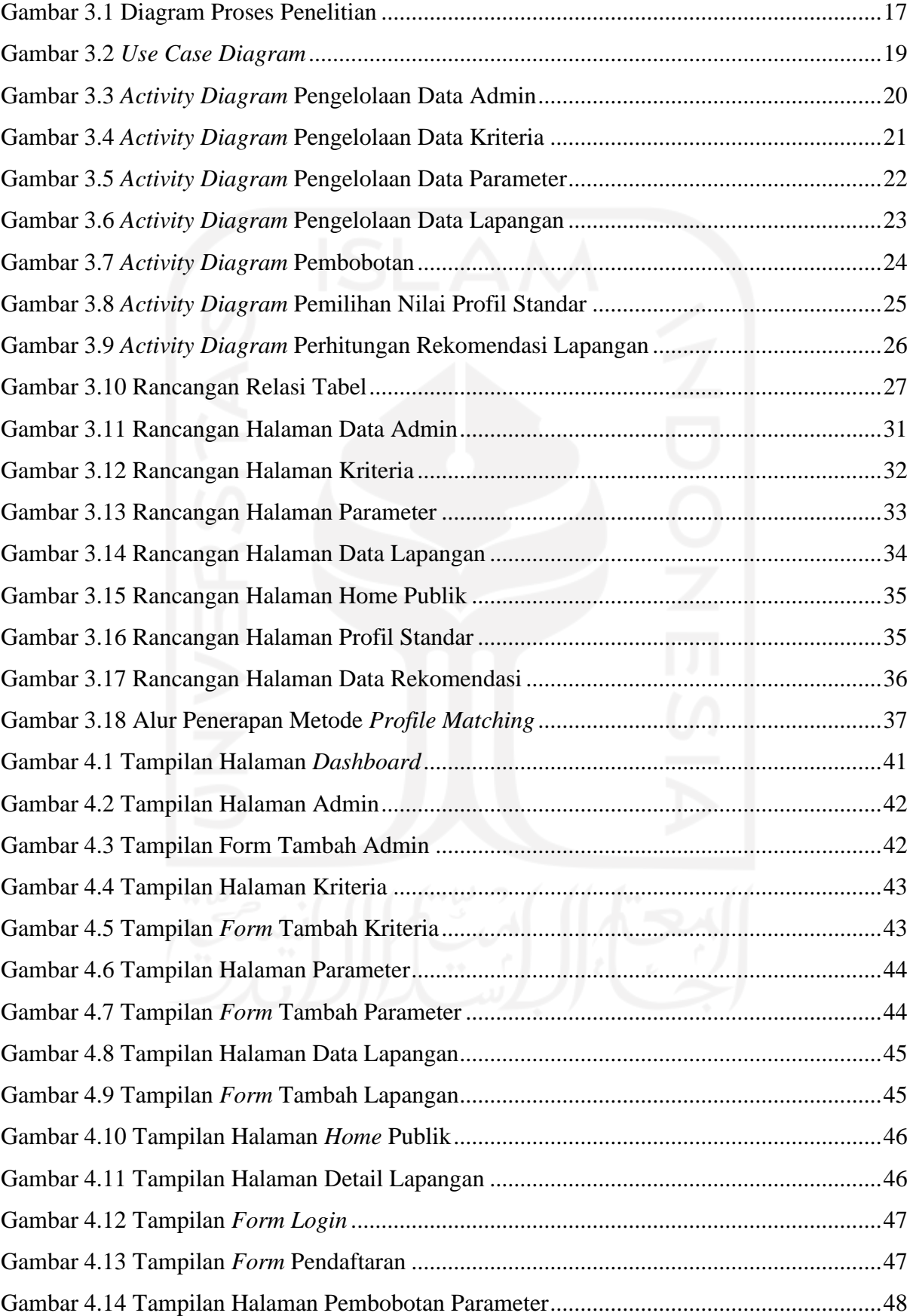

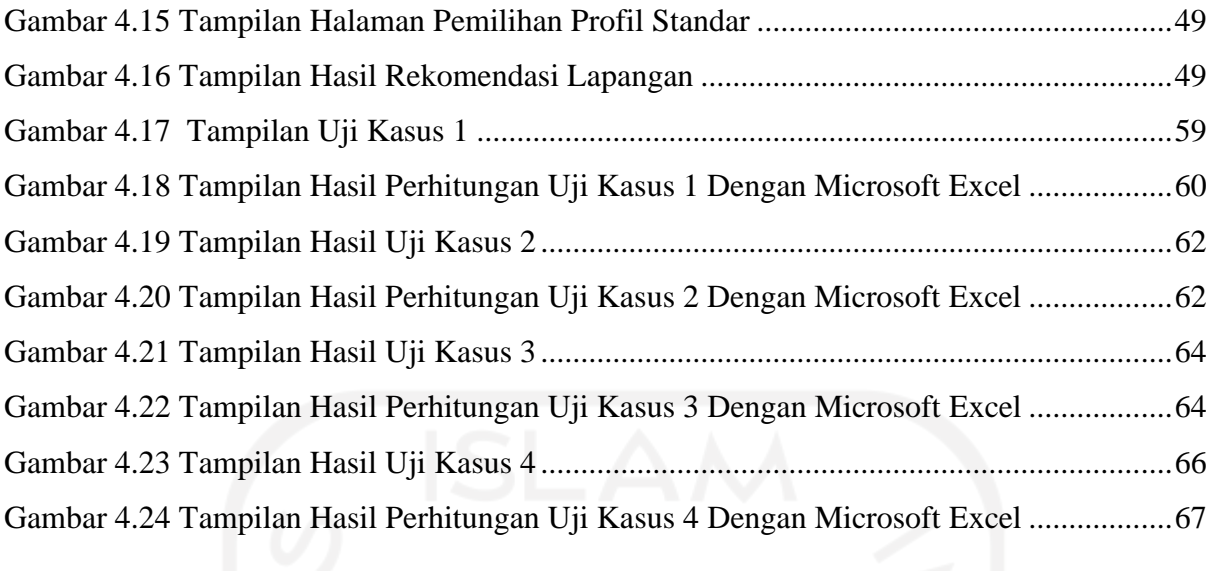

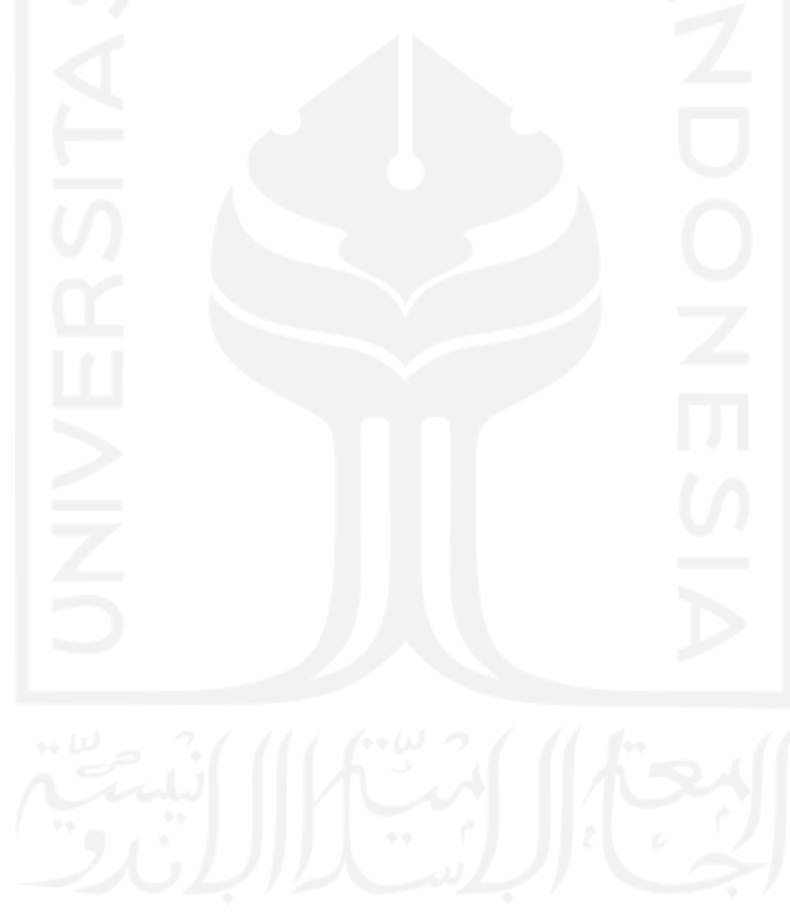

# **BAB I PENDAHULUAN**

# <span id="page-16-1"></span><span id="page-16-0"></span>**1.1 Latar Belakang**

Sepakbola adalah salah satu cabang olahraga paling populer di kalangan masyarakat Indonesia terbukti pada setiap saat Tim Nasional melakukan pertandingan atau pertandingan kompetisi liga Indonesia sedang berlangsung, stadion selalu dipadati suporter atau penonton untuk mendukung tim kesayangan yang sedang bertanding di lapangan. Sepakbola sangat bermanfaat bagi kesehatan dan mudah dilakukan oleh semua kalangan maka dari itu olahraga ini sangat diminati oleh masyarakat.

Pada masa pandemi ini tak mengurangi popularitas dan minat masyarakat pada sepakbola, justru semakin meningkat meskipun liga dan pertandingan banyak ditunda dan digelar tanpa penonton. Meningkatnya kesadaran masyarakat pada pola hidup sehat mendorong masyarakat untuk berolahraga termasuk cabang sepakbola, sehingga banyak orang yang berlomba-lomba untuk bisa bermain bola untuk meningkatkan imunitas tubuh dan membentuk tali silaturahmi (Sauri, Haryono, Astuti, Khairina, & Cahyadi, 2015)

Peningkatan minat masyarakat terhadap sepakbola di Kabupaten Sleman dapat dilihat dari semakin banyak dibangun lapangan sepak bola baru yang disewakan dan juga kembali dikelolanya lapangan yang sudah lebih dahulu ada dengan peningkatan kualifikasi dan penambahan fasilitas, namun terbatasnya informasi mengenai lapangan sepakbola ini menjadi kendala tersendiri bagi masyarakat ketika ingin bermain bola khususnya di Kabupaten Sleman. Dewasa ini kemajuan teknologi mengalami perkembangan sangat pesat maka sistem informasi dapat digunakan untuk membantu pengelola lapangan dalam menyajikan informasi dan penggemar sepakbola dalam mengumpulkan informasi persebaran lapangan sepakbola di Kabupaten Sleman.

Sistem informasi pada umumnya akan menampilkan data fasilitas, harga sewa , dan ukuran, karena belum adanya sistem yang memberikan fitur rekomendasi pemilihan lapangan maka banyaknya informasi yang tersedia menyebabkan penyewa hanya akan memilih beberapa lapangan paling popular saja sehingga beberapa lapangan tidak mampu untuk menampung minat dari para pemain bola yang akan menyewa lapangan, padahal masih banyak lapangan yang bisa digunakan dengan kriteria yang sama (Wijaya & Alfian, 2018).

Sistem Rekomendasi lapangan sepakbola di wilayah Kabupaten Sleman dapat digunakan dalam masalah yang dihadapi oleh peminjam lapangan. Salah satu pemanfaatannya adalah mengumpulkan lapangan-lapangan sepakbola se-Kabupaten Sleman serta memberikan informasi yang lengkap terkait lapangan tersebut seperti lokasi, harga sewa, kontak pengelola dan jam buka lapangan sepakbola. Sistem Informasi lapangan sepakbola di Kabupaten Sleman yang dilengkapi fitur rekomendasi dapat membantu penyewa lapangan menemukan lapangan yang ingin disewa berdasarkan kriteria yang diinginkan. Dengan memanfaatkan penggunaan sistem rekomendasi ini dapat memudahkan semua pihak antara lain peminjam lapangan dan juga pengelola lapangan hal tersebut akan mengurangi terjadinya miss komunikasi antara peminjam lapangan dan pengelola lapangan (Maimunah, Hariyansyah, & Jihadi, 2017).

## <span id="page-17-0"></span>**1.2 Rumusan Masalah**

Berdasarkan latar belakang yang telah dijelaskan sebelumnya maka ditentukan rumusan masalah sebagai berikut:

- a. Bagaimana merancang Sistem Informasi Rekomendasi Lapangan Sepakbola berbasis *website* di Kabupaten Sleman berdasarkan kriteria yang sudah ditentukan demi mendapatkan informasi yang sesuai dengan kebutuhan *user*?
- b. Bagaimana sistem dapat memberikan informasi rekomendasi yang sesuai dengan apa yang diharapkan oleh *user* dalam melakukan pengambilan keputusan?

## <span id="page-17-1"></span>**1.3 Batasan Masalah**

Supaya penelitian ini lebih terarah dan tidak menyimpang dari tujuan awal maka dibuatlah Batasan Masalah. Berikut batasan masalah dalam penelitian ini:

- a. Lapangan hanya di Kabupaten Sleman.
- b. Sistem hanya menampilkan informasi mengenai detail lapangan.
- c. Metode yang digunakan untuk merekomendasikan lapangan sepak bola adalah metode *profile matching.*
- d. Sistem hanya memberikan rekomendasi lapangan berdasarkan kriteria sebagai berikut: kondisi lapangan, harga, ukuran, fasilitas.

# <span id="page-18-0"></span>**1.4 Tujuan Penelitian**

Tujuan penelitian ini adalah untuk mempermudah *user* dalam mendapatkan informasi serta dapat memberikan rekomendasi yang sesuai dengan kebutuhan *user* terkait lapangan sepakbola di Kabupaten Sleman sesuai dengan kebutuhan yang telah ditentukan.

# <span id="page-18-1"></span>**1.5 Manfaat Penelitian**

Adapun manfaat dari dilakukannya penelitian ini yaitu:

- a. Diharapkan dengan adanya sistem informasi ini dapat membantu menyajikan informasi rekomendasi terkait lapangan sepakbola di Kabupaten Sleman.
- b. Penelitian ini dapat dijadikan rujukan dalam penelitian lanjutan yang lebih mendalam dan kompleks. Penelitian ini dapat dijadikan referensi dalam bidang Sistem Informasi.

## c.

#### <span id="page-18-2"></span>**1.6 Usulan Penyelesaian**

Berdasarkan dari latar belakang masalah yang telah dipaparkan, usulan solusi dari penelitian ini adalah:

- a. Mencari informasi terkait kebutuhan *user* dalam menentukan keputusan tentang pemilihan lapangan sepakbola di Kabupaten Sleman.
- b. Aplikasi berbasis *website* dengan menggunakan metode *profile matching*.
	- i. Alur Rekomendasi:
		- *User* memasukan informasi lokasi.
		- *User memilih kelengkapan fasilitas lapangan.*
		- *User memasukan rentang harga.*
		- *User mendapatkan informasi rekomendasi yang sesuai dengan pilihan.*
- c. Pengujian Sistem menggunakan metode pengujian *Black box Testing* dan *Usability Test.*

## <span id="page-18-3"></span>**1.7 Langkah Penyelesaian**

Perancangan aplikasi sistem informasi ini menggunakan model Waterfall. Metode Waterfall memiliki tahapan sebagai berikut (Pressman, 2012):

a. Analisis Kebutuhan

Pada tahap ini dilakukannya pencarian informasi dengan cara survei kebutuhan mengenai sistem yang akan dibuat demi membangun sistem yang sesuai dengan kebutuhan *user*. Pencarian informasi ditujukan supaya sistem dapat berjalan dengan baik dengan menyesuaikan kebutuhan *user*, informasi jumlah lapangan sepakbola, harga, jarak, rumput serta fasilitas yang ditawarkan.

### b. Perancangan Sistem

Setelah melakukan identifikasi kebutuhan, langkah selanjutnya adalah melakukan perancangan desain sistem yang akan dibuat berdasarkan informasi yang didapat pada saat melakukan analisis kebutuhan. Proses ini berfokus pada: pembuatan tampilan website, pembuatan *backend* dan juga *input* data.

c. Implementasi Sistem

Selanjutnya adalah melakukan implementasi. Tahapan ini rancangan desain yang telah dibuat akan diubah menjadi menjadi baris kode. Tahapan inilah yang merupakan tahapan secara nyata dalam pembuatan suatu sistem informasi.

d. Pengujian Sistem

Setelah melakukan analisis kebutuhan, perancangan sistem informasi, dan implementasi, maka sistem telah selesai dibuat. Segala sesuatu yang dibuat harus dilakukan pengujian, salah satunya dengan *black box testing. Black box testing* berfungsi untuk mencari celah atau bug sehingga sistem bebas dari *error*. Setelah melakukan pengujian *black box*, sistem akan diuji coba menggunakan *usability testing*, apakah sistem dapat memberikankan rekomendasi yang sesuai dengan kebutuhan *user* atau masih perlu ada tambahan demi membangun sistem aplikasi yang baik.

## **1.8 Sistematika Penulisan**

Untuk mempermudah dan memahami lebih jelas terkait materi yang akan dibahas, saya memberikan gambaran umum tentang sistematika penulisan yang dibuat menjadi beberapa bagian bab. dapat dilihat lebih jelas seperti di bawah ini:

# **BAB I : PENDAHULUAN**

Bab ini merupakan bagian awal bab yang membahas tentang latar belakang masalah yang diangkat kemudian dilanjutkan dengan menguraikan rumusan masalah, batasan masalah, tujuan penelitian, manfaat penelitian, penyelesaian masalah, langkah penyelesaian hingga sistematika penulisan.

## **BAB II : LANDASAN TEORI**

Bab ini berisikan hasil kajian pustaka atau penelitian sebelumnya dengan tema sistem rekomendasi lapangan dan penjelasan dasar teori yang berhubungan dengan konsep sistem rekomendasi lapangan.

# **BAB III : METODOLOGI**

Bab ini memberikan penjelasan mengenai metode apa yang digunakan dalam pembuatan sistem rekomendasi lapangan dan menjelaskan metode pengumpulan data, menganalisis kebutuhan serta penjelasan terhadap perancangan sistem.

# **BAB IV : IMPLEMENTASI DAN PENGUJIAN**

Bab ini memuat tentang pembahasan yang berisi implementasi dari program yang telah dibuat serta mendokumentasikan sistem yang telah dibuat termasuk didalamnya penjelasan hasil kinerja sistem, pengujian dan evaluasi terhadap kesesuaian sistem dengan kebutuhan dan tujuan yang diharapkan.

# **BAB V : KESIMPULAN DAN SARAN**

Bab ini membahas tentang kesimpulan yang didapatkan setelah melakukan penelitian. Dan bab ini juga berisikan saran bagi pengembang sistem berdasarkan hasil pengujian yang telah dilakukan.

# **BAB II LANDASAN TEORI**

## <span id="page-21-1"></span><span id="page-21-0"></span>**2.1 Sistem Pendukung Keputusan**

Sutabri (2015) Konsep Sistem Pendukung Keputusan (SPK) pertama kali diungkapkan pada awal tahun 1970-an oleh Michael S. Scott Morton dengan istilah Management Decision System, yaitu suatu sistem yang berbasis komputer yang ditujukan untuk membantu pengambil keputusan dengan memanfaatkan data dan model tertentu untuk memecahkan berbagai persoalan yang tidak terstruktur (Sutabri, 2015).

SPK atau *Decision Support System* (DSS) adalah sebuah sistem yang mampu memberikan kemampuan pemecahan masalah maupun kemampuan pengkomunikasian untuk masalah dengan kondisi semi terstruktur dan tak terstruktur. Sistem ini digunakan untuk membantu pengambilan keputusan dalam situasi semi terstruktur dan situasi yang tidak terstruktur, dimana tak seorangpun tahu secara pasti bagaimana keputusan seharusnya dibuat (Turban, 2005). Tahapan Dalam Pengambilan Keputusan:

- a. Tahap Pemahaman
- b. Tahap Perancangan
- c. Tahap Pemilihan
- d. Tahap Penerapan

Tahapan Sistem Pendukung Keputusan:

- a. Definisi masalah
- b. Pengumpulan data atau elemen informasi yang relevan
- c. Pengolahan data menjadi informasi baik dalam bentuk laporan grafik maupun tulisan
- d. Menentukan alternatif-alternatif solusi (bisa dalam persentase).

Adapun komponen-komponen dari Sistem Pendukung Keputusan adalah sebagai berikut (Basyaib, 2006):

- a. Manajemen Data, mencakup database yang mengandung data yang relevan dan diatur oleh sistem yang disebut *Database Management System* (DBMS).
- b. Manajemen Model, merupakan paket perangkat lunak yang memasukkan model-model finansial, statistik, ilmu manajemen, atau model kuantitatif yang lain yang menyediakan kemampuan analisis sistem dan management software yang terkait.
- c. Antarmuka Pengguna, media interaksi antara sistem dengan pengguna, sehingga pengguna dapat berkomunikasi dan memberikan perintah pada SPK melalui subsistem

ini.

d. Subsistem Berbasis Pengetahuan, subsistem yang dapat mendukung subsistem lain atau bertindak sebagai komponen yang berdiri sendiri.

Untuk dapat lebih jelas memahami model konseptual SPK, seperti pada Gambar 2.1.

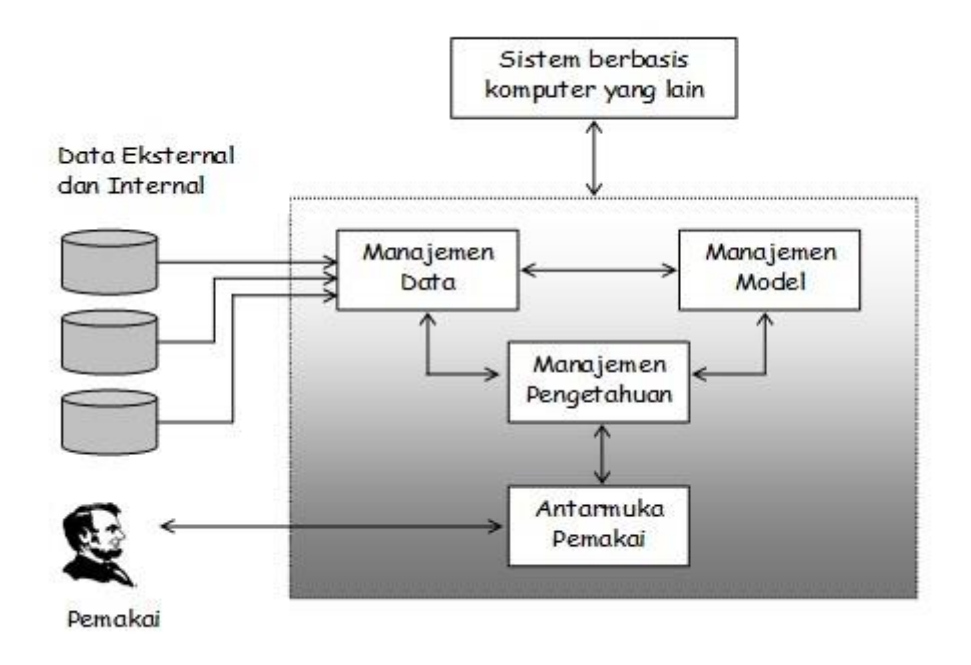

Gambar 2.1 Model Konseptual

Proses Pengambilan Keputusan Menurut Simon, proses pengambilan keputusan meliputi tiga tahapan utama yaitu tahap intelegensi, desain, dan pemilihan. Namun kemudian ditambahkan dengan tahap keempat yaitu tahap implementasi (Basyaib, 2006). Keempat tahapan tersebut dapat dijelaskan sebagai berikut:

- a. Tahap Penelusuran (*Intelligence*) Merupakan tahap pendefinisian masalah serta identifikasi informasi yang dibutuhkan yang berkaitan dengan persoalan yang dihadapi serta keputusan yang akan diambil. Langkah ini sangat penting karena sebelum suatu tindakan diambil, tentunya persoalan yang dihadapi harus dirumuskan secara jelas terlebih dahulu.
- b. Perancangan (*Design*) Merupakan tahap analisa dalam kaitan mencari atau merumuskan alternatif-alternatif pemecahan masalah. Setelah permasalahan dirumuskan dengan baik, maka tahap berikutnya adalah merancang atau membangun model pemecahan masalahnya dan menyusun berbagai alternatif pemecahan masalah.
- c. Pemilihan (*Choice*) Dengan mengacu pada rumusan tujuan serta hasil yang diharapkan, selanjutnya manajemen memilih alternatif solusi yang diperkirakan paling sesuai. Pemilihan alternatif ini akan mudah dilakukan kalau hasil yang diinginkan terukur atau memiliki nilai kuantitas tertentu.
- d. Implementasi (*Implementation*) Merupakan tahap pelaksanaan dari keputusan yang telah diambil. Pada tahap ini perlu disusun serangkaian tindakan yang terencana, sehingga hasil keputusan dapat dipantau dan disesuaikan apabila diperlukan perbaikan-perbaikan.

# <span id="page-23-0"></span>**2.2 Penelitian Terdahulu**

Beberapa hasil penelitian yang pernah dilakukan oleh peneliti sebelumnya yang memiliki bidang dan tema yang sama dengan penelitian yang akan dilakukan yaitu:

- a. Dalam penelitian yang dilakukan oleh Darniyati, Artha, dan Setyawan (2018) menyatakan bahwa proses penyeleksian dan penilaian pemain futsal yang dilakukan secara manual oleh pelatih sehingga tidak efektif dan membutuhkan waktu yang lama dalam pembuatannya. Yaitu pelatih masih memilih anggota pemain yang mempunyai jam terbang tinggi sehingga sulit untuk merotasi pemain yang akan diturunkan dalam sebuah pertandingan, padahal pada dasarnya anggota club *Force Fighter* bukan terdiri hanya dari kalangan mahasiswa melainkan juga mereka yang telah bekerja. Sistem ini menggunakan metode *profile matching* yaitu dengan menguji kemampuan tiap individu dengan posisi pemain berdasarkan kriteria kriteria yang telah ditentukan. Kriteria yang digunakan adalah daya tahan, kekuatan, kecepatan, kelenturan, *passing, control, chipping, dribbling, shooting*. Pemilihan persentase dibagi menjadi dua aspek yaitu aspek teknik dasar dan komponen fisik. Persentase penilaian dimulai dari pemilihan *core factor* dan *secondary factor* dengan bobot 60% dan 40%. Dilanjutkan perhitungan nilai total dan perangkingan. Dengan menggunakan metode *profile matching* diharapkan pelatih dapat menyeleksi pemain futsal dengan kriteria kriteria yang telah ditentukan. Dengan metode *profile matching* didapat hasil seleksi pemain yang akan dimasukkan dalam tim inti klub, berdasarkan nilai rangking tiap tiap pemain.
- b. Dalam penelitian oleh Honainah, Romelah, dan Nadhiroh (2020) menyatakan bahwa Praktek Kerja Lapangan merupakan kegiatan wajib bagi seluruh mahasiswa program studi Teknik Universitas Nurul Jadid dengan rentang waktu antara satu sampai dua bulan. Dalam penentuan lokasi PKL (Praktek Kerja Lapangan), masalah yang sering terjadi adalah ketidaksesuaian kompetensi dalam penempatan mahasiswa yang dibutuhkan oleh

perusahaan tempat Praktek Kerja Lapangan. Tujuan penelitian ini adalah menghasilkan rancangan sistem pendukung keputusan dalam Penempatan Praktek Kerja Lapangan bagi mahasiswa Fakultas Teknik Universitas Nurul Jadid, Data yang diolah dalam penelitian ini adalah data mahasiswa, data nilai, dan beberapa data pendukung lainnya. Selanjutnya data dari mahasiswa tersebut diolah dengan menggunakan metode *Profile Matching*. Tahapan pengolahannya adalah mencocokkan nilai bobot masing-masing kriteria dengan nilai yang ada pada masing-masing mahasiswa. Selanjutnya akan ditentukan *core* dan *second factor.* Hasil dari pengujian terhadap metode ini adalah menghasilkan rekomendasi berupa perangkingan terhadap masing-masing mahasiswa dan memberikan solusi alternatif terbaik dalam penentuan penempatan praktek kerja lapangan bagi mahasiswa Fakultas Teknik Universitas Nurul Jadid.

c. Dalam penelitian oleh Astungkoro, Dewi, dan Brata (2019) menyatakan bahwa olahraga futsal adalah olahraga yang didasari dari olahraga sepak bola namun olahraga ini hanya dimainkan oleh lima orang tiap regu dan menggunakan bola yang lebih kecil serta lapangan yang lebih kecil. Banyaknya lapangan futsal di Kota Malang memberikan permasalahan untuk menemukan tempat yang sesuai dengan minat sewa lapangan futsal. Terdapat lima faktor yang mempengaruhi minat sewa lapangan futsal di antaranya yaitu faktor harga, faktor promosi, faktor fasilitas, faktor tersedianya kontak person, dan faktor lokasi. Maka dari itu, solusi untuk membantu dalam memilih lapangan futsal yaitu dikembangkan sistem pendukung keputusan berbasis Android. Sistem tersebut menghasilkan rekomendasi lapangan futsal berdasarkan kriteria jarak, harga dan jumlah fasilitas sebagai faktor pada metode TOPSIS. Hasil rekomendasi juga menampilkan informasi detail seperti alamat, jumlah fasilitas, harga, jarak, jam operasional, *contact person*, informasi fasilitas dan jumlah lapangan. Hasil pengujian *black box* dari sistem yang diimplementasikan menghasilkan pengujian sebesar 100% dimana semua fungsionalitasnya valid. Lalu dari hasil pengujian validasi algoritma dari implementasi metode TOPSIS pada sistem juga menghasilkan hasil perhitungan yang sama dengan hasil perhitungan manual. Terakhir pengujian *usability* yang dilakukan pada sistem juga mendapatkan hasil 80 dari lima responden. Hasil tersebut mendapatkan *grade* B dan tingkat penerimaan pengguna masuk ke dalam kategori *acceptable*, tingkat *grade scale* masuk kedalam kategori B, dan kategori *adjective rating* masuk ke dalam kategori *excellent*.

- d. Dalam penelitian oleh Wijaya (2020) mengatakan bahwa mencari lapangan basket bukanlah hal yang mudah bagi mereka yang dari luar kota maupun Jakarta yang minim informasi, terlebih lagi banyak faktor yang dapat mempengaruhi para pemain dalam memilih lapangan basket, seperti harga, jarak, fasilitas. Maka dibangunlah aplikasi web rekomendasi pemilihan lapangan basket wilayah Jakarta. Aplikasi rekomendasi ini dibuat menggunakan metode *K-Nearest Neighbor* (K-NN) untuk merekomendasi jenis lapangan berdasarkan kriteria yang dimasukkan pencari lapangan. Berdasarkan hasil pengujian aplikasi rekomendasi pencarian lapangan basket ini dapat memberikan rekomendasi jenis lapangan yang sesuai dengan kriteria menggunakan metode *K-Nearest Neighbor* (K-NN) yang sudah berfungsi dengan baik, dan hasil perhitungan sistem sudah sesuai dengan perhitungan manual.
- e. Dalam penelitian yang dilakukan oleh Wicaksono, Rismanto, & Prasetyo (2017) mengatakan bahwa seiring perkembangan zaman, berwisata merupakan kebutuhan jasmani yang penting tanpa kita sadari di Kota Batu memiliki potensi wisata yang sangat luas. Keindahan alam, lokasi dan kondisi udara yang sangat baik, sehingga banyak dikunjungi wisatawan lokal maupun mancanegara. Tidak sedikit wisatawan yang kesulitan dalam menentukan destinasi wisata yang akan dikunjungi dikarenakan banyaknya alternative destinasi wisata di kota Batu oleh karena penelitian ini difokuskan pada Sistem Informasi (SI) rekomendasi tempat wisata di kota batu menggunakan metode *ELimination Et Choix Traduisant la Realita* (ELECTRE). Pada tulisan ini saya mengambil empat kriteria sebagai atribut untuk proses pengolahan data yakni Fasilitas (ketersediaan fasilitas oleh pihak obyek wisata), Jarak (Estimasi jarak tempat wisata yang diinginkan), Waktu Berkunjung (waktu normal berkunjung ke lokasi wisata tersebut), Waktu Buka (waktu buka tempat wisata) Penelitian ini menghasilkan sebuah aplikasi web yang memberikan informasi rekomendasi kepada *user* atau pengguna. Rekomendasi yang diberikan sistem didasarkan pada masukkan yang diberikan *user* kemudian diproses dengan metode ELECTRE sehingga menghasilkan rekomendasi daftar tempat berwisata.
- f. Penelitian lainnya oleh Christofer, Santoso, & Emanuel (2020) menyatakan bahwa Kalimantan Barat merupakan provinsi terbesar ketiga di Indonesia. Sebagai Ibukota Provinsi, Pontianak juga memiliki banyak objek wisata, kuliner, rumah adat dan sebagainya. Banyaknya tempat wisata yang ditawarkan di Pontianak sendiri membuat wisatawan terkadang bingung untuk menentukan pilihan objek wisata mana yang akan dikunjungi. Sering juga ketika memutuskan untuk berkunjung ke sebuah tempat wisata,

kadang wisatawan belum mengetahui apakah objek wisata yang hendak dikunjungi tersebut sesuai atau tidak dengan keinginannya. Oleh karena itu saya akan membuat sistem rekomendasi objek wisata kota Pontianak. Sistem rekomendasi objek pariwisata ini bertujuan untuk membantu wisatawan untuk mendapatkan informasi objek-objek wisata yang berada di kota Pontianak dan sekitarnya. Dengan menggunakan metode *Content-based Filtering*, sistem akan melihat objek wisata yang wisatawan pilih sebelumnya dan memberikan rekomendasi objek wisata menggunakan metode tersebut. Agar nyaman penggunaan sistem saat berwisata, sistem ini dibangun untuk ponsel pintar bersistem operasi Android menggunakan Android Studio.

- g. Industri pariwisata di kota Padang berkembang pesat, terbukti dengan banyaknya wisatawan mancanegara yang berkunjung dan juga banyaknya tempat wisata baru. Tempat wisata yang baru muncul tersebut biasanya menjadi tren baik di sosial media maupun media cetak untuk saat itu, namun kemudian muncul tempat wisata yang lebih baru dan lebih populer dan wisatawan mulai meninggalkan tempat wisata yang lama. Hal ini menyebabkan wisatawan berwisata ke sebuah tempat wisata berdasarkan tren saja dan tidak berdasarkan ketertarikannya terhadap tempat wisata. Oleh karena itu dibutuhkan suatu sistem yang bisa memberikan rekomendasi alternatif objek wisata. Metode pengembangan sistem pada penelitian ini adalah *prototype* dengan tahapan analisa, desain menggunakan UML, buat prototipe dengan menggunakan PHP dan MySQL, evaluasi dan perbaikan dan hasil. Metode pengukuran jarak antara lokasi pengguna dengan lokasi tempat wisata menggunakan metode *Haversine*. Sistem rekomendasi tempat wisata kota Padang terdekat menggunakan metode Haversine dapat memberikan 2 rekomendasi tempat wisata kota Padang terdekat dari lokasi pengguna yang dipilih dan detail informasi pada sistem rekomendasi tempat wisata kota Padang terdekat menggunakan metode Haversine akan menampilkan nama tempat wisata kota Padang, jarak dari lokasi pengguna dengan tempat wisata kota Padang, alamat, nomor telepon, hotel terdekat, restoran terdekat dan deskripsi tempat wisata kota Padang yang dipilih.
- h. Penelitian yang pernah dilakukan oleh Anugroho (2016) tentang pembangunan sistem rekomendasi pariwisata dan kuliner kabupaten Tulungagung menggunakan program berbasis PHP merupakan aplikasi web yang digunakan untuk mempermudah dan meningkatkan sistem kerja dalam hal analisa rekomendasi tempat objek wisata di kabupaten Tulungagung. Pada sistem rekomendasi pariwisata dan kuliner kabupaten

Tulungagung memungkinkan dapat menganalisa dan memberikan data dalam hal informasi tempat wisata mengenai harga tiket, jarak tempuh, dan jumlah pengunjung serta GPS melalui aplikasi web, dan semua data yang tersimpan di *database* bisa di *backup* untuk keamanan data serta penyampaian informasi yang valid. Penelitian ini menggunakan metode *Fuzzy Tahani* untuk mencari rekomendasi tempat objek wisata dengan pilihan harga tiket, jarak tempuh, dan rata-rata jumlah pengunjung. Hasil perancangan berupa sistem informasi pariwisata web yang diharapkan mampu menjadi sebuah media yang dapat mempromosikan wisata di kabupaten Tulungagung, selanjutnya dengan adanya perancangan desain web ini diharapkan adanya proses perancangan serupa untuk menghasilkan karya yang lebih baik dan lengkap dari karya yang ada.

i. Pada penelitian yang dilakukan oleh Aidah (2018) menyatakan bahwa para wisatawan memerlukan sebuah sistem yang terkomputerisasi yang memuat sebagian atau seluruh informasi daerah wisata yang akan wisatawan kunjungi. Sistem tersebut diharapkan dapat digunakan untuk mendapatkan informasi dan pendukung keputusan pemilihan objek wisata secara efektif, akurat dan menjadi rekomendasi pemilihan objek wisata yang sesuai dengan kriteria yang diinginkan. Penelitian ini bertujuan untuk membantu wisatawan yang akan mengunjungi tempatwisata yang ada di Sulawesi Tengah yang sesuai dengan kriteria yang ditentukan oleh para wisatawan. Dalam penelitian ini menggunakan kriteria yang biasanya menjadi penilaian wisatawan dalam memilih destinasi wisata. Kriterianya adalah keindahan alam, keamanan, biaya, fasilitas, danjarak. Jenis penelitian yang akan dilakukan adalah penelitian terapan (*applied research*). Metode yang digunakan dalam pengembangan sistem adalah *prototype*. Peneliti menggunakan model prototipe karena merupakan model yang terus berkembang serta cepat menyesuaikan dengan kebutuhan pengguna melalui *feedback* dari pengguna. Hasil yang didapatkan dalam penelitian ini adalah sebuah sistem penunjang keputusan menggunakan metode SMART yang dapat digunakan untuk membantu wisatawan dalam menentukan destinasi yang paling tepat sesuai dengan kriteria yang diinginkan.

Dari hasil kajian tinjauan pustaka di atas dapat disimpulkan bahwa dalam pembuatan sistem rekomendasi menggunakan sebuah metode membutuhkan beberapa kriteria untuk mendapatkan hasil rekomendasi yang akurat. Untuk mendapatkan kriteria yang diinginkan dibutuhkan terlebih dahulu survei kepada calon pengguna sistem.

Adapun hasil tabulasi dari tinjauan pustaka dapat dilihat pada Tabel:

| <b>Judul Penelitian</b>                                                                                                    | <b>Metode</b>                                    | <b>Penulis</b>                                  | Pencapaian                                                                                                    |
|----------------------------------------------------------------------------------------------------|--------------------------------------------------|-------------------------------------------------|----------------------------------------------------------------------------------------------------|
| <b>Sistem Pendukung</b><br>Keputusan Pemilihan<br>Destinasi Wisata Di<br>Sulawesi Tengah<br>Menggunakan Metode<br>SMART.       | <b>SMART</b>                                     | Aidah (2018)                                    | Dalam penelitian ini berdasarkan hasil<br>uji coba yang dilakukan, didapatkan<br>hasil yang konsisten untuk pembobotan<br>yang dihasilkan. Sistem ini mampu<br>merekomendasikan destinasi<br>wisata<br>yang sesuai dengan kriteria berdasarkan<br>rangking.                                                                                                    |
| Sistem Rekomendasi<br>Objek Pariwisata di<br>Pontianak Berbasis<br>Android.                                                    | Metode<br>Content-<br><b>Based</b><br>Filtering  | Christofer,<br>Santoso, &<br>Emanuel<br>(2020)  | Dalam penelitian ini sistem<br>akan<br>melihat objek wisata yang wisatawan<br>pilih sebelumnya dan memberikan<br>rekomendasi objek wisata berdasarkan<br>kemiripan atribut dan tempat wisata<br>yang disukai.                                                                                                    |
| Sistem Rekomendasi<br>Pariwisata dan Kuliner<br>Kabupaten Tulungagung<br><b>Berbasis Web</b>                                   | Metode<br>Fuzzy Tahani                           | Anugroho<br>(2016)                              | Dalam penelitian ini menggunakan<br>metode Fuzzy Tahani untuk mencari<br>rekomendasi tempat<br>objek<br>wisata<br>pilihan<br>harga tiket, jarak<br>dengan<br>jumlah<br>tempuh,<br>dan<br>rata-rata<br>pengunjung. Rekomendasi dari metode<br>ini diambil dari data yang telah<br>diklasifikasikan<br>disimpan<br>yang<br>berdasarkan pandangan user.                  |
| Pengembangan Aplikasi<br>SIstem Informasi<br>Rekomendasi Tempat<br>Wisata Di Kota Batu<br>Menggunakan Metode<br><b>ELECTRE</b> | Metode<br><b>ELECTRE</b>                         | Wicaksono,<br>Rismanto, &<br>Prasetyo<br>(2017) | Dalam penelitian ini metode Electre<br>dapat digunakan dalam rekomendasi<br>berdasarkan kelebihan dan kekurangan<br>perbandingan<br>melalui<br>berpasangan<br>pada kriteria yang sama.<br>ELECTRE digunakan untuk kasus-<br>kasus dengan banyak alternatif namun<br>hanya sedikit kriteria yang dilibatkan.                                                           |
| Sistem Rekomendasi<br>Pemilihan Lapangan<br>Basket Wilayah Jakarta<br>Dengan Menggunakan<br>Metode K-Nearest<br>Neighbor       | Metode K-<br><b>Nearest</b><br>Neighbor<br>(KNN) | Wijaya<br>(2020)                                | Aplikasi<br>Rekomendasi<br>Lapangan<br>Basket ini dapat memberi rekomendasi<br>Lapangan yang sesuai dengan Kriteria<br>dari pencari dengan menggunakan<br>metode KNN yang sudah berfungsi<br>dengan baik. Metode ini dipilih karena<br><b>KNN</b><br>adalah<br>model<br>pendukung<br>keputusan<br>dapat<br>yang<br>mengklasifikasikan data berdasarkan<br>jarak data. |
| Sistem Rekomendasi<br>Lapangan Futsal berbasis                                                                                 | Metode<br><b>TOPSIS</b>                          | Astungkoro,<br>Dewi, dan<br>Brata (2019)        | Sistem<br>tersebut<br>menghasilkan<br>rekomendasi<br>lapangan<br>futsal<br>berdasarkan kriteria jarak, harga dan                                                                                                    |

Tabel 1 Penelitian Terdahulu

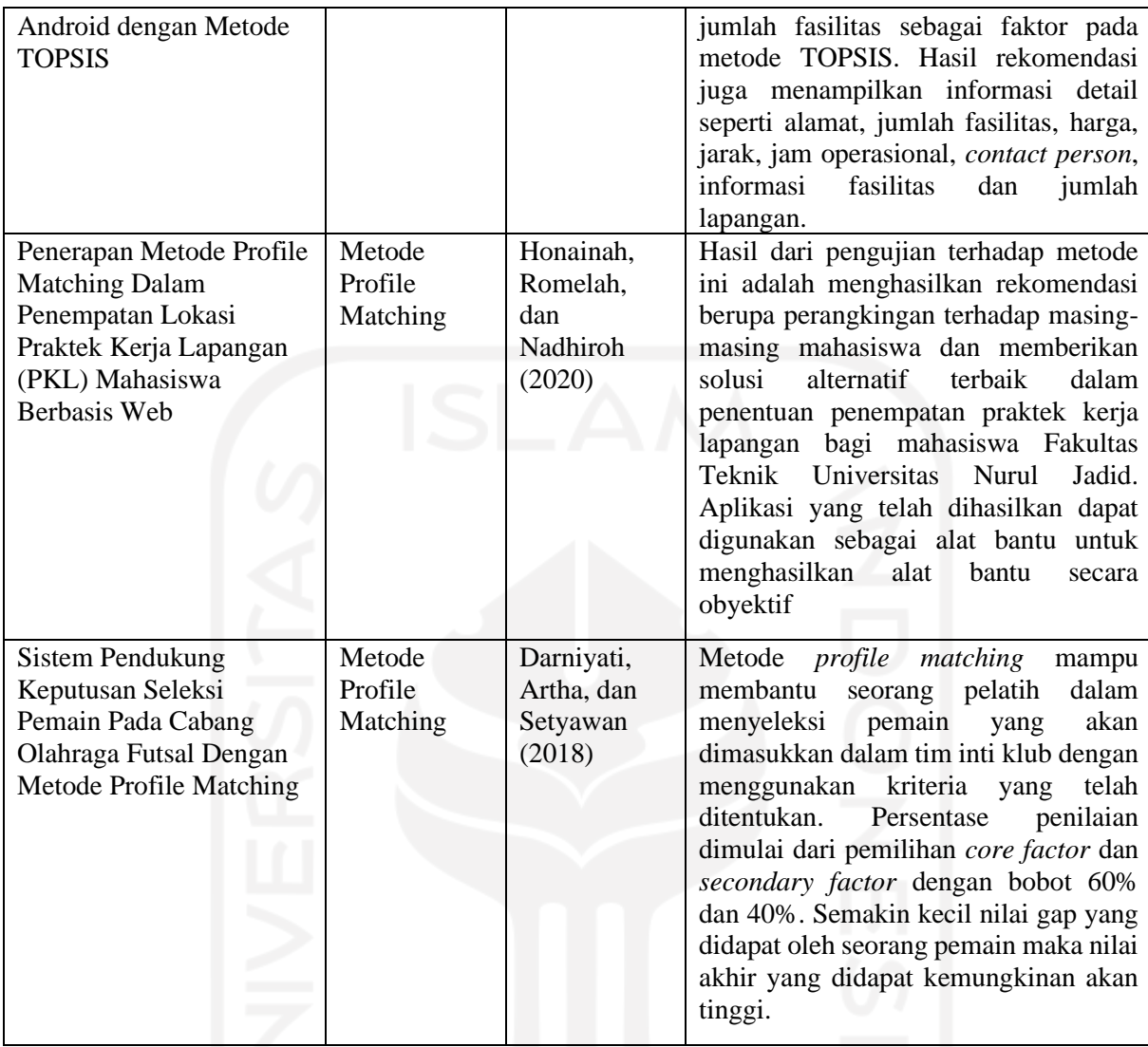

Beberapa penelitian di atas menggunakan sistem rekomendasi. Fungsi sistem rekomendasi pada penelitian di atas berbeda-beda tergantung kepentingan penelitian, dari penelitian diatas memiliki kelebihan dan kekurangan masing-masing sehingga saya mengambil kesimpulan bahwa pada penelitian ini metode *profile matching* adalah metode yang cocok diterapkan karena pada metode *profile matching* diberikan beberapa kriteria yang dapat dipilih oleh pengguna. Metode *profile matching* memiliki kelebihan dibandingkan dengan metode yang lain karena pada *profile matching* persentase penilaian dimulai dari pemilihan *core factor* dan *secondary factor* dengan bobot 60% dan 40% kemudian sebelum dilakukan proses perhitungan pengguna dapat melakukan pembobotan parameter pada kriteria-kriteria yang telah ditentukan sehingga hasil rekomendasinya dapat sesuai dengan keinginan pengguna.

# <span id="page-30-0"></span>**2.3 Metode** *Profile Matching*

## <span id="page-30-1"></span>**2.3.1. Pengertian Metode** *Profile Matching*

Menurut Kusrini (2007) metode *profile matching* atau pencocokan profil adalah metode yang sering digunakan sebagai mekanisme dalam pengambilan keputusan dengan mengasumsikan bahwa terdapat tingkat variabel prediktor yang ideal yang harus dipenuhi oleh subjek yang diteliti, bukannya tingkat minimal yang harus dipenuhi atau dilewati. Dalam proses profile matching secara garis besar merupakan proses membandingkan antara nilai data aktual dari suatu profil yang akan dinilai dengan nilai profil yang diharapkan, sehingga dapat diketahui perbedaan kompetensinya (disebut juga gap), semakin kecil gap yang dihasilkan maka bobot nilainya semakin besar.

# <span id="page-30-2"></span>**2.3.2. Prosedur Metode** *Profile Matching*

Berikut adalah beberapa tahapan dan perumusan perhitungan dengan metode profil matching (Kusrini, 2007):

a. Pembobotan

Pada tahap ini, akan ditentukan bobot nilai masing-masing aspek dengan menggunakan bobot nilai yang telah ditentukan bagi masing-masing aspek itu sendiri.

b. Pengelompokan Core dan Secondary Factor

Setelah menentukan bobot nilai *gap* kriteria yang dibutuhkan, kemudian tiap kriteria dikelompokan lagi menjadi dua kelompok yaitu *core factor* dan *secondary factor.*

• *Core Factor* (Faktor Utama)

*Core factor* merupakan aspek (kompetensi) yang paling menonjol atau paling dibutuhkan oleh suatu jabatan yang diperkirakan dapat menghasilkan kinerja optimal. Untuk menghitung *core factor* digunakan persamaan 2.1.

$$
NCF = \frac{\sum NC(i, s, p)}{\sum IC}
$$
 (2.1)

Keterangan :

 = Nilai rata-rata *core factor* ∑NC(i, s, p) = Jumlah total nilai *core factor*  $\sum IC$  = Jumlah item *core factor* 

• *Secondary factor (Faktor Pendukung)*

*Secondary factor* merupakan item-item selain aspek yang ada pada *core factor.* Untuk menghitung *secondary factor* digunakan persamaan 2.2.

$$
NSF = \frac{\sum NS(i, s, p)}{\sum IS}
$$
 (2.2)

Keterangan :

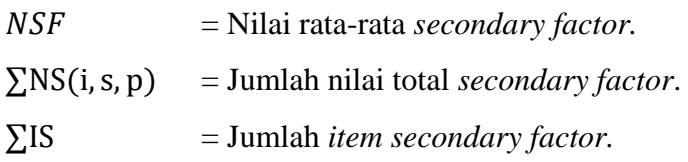

c. Perhitungan nilai total

Dari perhitungan *core factor* dan *secondary factor* dari tiap-tiap aspek, kemudian dihitung nilai total dari tiap-tiap aspek yang diperkirakan berpengaruh pada kinerja tiap-tiap *profile.* Untuk menghitung nilai total dari masing-masing aspek, digunakan persamaan 2.3.

 $N = (X)\% NCF + (X)\% NSF$  (2.3)

Keterangan :

 $N =$  Nilai total tiap aspek

= Nilai *core factor*

= Nilai *secondary factor*

 $(X)\% =$  Nilai persentase

d. Perankingan

Hasil akhir dari proses *profile matching* adalah *ranking*. Digunakan persamaan 2.4.

 $Ranking = (x)\%NMA + (x)\%NSA$  (2.4)

Keterangan :

 $NMA$  = Nilai total kriteria aspek utama

 $NSA$  = Nilai total kriteria aspek pendukung

 $(X)\%$  = Nilai persen yang diinputkan

# **BAB III METODOLOGI**

<span id="page-32-0"></span>Bab ini diawali dengan penyajian langkah-langkah yang dilakukan mulai dari sebelum membuat model sampai dengan pembuatan rancangan dari penerapan metode *Profile Matching* untuk membantu merekomendasikan lapangan sepak bola. Sebagian dari proses pengembangan sistem yang menggunakan pendekatan *Waterfall* juga dibahas pada bab ini. Pengumpulan data akhir dan pengujian akan dijelaskan pada bab 4. Gambar 3.1 adalah ilustrasi dari langkah- langkah yang dikerjakan.

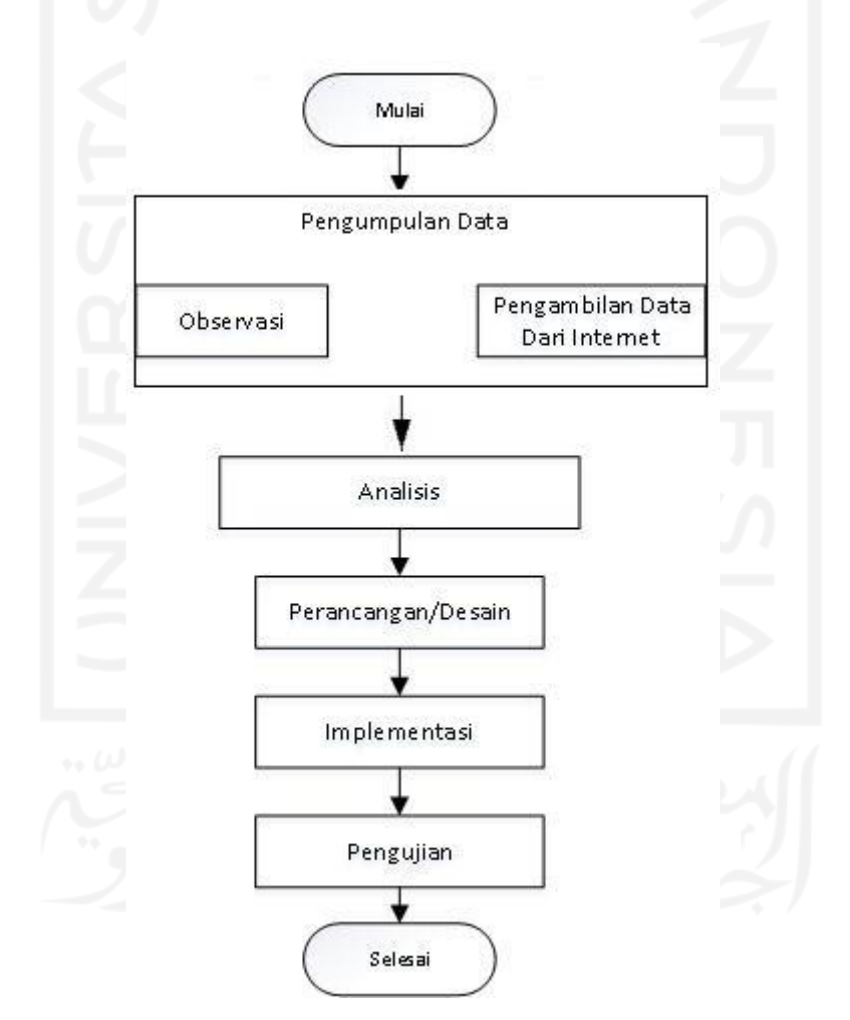

Gambar 3.1 Diagram Proses Penelitian

### <span id="page-32-2"></span><span id="page-32-1"></span>**3.1 Observasi dan Pengumpulan Data**

Pada tahap ini dilakukan pengamatan bagaimana cara memilih lapangan sepak bola dan kriteria yang digunakan. Setelah melakukan observasi maka didapatkan data kriteria yang digunakan yaitu kondisi lapangan, harga, jarak, fasilitas. Selain itu juga didapatkan data lapangan sepak bola yang ada di kabupaten Sleman. Data lapangan sepak bola yang didapatkan:

- a. Maguwo football park
- b. Lapangan Nogotirto
- c. Lapangan Banyuraden
- d. Lapangan YIS
- e. Lapangan UNY
- f. Lapangan Bola UII
- g. Lapangan Taragan Godean
- h. Lapangan Sono Raya
- i. Lapangan Kepuharjo
- j. Stadion Tridadi

# <span id="page-33-0"></span>**3.2 Analisis Kebutuhan Sistem**

Pada analisis kebutuhan hanya menjelaskan kebutuhan admin dan publik sebagai pengguna aplikasi. Secara umum hal yang dibutuhkan pengguna yaitu:

- a. Proses pengolahan data pengguna.
- b. Proses pengolahan data kriteria.
- c. Proses pengolahan data parameter.
- d. Proses pengolahan data lapangan sepak bola.
- e. Proses pengolahan pembobotan.
- f. Proses perhitungan dengan metode *Profile Matching*.

# <span id="page-33-1"></span>**3.3 Perancangan**

# <span id="page-33-2"></span>**3.3.1 Proses Bisnis**

Pada perancangan sistem rekomendasi lapangan sepak bola ini peneliti menggunakan metode UML yang akan dijabarkan sebagai berikut:

# b. *Use Case Diagram*

*Use case diagram* merupakan diagram yang menjelaskan mengenai interaksi aktor dengan sistem dan juga menjelaskan mengenai aktivitas yang dapat dilakukan oleh aktor dengan memberikan penjelasan singkat sehingga mudah dipahami. Aktor yang dimaksud yaitu admin dan publik. *Use case diagram* sisi admin yaitu mengelola data admin, mengelola data kriteria, mengelola data lapangan sepak bola. *Use case diagram* sisi publik yaitu melakukan proses perhitungan rekomendasi lapangan sepak bola. Rancangan sistem digambarkan pada use case diagram yang terdapat pada Gambar 3.2.

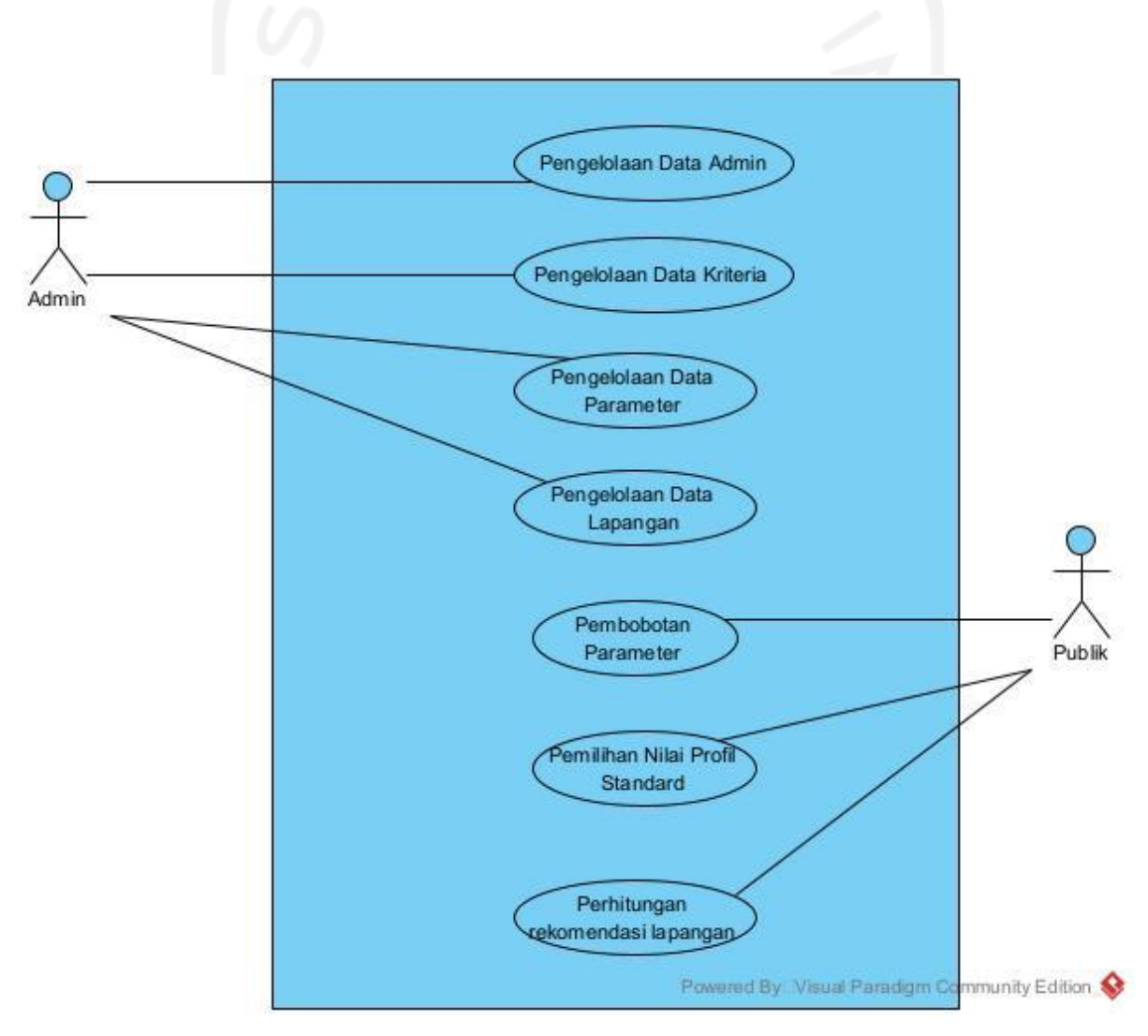

<span id="page-34-0"></span>Gambar 3.2 *Use Case Diagram*

# c. *Activity Diagram*

*Activity diagram* merupakan diagram yang menjelaskan mengenai alur kerja sistem yang menyesuaikan alur proses bisnis sistem rekomendasi lapangan sepak bola. Berikut ini penjelasan rancangan *activity diagram* yang terdapat di dalam sistem ini.

• *Activity Diagram* Pengelolaan Data Admin

*Activity diagram* pengelolaan data admin menjelaskan alur pengelolaan data admin. *Activity diagram* pengelolaan admin dapat dilihat pada Gambar 3.3.

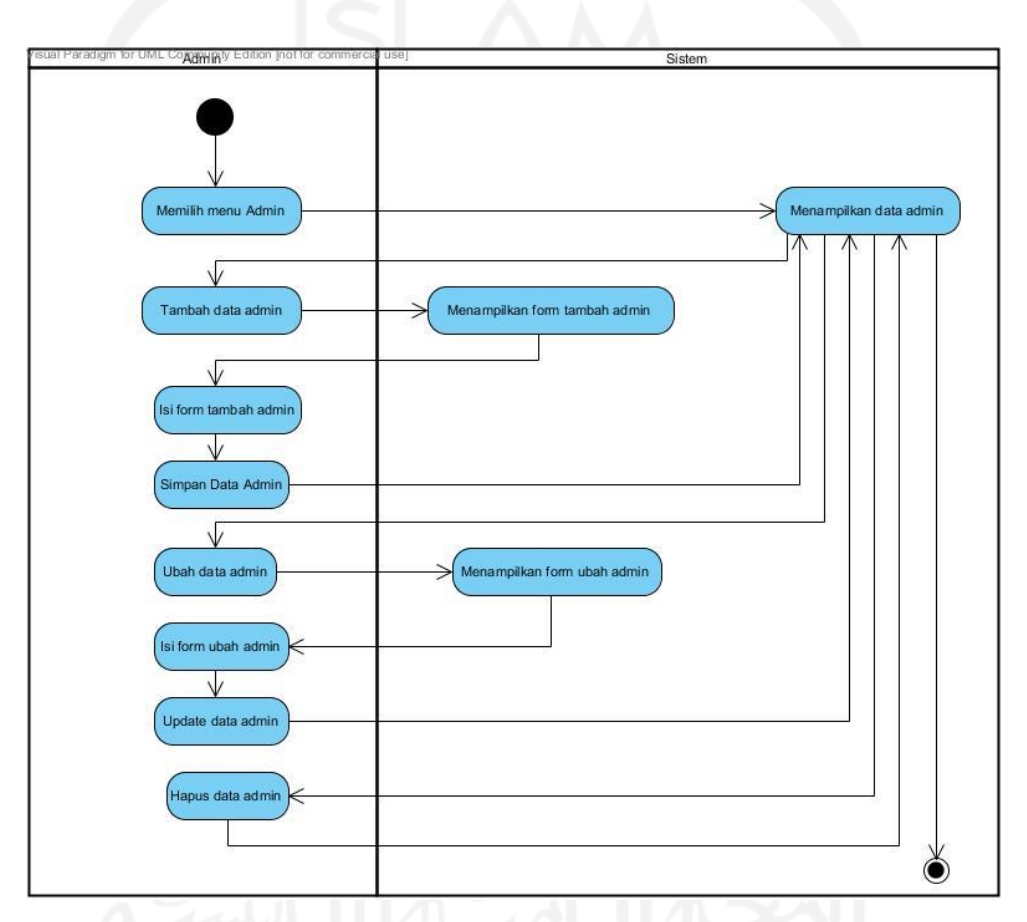

Gambar 3.3 *Activity Diagram* Pengelolaan Data Admin

<span id="page-35-0"></span>Proses dimulai dari sistem menampilkan data admin. Pada halaman data admin ini, sistem akan menampilkan menu tambah, ubah dan hapus data admin. Sistem dapat menjalankan aksi tambah, ubah dan hapus data admin sesuai dengan perintah yang diberikan oleh admin.
## • *Activity Diagram Pengelolaan Data Kriteria*

*Activity diagram* pengelolaan data kriteria menjelaskan alur pengelolaan data admin. *Activity diagram* pengelolaan admin dapat dilihat pada Gambar 3.4.

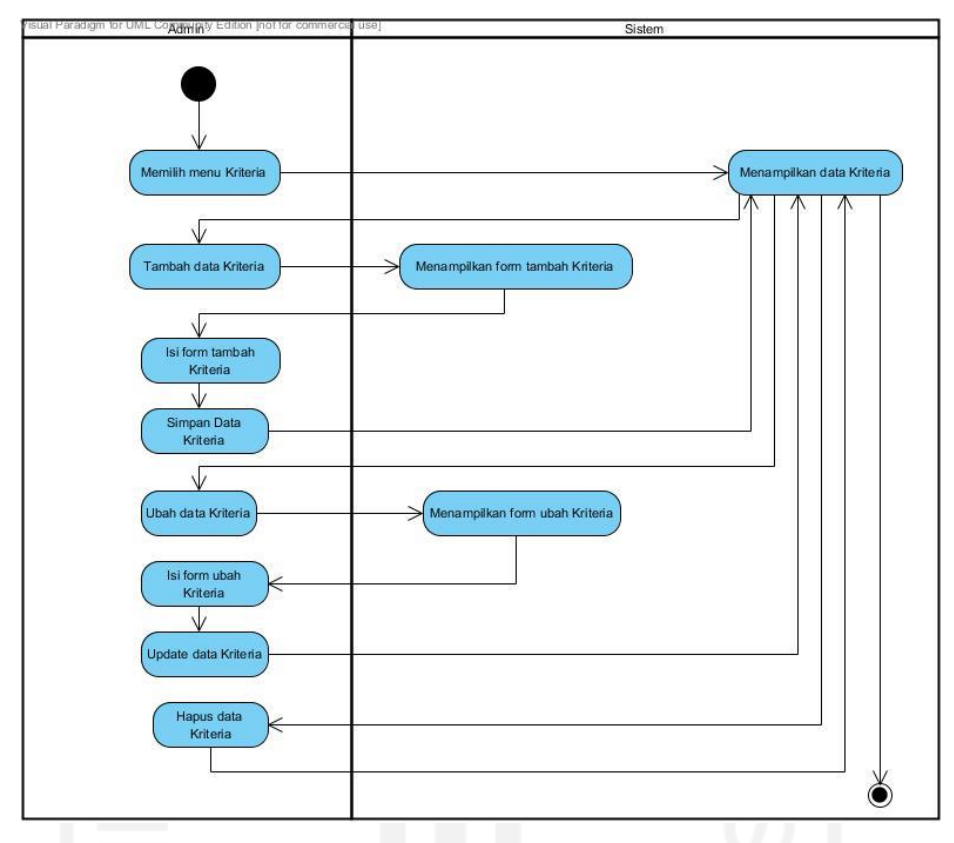

Gambar 3.4 *Activity Diagram* Pengelolaan Data Kriteria

Proses dimulai dari sistem menampilkan data kriteria. Pada halaman data kriteria ini, sistem akan menampilkan menu tambah, ubah dan hapus data kriteria. Sistem dapat menjalankan aksi tambah, ubah dan hapus data kriteria sesuai dengan perintah yang diberikan oleh admin.

• *Activity Diagram Pengelolaan Data Parameter*

*Activity diagram* pengelolaan data parameter menjelaskan alur pengelolaan data parameter. *Activity diagram* pengelolaan parameter dapat dilihat pada Gambar 3.5.

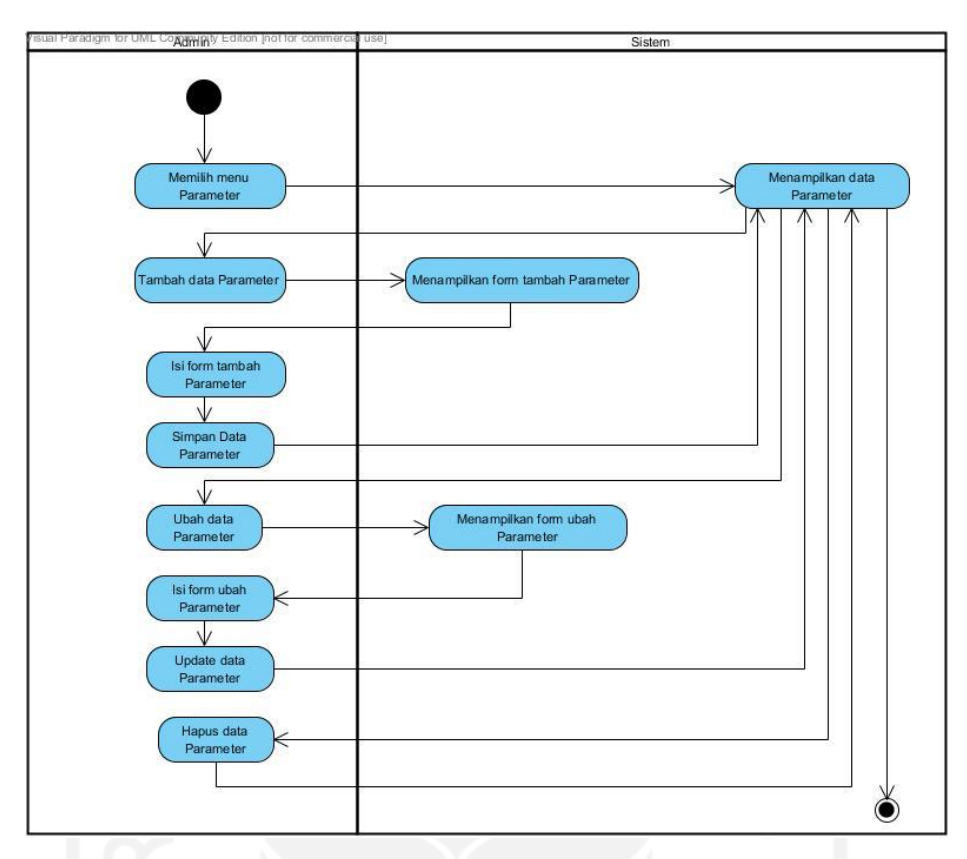

Gambar 3.5 *Activity Diagram* Pengelolaan Data Parameter

Proses dimulai dari sistem menampilkan data parameter. Pada halaman data kriteria ini, sistem akan menampilkan menu tambah, ubah dan hapus data parameter. Sistem dapat menjalankan aksi tambah, ubah dan hapus data parameter sesuai dengan perintah yang diberikan oleh admin.

• *Activity Diagram Pengelolaan Data Lapangan Activity diagram* pengelolaan data lapangan menjelaskan alur pengelolaan data lapangan. *Activity diagram* pengelolaan data lapangan dapat dilihat pada Gambar 3.6.

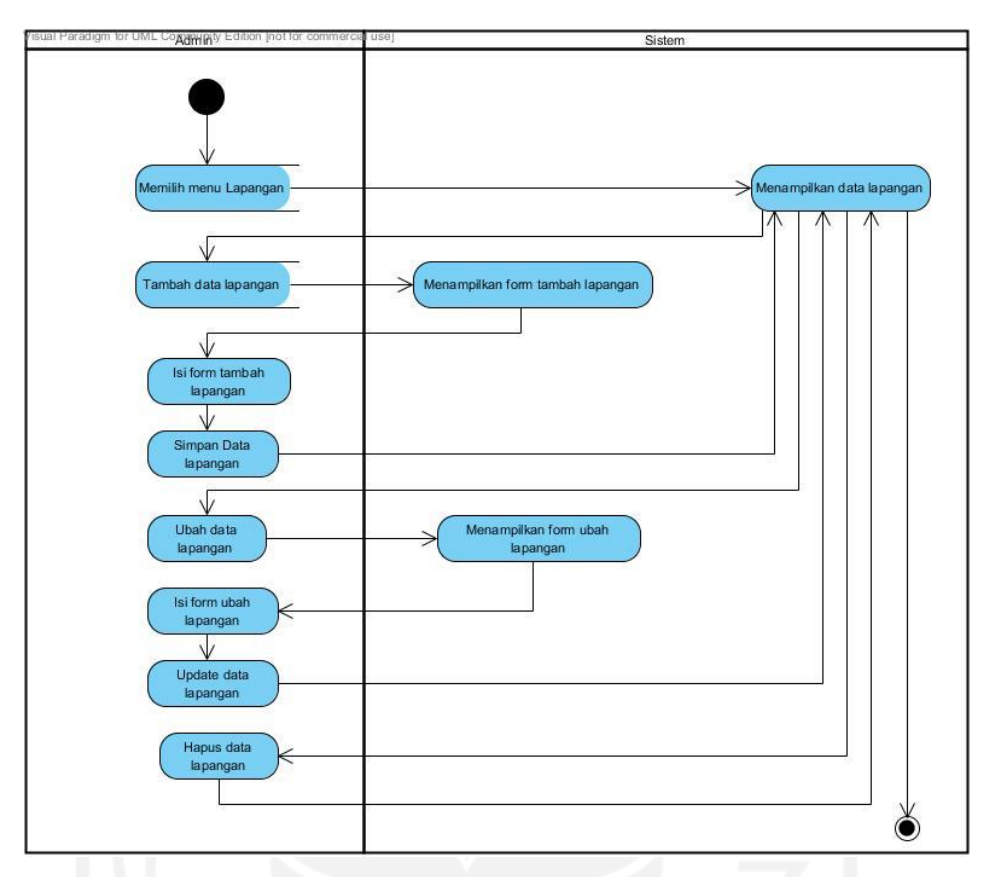

Gambar 3.6 *Activity Diagram* Pengelolaan Data Lapangan

Proses dimulai dari sistem menampilkan data lapangan. Pada halaman data lapangan ini, sistem akan menampilkan menu tambah, ubah dan hapus data lapangan. Sistem dapat menjalankan aksi tambah, ubah dan hapus data lapangan sesuai dengan perintah yang diberikan oleh admin.

• *Activity Diagram Pembobotan*

*Activity diagram* pembobotan menjelaskan alur pembobotan kriteria dan parameter lapangan. *Activity diagram* pembobotan dapat dilihat pada Gambar 3.7.

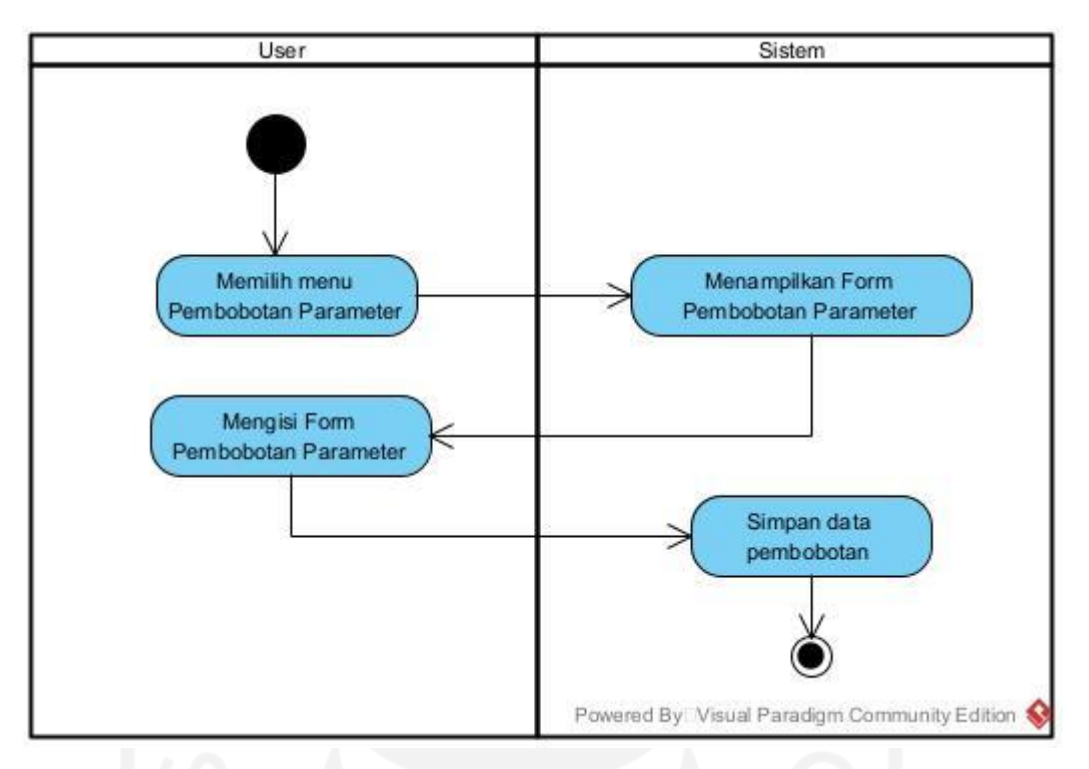

Gambar 3.7 *Activity Diagram* Pembobotan

Proses dimulai dari sistem menampilkan data kriteria dan parameternya. Pada halaman data parameter ini, sistem akan menampilkan *form* untuk pengguna memberikan bobot. Data bobot ini nantinya akan digunakan untuk proses perhitungan rekomendasi lapangan sepak bola.

• *Activity Diagram Memilih Nilai Profil* Standar

*Activity diagram* pemilihan nilai profil standar menjelaskan alur pengolahan data pemilihan profil standar. *Activity diagram* pemilihan nilai profil standar dapat dilihat pada Gambar 3.8.

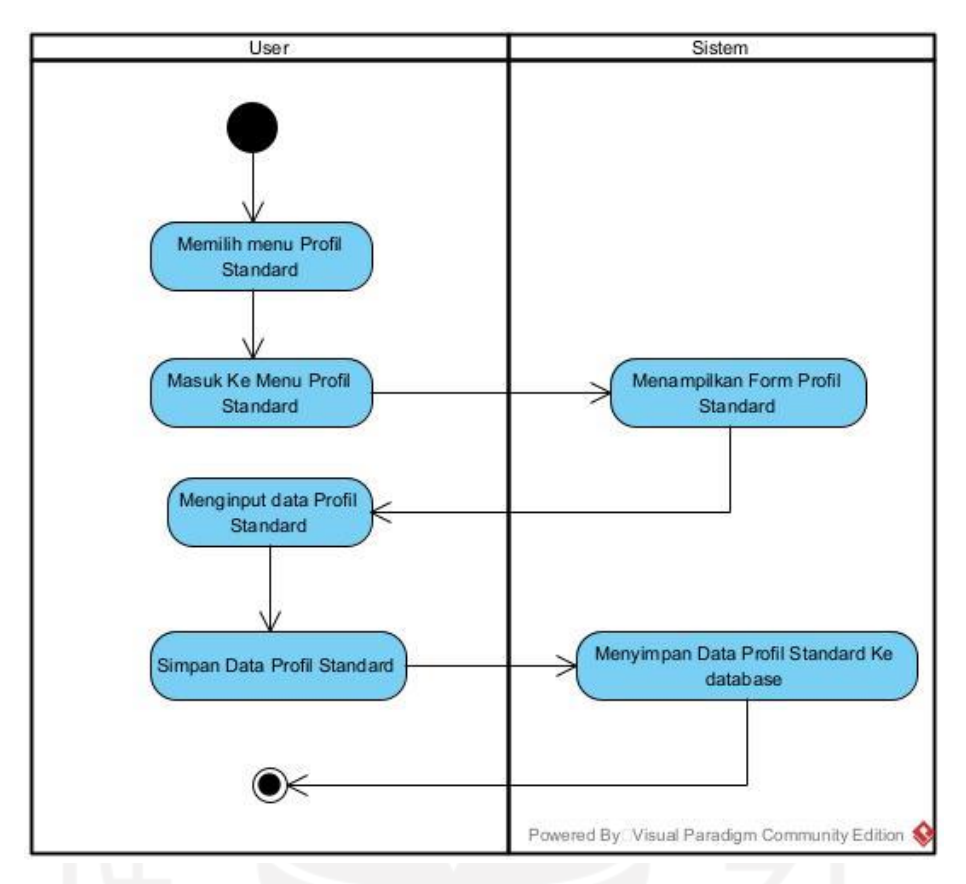

Gambar 3.8 *Activity Diagram* Pemilihan Nilai Profil Standar

Nilai profil standar merupakan data yang digunakan sebagai acuan untuk mencari lapangan yang sesuai dengan kriteria. Proses dimulai dari sistem menampilkan data kriteria dan parameternya yang sudah ada. Pengguna akan diminta untuk memilih kriteria dan parameternya digunakan untuk mencari lapangan yang diinginkan.

• *Activity Diagram* Perhitungan Rekomendasi Lapangan

*Activity diagram* perhitungan rekomendasi lapangan menjelaskan alur perhitungan rekomendasi lapangan. *Activity diagram* perhitungan rekomendasi lapangan dapat dilihat pada Gambar 3.9.

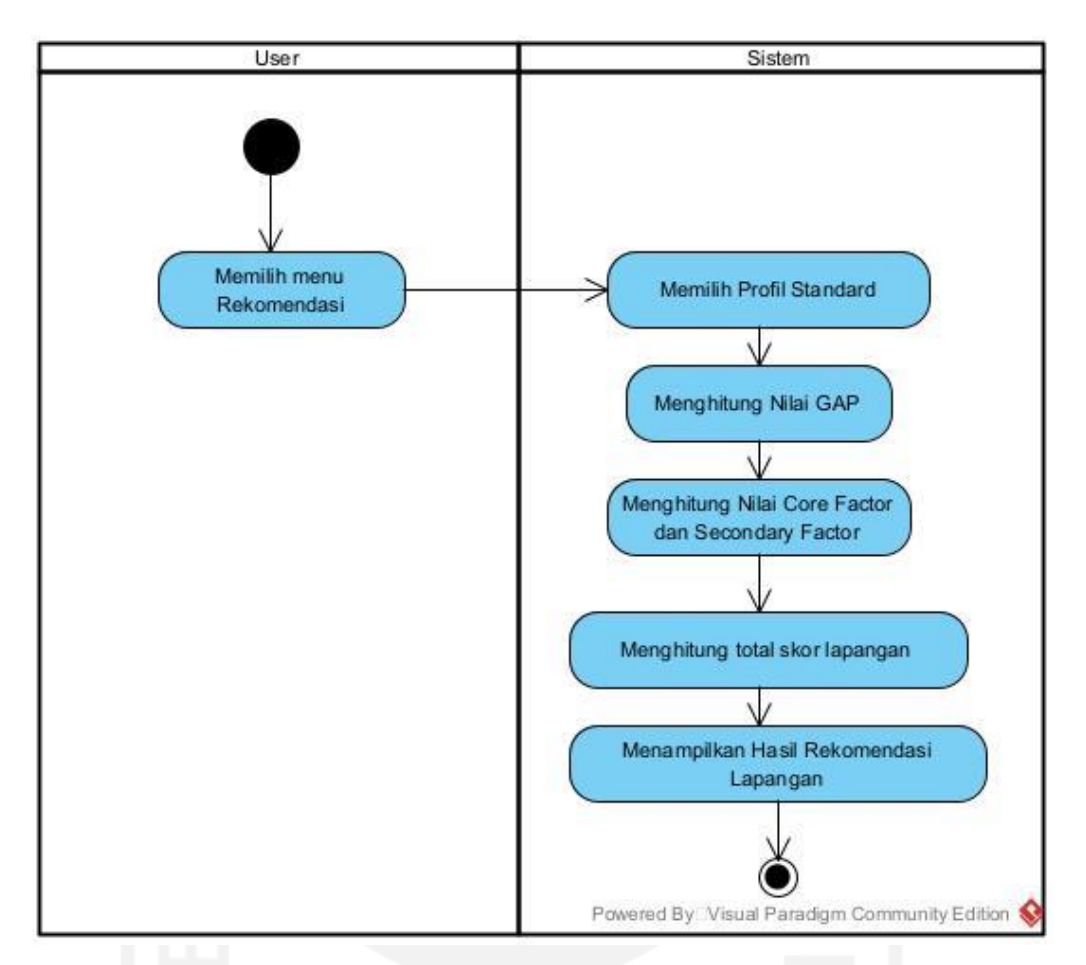

Gambar 3.9 *Activity Diagram* Perhitungan Rekomendasi Lapangan

Proses dimulai dari sistem menampilkan data perhitungan dengan metode *profile matching*. Pada halaman ini akan menampilkan hasil rekomendasi dengan pemberian bobot dan pemilihan nilai profil standar pada proses sebelumnya.

# **3.3.2 Perancangan Basis Data**

Dalam tahap perancangan basis data ini mengidentifikasi entitas, relasi tabel dan atribut yang ada. Perancangan basis data terdiri dari:

a. Relasi Antar Tabel

Tahapan awal dalamperancangan basis data adalah mengidentifikasi danmenghubungkan tipe *entity* atau *relationship*-nya yang akan diidentifikasi melalui tipe-tipe atributnya. Relasi tabel ini sangat penting karena dapat meminimalisir adanya kesalahan mendesain *database*. Relasi antar tabel ditunjukkan pada Gambar 3.9.

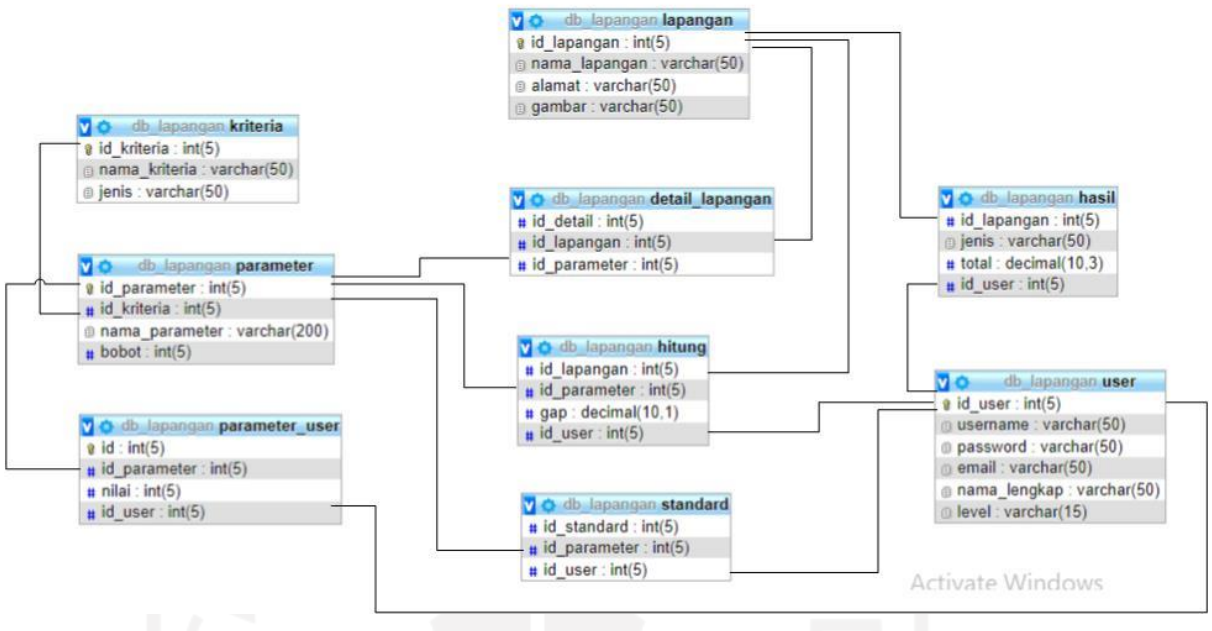

Gambar 3.10 Rancangan Relasi Tabel

b. Perancangan Struktur Tabel

Tahap akhir dalam perancangan basis data adalah perancangan struktur tabel. Dalam perancangannya juga dilakukan transformasi struktur data yang akan disimpan dengan membuat spesifikasi struktur tiap berkas data.

1. Desain Tabel *User*

Tabel user terdiri dari 7 field berfungsi menyimpan data *user* admin. Desain tabel *user* ditampilkan pada Tabel 3.1.

| Nama Field   | <b>Tipe Data</b> | Keterangan  |
|--------------|------------------|-------------|
| id_user      | int(5)           | Primary Key |
| username     | varchar $(50)$   |             |
| password     | varchar $(50)$   |             |
| email        | varchar $(50)$   |             |
| nama_lengkap | varchar $(50)$   |             |
| level        | varchar $(15)$   |             |

Tabel 3.1 Desain Tabel User

2. Desain Tabel Kriteria

Tabel kriteria terdiri dari 2 field berfungsi menyimpan data kriteria. Desain tabel kriteria ditampilkan pada Tabel 3.2.

Tabel 3.2 Desain Tabel Kriteria

| Nama Field    | <b>Tipe Data</b> | Keterangan  |
|---------------|------------------|-------------|
| id kriteria   | int(5)           | Primary Key |
| nama kriteria | varchar $(50)$   |             |

3. Desain Tabel Parameter

Tabel parameter terdiri dari 4 field berfungsi menyimpan data parameter. Desain tabel parameter ditampilkan pada Tabel 3.3.

| Nama Field     | <b>Tipe Data</b> | Keterangan                      |
|----------------|------------------|---------------------------------|
| id_parameter   | int(5)           | Primary Key                     |
| id_kriteria    | int(5)           | Foreign key dari tabel kriteria |
| nama_parameter | varchar $(50)$   |                                 |
| bobot          | int(5)           |                                 |

Tabel 3.3 Desain Tabel Kriteria

4. Desain Tabel Parameter\_user

Tabel parameter\_user terdiri dari 2 field berfungsi menyimpan data parameter user. Desain tabel parameter user ditampilkan pada Tabel 3.4.

| Nama Field   | <b>Tipe Data</b> | Keterangan                                   |
|--------------|------------------|----------------------------------------------|
| id           | int $(5)$        | Primary Key                                  |
| id_parameter | int(5)           | dari<br>Foreign<br>tabel<br>Key<br>parameter |
| nilai        | int(5)           |                                              |
| id_user      | int(5)           | Foreign Key dari tabel user                  |

Tabel 3.4 Desain Tabel Parameter\_user

5. Desain Tabel Lapangan

Tabel lapangan terdiri dari 4 field berfungsi menyimpan data lapangan. Desain tabel lapangan ditampilkan pada Tabel 3.5.

| Nama Field    | <b>Tipe Data</b> | Keterangan  |
|---------------|------------------|-------------|
| id_lapangan   | int(5)           | Primary Key |
| nama_lapangan | varchar $(50)$   |             |
| alamat        | varchar $(50)$   |             |
| gambar        | varchar $(50)$   |             |

Tabel 3.5 Desain Tabel Lapangan

# 6. Desain Tabel Detail\_lapangan

Tabel detail\_lapangan terdiri dari 3 field berfungsi menyimpan data detail lapangan. Desain tabel detail lapanganditampilkan pada Tabel 3.6.

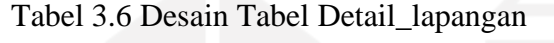

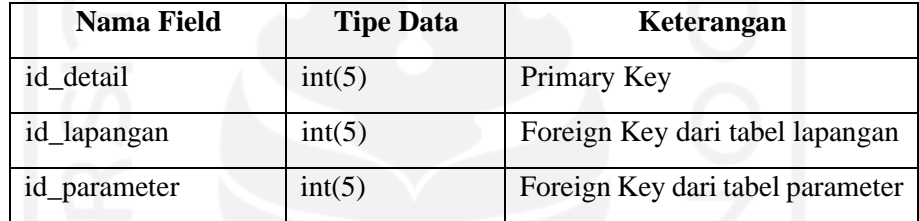

## 7. Desain Tabel Standard

Tabel standard terdiri dari 3 field berfungsi menyimpan data profil standard yang dipilih oleh user. Desain tabel profil\_standard ditampilkan pada Tabel 3.7.

| Nama Field   | <b>Tipe Data</b> | Keterangan                                |  |  |
|--------------|------------------|-------------------------------------------|--|--|
| id standard  | int(5)           | Primary Key                               |  |  |
| id_parameter | int(5)           | Foreign Key<br>dari<br>tabel<br>parameter |  |  |
| id_user      | int(5)           | Foreign Key dari tabel user               |  |  |

Tabel 3.7 Desain Tabel Standard

8. Desain Tabel Hitung

Tabel hitung terdiri dari 4 field berfungsi menyimpan data hitung. Desain tabel hitung ditampilkan pada Tabel 3.8.

| Nama Field   | <b>Tipe Data</b> | Keterangan                                   |  |  |
|--------------|------------------|----------------------------------------------|--|--|
| id wisata    | int(5)           | Foreign Key dari tabel wisata                |  |  |
| id_parameter | int(5)           | Foreign<br>tabel<br>Key<br>dari<br>parameter |  |  |
| gap          | decimal(10,1)    |                                              |  |  |
| id_user      | int(5)           | Foreign Key dari tabel user                  |  |  |

Tabel 3.8 Desain Tabel Hitung

9. Desain Tabel Hasil

Tabel hasil terdiri dari 4 field berfungsi menyimpan data hasil perhitungan. Desain tabel hitung ditampilkan pada Tabel 3.9.

| <b>Nama Field</b> | <b>Tipe Data</b> | Keterangan                                  |  |  |  |
|-------------------|------------------|---------------------------------------------|--|--|--|
| id_lapangan       | int $(5)$        | Foreign<br>dari<br>tabel<br>Key<br>lapangan |  |  |  |
| jenis             | varchar $(50)$   |                                             |  |  |  |
| total             | decimal(10,1)    |                                             |  |  |  |
| id_user           | int(5)           | Foreign Key dari tabel user                 |  |  |  |

Tabel 3.9 Desain Tabel Hitung

# **3.3.3 Perancangan Antarmuka**

Berikut ini adalah rancangan antarmuka yang akan digunakan pada sistem rekomendasi pemilihan lapangan sepak bola ini.

a. Rancangan Halaman Data Admin

Halaman data admin merupakan halaman yang digunakan oleh admin untuk mengolah data admin. Rancangan halaman data admin ditunjukkan pada Gambar 3.11.

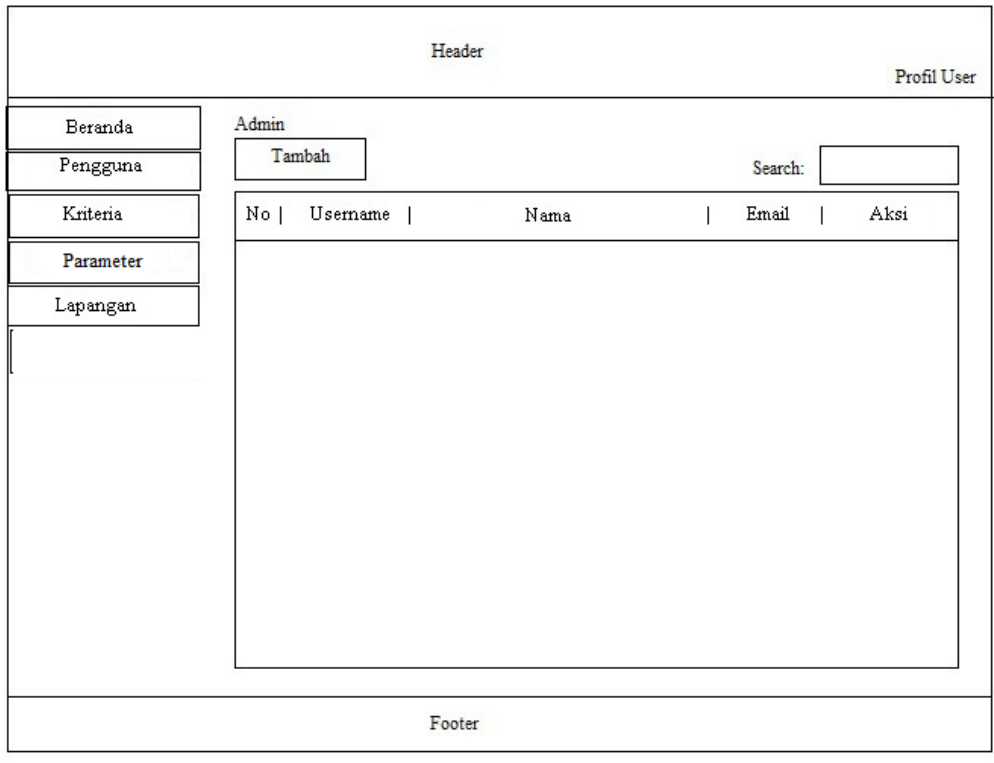

Gambar 3.11 Rancangan Halaman Data Admin

Desain pada Gambar 3.11 merupakan rancangan tampilan pada sistem untuk meilhat data admin yang tersimpan di sistem ini. Admin dapat menambah, mengubah dan menghapus data admin.

b. Rancangan Halaman Data Kriteria

Halaman data kriteria merupakan halaman yang digunakan oleh admin untuk mengolah data kriteria. Rancangan halaman data kriteria ditunjukkan pada Gambar 3.12.

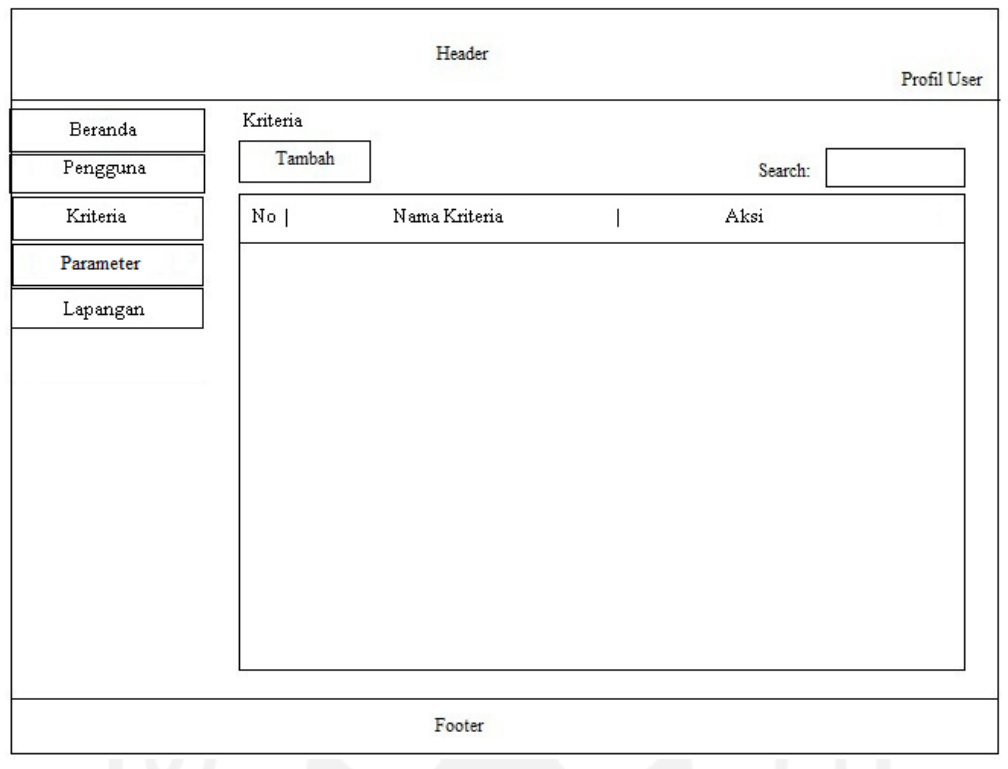

Gambar 3.12 Rancangan Halaman Kriteria

Desain pada Gambar 3.12 merupakan rancangan tampilan pada sistem untuk meilhat data kriteria yang tersimpan di sistem. Admin dapat menambah, mengubah dan menghapus data kriteria.

# c. Rancangan Halaman Data Parameter

Halaman data parameter merupakan halaman yang digunakan oleh admin untuk mengolah data parameter. Rancangan halaman data parameter ditunjukkan pada Gambar 3.13.

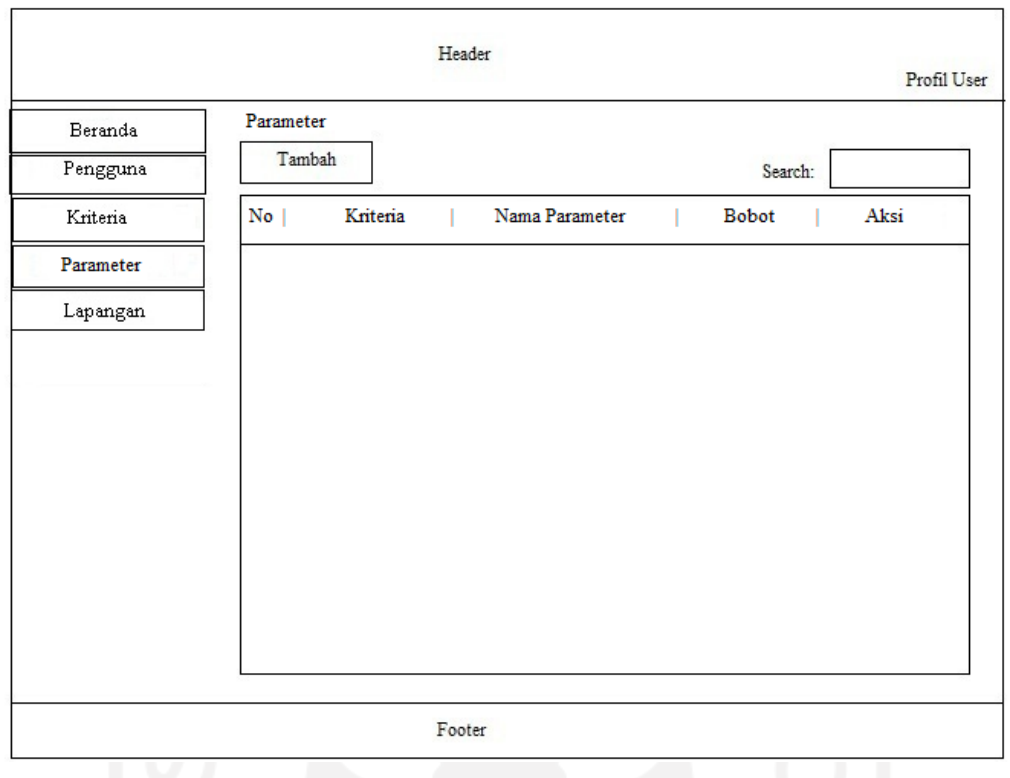

Gambar 3.13 Rancangan Halaman Parameter

Desain pada Gambar 3.13 merupakan rancangan tampilan pada sistem untuk melihat data parameter yang tersimpan di sistem. Admin dapat menambah, mengubah dan menghapus data parameter.

d. Rancangan Halaman Data Lapangan

Halaman data lapangan merupakan halaman yang digunakan oleh admin untuk mengolah data lapangan. Rancangan halaman data lapangan ditunjukkan pada Gambar 3.14.

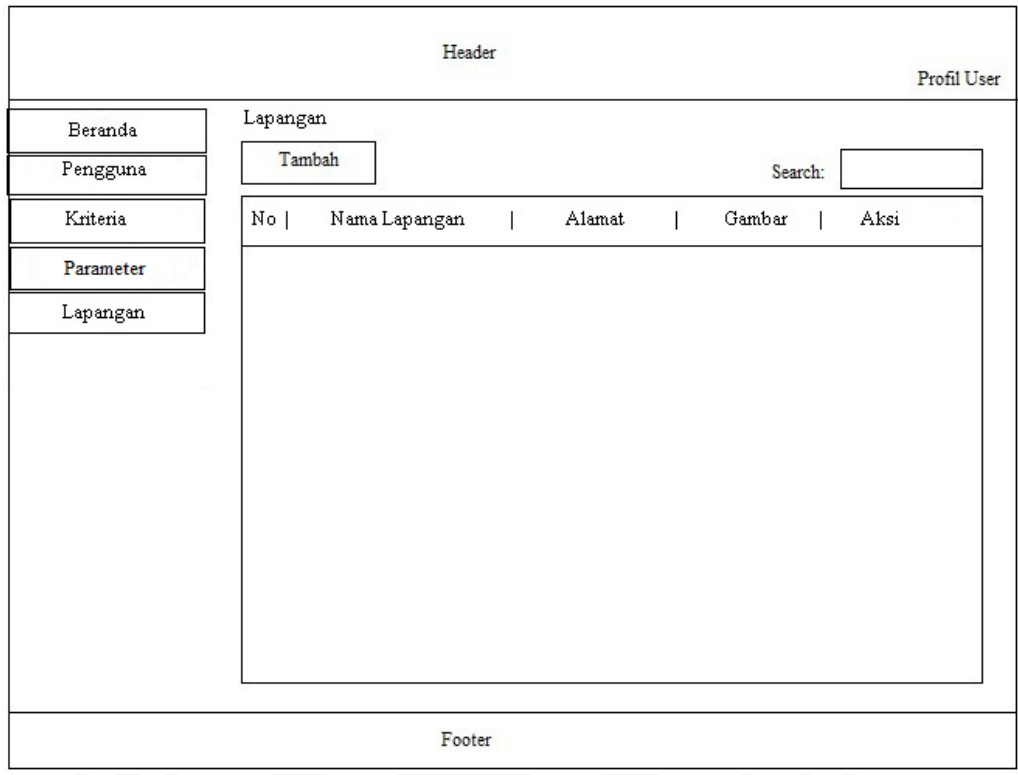

Gambar 3.14 Rancangan Halaman Data Lapangan

Desain pada Gambar 3.14 merupakan rancangan tampilan pada sistem untuk melihat data lapangan yang tersimpan di sistem. Admin dapat menambah, mengubah dan menghapus data lapangan.

e. Rancangan Halaman Home Publik

Halaman publik merupakan halaman yang digunakan oleh pengguna untuk melihat informasi lapangan. Rancangan halaman home publik ditunjukkan pada Gambar 3.15.

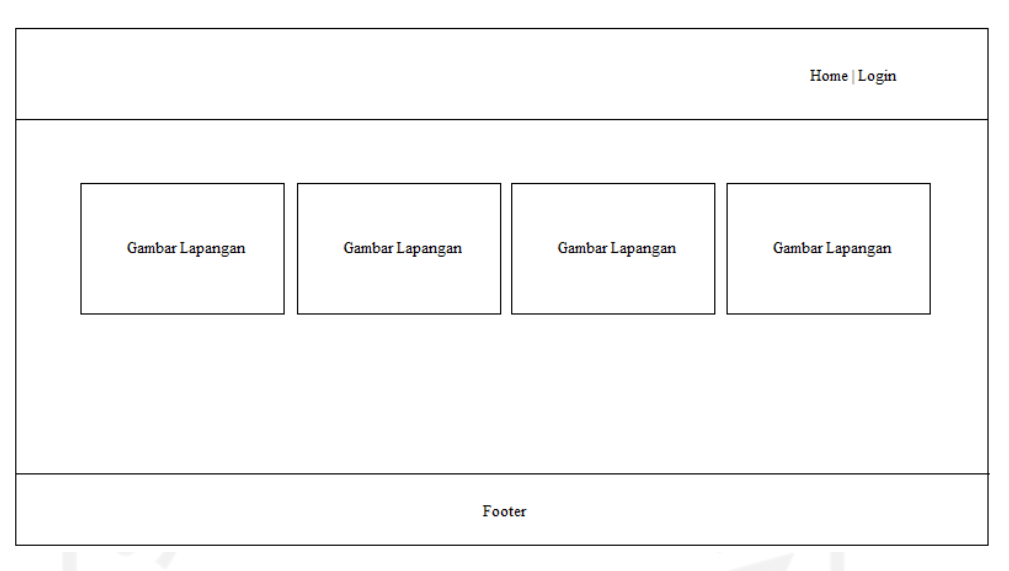

Gambar 3.15 Rancangan Halaman Home Publik

f. Rancangan Halaman Pemilihan Profil Standar

Halaman profil standar merupakan halaman yang digunakan oleh pengguna untuk memilih profil standar yang akn dijadikan sebagai acuan pemilihan lapangan. Rancangan halaman profil standar ditunjukkan pada Gambar 3.16.

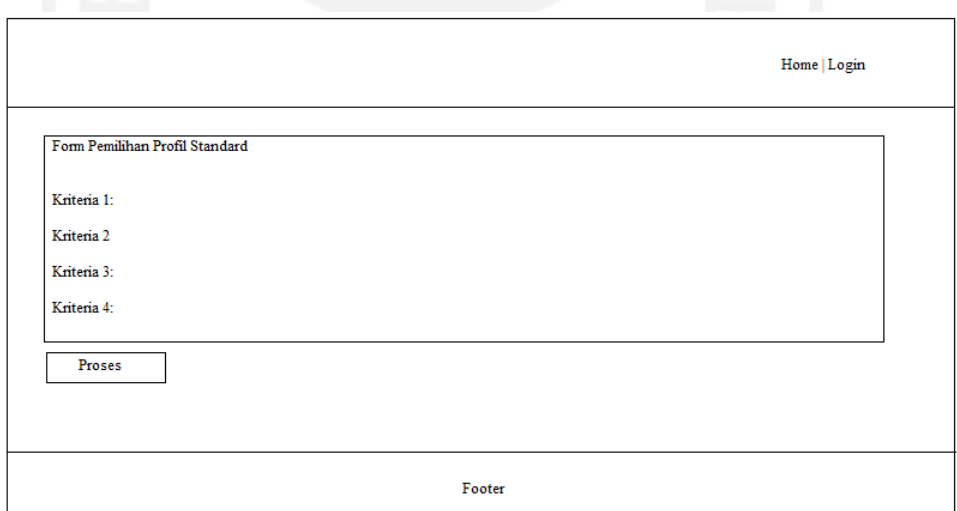

Gambar 3.16 Rancangan Halaman Profil Standar

# g. Rancangan Halaman Proses Rekomendasi

Halaman proses rekomendasi merupakan halaman yang digunakan oleh pengguna untuk melakukan proses perhitungan dengan metode *profile matching*. Rancangan halaman data rekomendasi ditunjukkan pada Gambar 3.17.

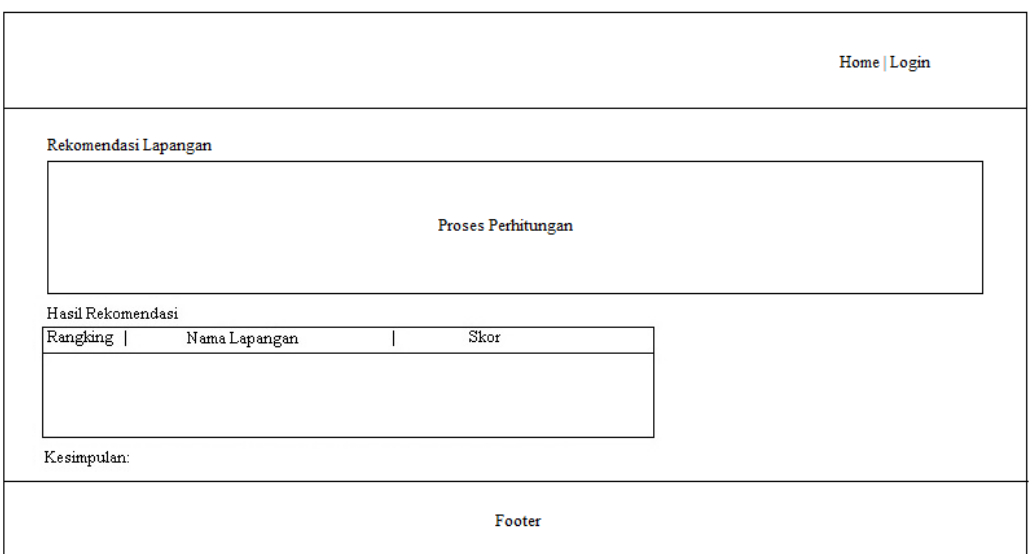

Gambar 3.17 Rancangan Halaman Data Rekomendasi

Desain pada Gambar 3.17 merupakan rancangan tampilan pada sistem untuk melihat data rekomendasi yang tersimpan di sistem informasi ini.

#### **3.4 Implementasi**

Setelah dirancang, maka rancangan sistem ini diimplementasikan ke dalam bahasa pemograman yang dapat menghasilkan sebuah program aplikasi yang digunakan untuk menyelesaikan masalah yang ada. Pada tahap implementasi ini dilakukan proses pengkodean dan rancang bangun dengan menggunakan PHP dengan metode prosedural dan MySQL dalam hal ini ditekankan untuk proses pengimplementasian perancangan sistem serta *Bootstrap* sebagai *framework* CSS. Sebelum melakukan proses implementasi ke bahasa pemrograman PHP, diperlukan dahulu proses implementasi dengan metode profile matching untuk mendapatkan hasil perbandingan perhitungan manual dengan perhitungan dengan sistem yang akan dibangun.

# **3.4.1 Implementasi Metode** *Profile Matching*

Pada tahap ini akan menerangkan cara menerapkan metode profile matching yang diimplementasikan ke pemilihan lapangan. Gambar 3.18 menunjukkan alur penerapan metode profile matching.

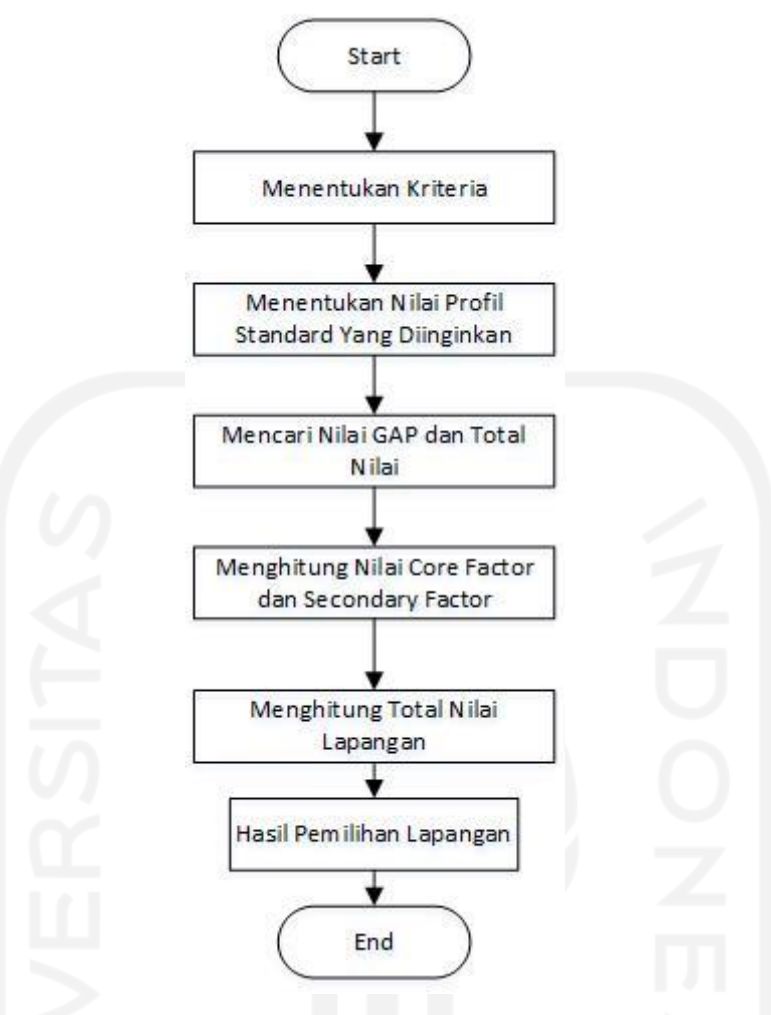

Gambar 3.18 Alur Penerapan Metode *Profile Matching*

## Keterangan:

a. Menentukan Kriteria

Kriteria yang akan digunakan dalam pemilihan lapangan ditunjukkan pada Tabel 3.10

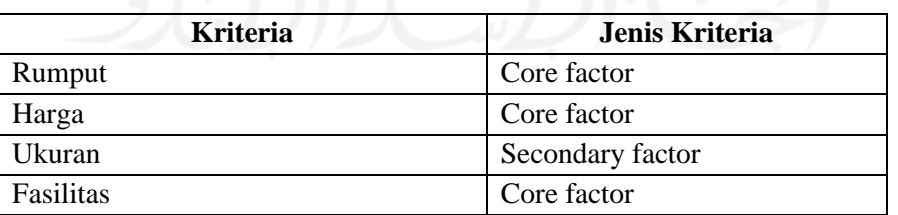

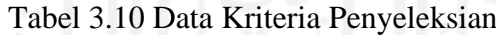

Data parameter lapangan yang akan digunakan yaitu ditunjukkan pada Tabel 3.11.

| Kode<br><b>Parameter</b> | <b>Kriteria</b>  | Nama Parameter                                                           | <b>Nilai</b>                |
|--------------------------|------------------|--------------------------------------------------------------------------|-----------------------------|
|                          | Rumput           | Rumput 1                                                                 | 3                           |
| 2                        | Rumput           | Rumput 2                                                                 | $\mathcal{D}_{\mathcal{L}}$ |
| 3                        | Rumput           | Rumput 3                                                                 |                             |
| 4                        | Ukuran           | $110 \times 70$                                                          | 3                           |
| 5                        | Ukuran           | 60 x 40                                                                  | 2                           |
| 6                        | Harga            | $< 10$ Ribu                                                              | 3                           |
| 7                        | Harga            | $10 - 50$ Ribu                                                           | 2                           |
| 8                        | Harga            | $>50$ Ribu                                                               |                             |
| 9                        | <b>Fasilitas</b> | Terdapat fasilitas penginapan, restoran dan<br>fasilitas lengkap lainnya | $\overline{4}$              |
| 10                       | <b>Fasilitas</b> | Terdapat fasilitas penginapan, restoran                                  | 3                           |
| 11                       | Fasilitas        | Terdapat fasilitas penginapan saja                                       | 2                           |
| 12                       | <b>Fasilitas</b> | Fasilitas belum ada                                                      |                             |

Tabel 3.11 Contoh Data Parameter

Pada perhitungan dengan metode *profile matching* terdapat 2 jenis kriteria yaitu *core factor* dengan nilai 60% dan *secondary factor* dengan nilai 40%. *Core factor* merupakan aspek (kompetensi) yang paling menonjol atau paling dibutuhkan oleh suatu kompetensi yang diperkirakan dapat menghasilkan kinerja optimal. *Secondary factor* (aspek pendukung) adalah item-item selain aspek yang ada pada *core factor.*

b. Memilih Nilai Profil Standar yang diinginkan

Nilai profil standar merupakan nilai lapangan yang ingin dijadikan acuan untuk parameter perhitungan yang didapatkan dari profil lapangan yang ada.

c. Mencari Nilai GAP dan Total Nilai

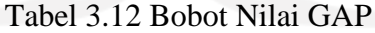

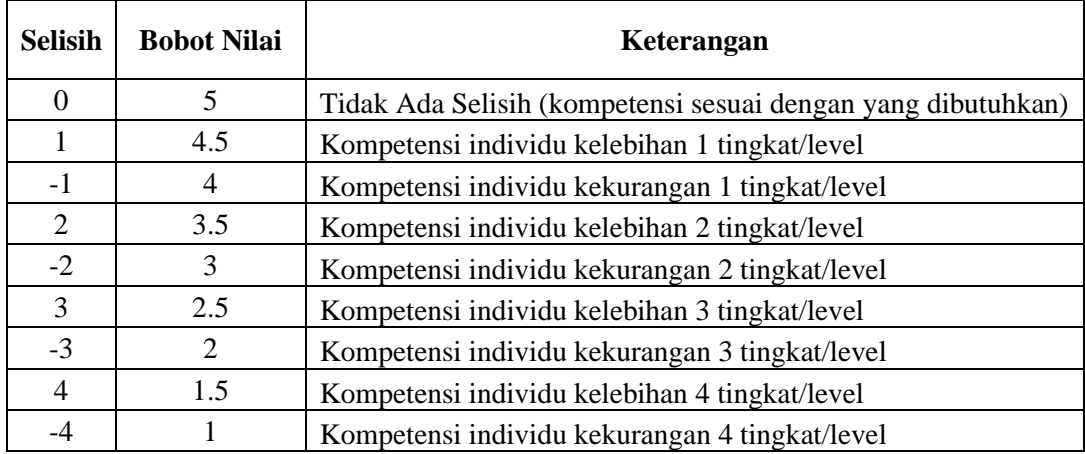

Setelah didapatkan nilai GAP pada masing-masing lapangan, setiap lapangan diberi bobot nilai sesuai ketentuan pada tabel 3.12.

$$
GAP = Value Artibut - Value Target \tag{3.1}
$$

- d. Jika nilai rata-rata sudah didapat maka selanjutnya mencari nilai core factor dan secondary factor dengan persamaan 3.2 dan persamaan 3.3.
	- *Core Factor*

$$
NCF = \frac{\sum NC(i, s, p)}{\sum IC}
$$
(3.2)  
NCF=Nilai rata-rata core factor  

$$
\sum NC(i, s, p)=\text{Jumlah total nilai core factor}
$$
  

$$
\sum IC = \text{Jumlah Item}
$$
Contoh untuk menghitung nilai *NCF*  

$$
NCF = \frac{5 + 4.5 + 3.5 + 5}{4} = 4.5
$$

• *Secondary Factor*

$$
NSF = \frac{\sum NS(i, s, p)}{\sum IS}
$$
 (3.3)

4

=Nilai rata-rata *secondary factor* ∑NS(i, s, p)=Jumlah total nilai *secondary factor* ∑IS=Jumlah Item Contoh untuk menghitung nilai  $NSF =$ 5  $= 5$ 

1

d. Menghitung total nilai lapangan dengan persamaan 3.4.

 $N = (X)\%NCF + (X)\%NSF$  (3.4) =Nilai rata-rata *core factor* =Nilai rata-rata *secondary factor*  $(X)$ %=Nilai persen yang diinputkan

## **3.5 Pengujian**

Pada penelitian ini menggunakan metode pengujian usabilitas untuk menguji sistem yang telah dibuat. Peneliti melakukan demo sistem kepada pengguna dan memberikan kesempatan kepada pengguna untuk berinteraksi dengan sistem. Skala pengukuran variabel dalam penelitian ini mengacu pada Skala Likert (*Likert Scale*), dimana masing-masing dibuat dengan menggunakan skala 1-5 kategori jawaban, yang masing-masing jawaban diberi nilai atau bobot yaitu banyaknya nilai antara 1 sampai 5 (Ryo Pambudi, 2018).

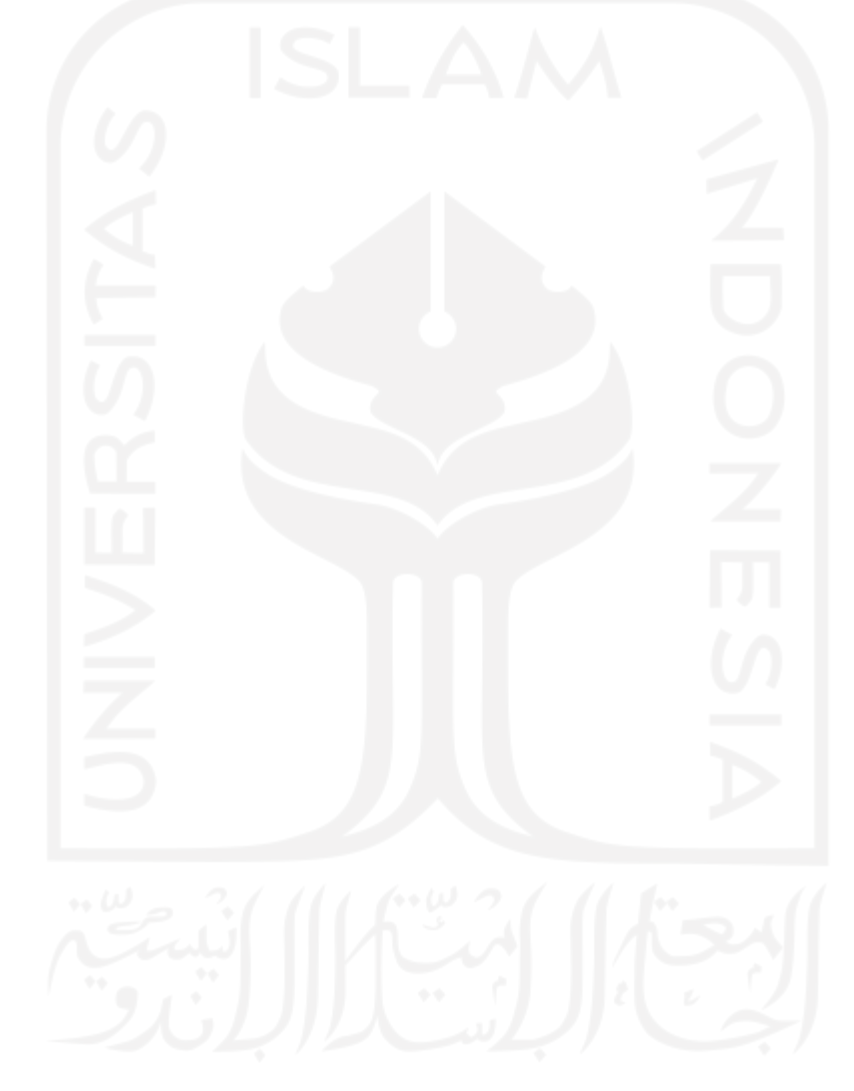

#### **BAB IV**

#### **IMPLEMENTASI DAN PENGUJIAN SISTEM**

#### **4.1 Implementasi**

Sistem pemilihan rekomendasi lapangan pada penelitian ini dibangun menggunakan bahasa pemrograman PHP dan MySQL sebagai media penyimpanan data (*database*). Sistem ini dibuat untuk membantu masyarakat umum dalam memilih lapangan sepak bola sesuai dengan kriteria yang diinginkan. Pada penelitian ini menerapkan metode *Profile Matching* untuk mendapatkan hasil rekomendasi yang diinginkan. Sistem ini terdiri dari 2 aktor yaitu admin dan publik yang masing-masing mempunyai hak akses sendiri-sendiri.

#### **4.1.1 Bagian Admin**

#### **a. Halaman** *Dashboard*

Halaman dashboard merupakan halaman yang tertampil pertama kali setelah admin berhasil masuk ke sistem. Halaman ini berisi profil pengguna dan waktu login serta ikon yang menampilkan jumlah data kriteria, parameter, dan lapangan. Tampilan halaman dashboard dapat dilihat pada Gambar 4.1.

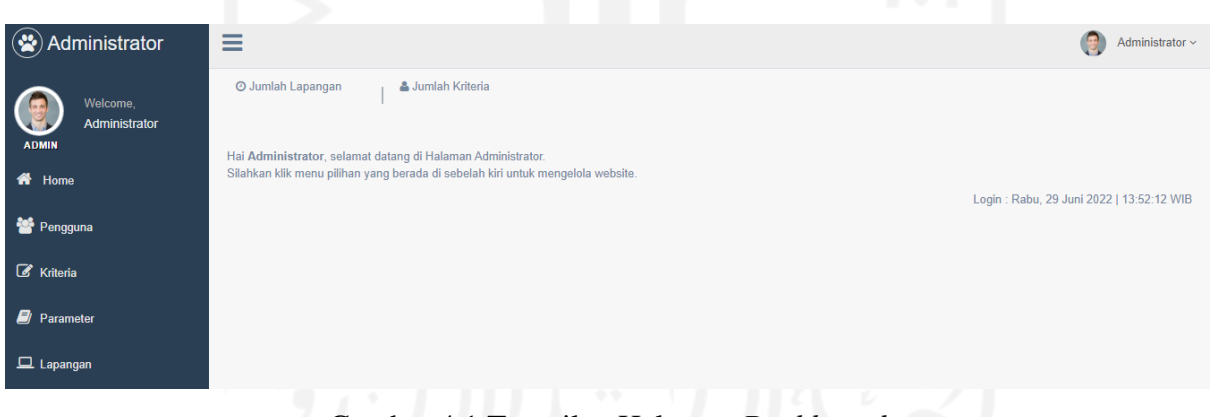

Gambar 4.1 Tampilan Halaman *Dashboard*

#### **b. Halaman Data Admin**

Halaman data admin merupakan halaman yang digunakan oleh admin untuk mengelola data admin. Data admin berisi nama lengkap, username, password dan email. Admin dapat mengubah, menambah dan menghapus data admin. Tampilan halaman data admin ditampilkan pada Gambar 4.2.

| $\mathbf{G}$<br>Administrator | Ξ                           |                       |               |                 |              |                                                                    | Administrator ~    |
|-------------------------------|-----------------------------|-----------------------|---------------|-----------------|--------------|--------------------------------------------------------------------|--------------------|
| Welcome,                      | Pengguna                    |                       |               |                 |              |                                                                    |                    |
| Administrator<br><b>ADMIN</b> | Data Pengguna               |                       |               |                 |              |                                                                    | $\land$ $\neq$ $x$ |
| <br><b>A</b> Home             | Tambah                      |                       |               |                 |              |                                                                    |                    |
| Pengguna                      | Show<br>10                  | $\vee$ entries        |               |                 | Search:      |                                                                    |                    |
| Kriteria                      | IÈ<br><b>No</b>             | 11<br><b>Username</b> | Nama<br>İŤ    | 11<br>Email     | Jî.<br>Level | Aksi                                                               | Jî                 |
| <b>D</b> Parameter            |                             | admin                 | Administrator | admin@gmail.com | admin        | $\begin{array}{ c c } \hline \mathbf{G} & \mathbf{0} \end{array}$  |                    |
| $\Box$ Lapangan               | $\overline{a}$              | widi                  | widi askab    | widi@gmail.com  | Admin        | $\begin{array}{ c c c }\n\hline\n\text{c} & \text{d}\n\end{array}$ |                    |
|                               | 3                           | apin                  | ayogas        | yoga@gmail.com  | member       | $\alpha$                                                           |                    |
|                               | 4                           | lur                   | yoga          | lur@gmail.com   | member       | $\mathcal{B}=\mathbf{0}$                                           |                    |
|                               | Showing 1 to 4 of 4 entries |                       |               |                 |              | Previous 1 Next<br>Activate Windows                                |                    |

Gambar 4.2 Tampilan Halaman Admin

Menu tambah yang terdapat di kiri atas digunakan untuk menambah data admin. Sistem akan memberikan notifikasi salah input data jika pengguna tidak melengkapi form tersebut. Tampilan form tambah admin ditampilkan pada Gambar 4.3.

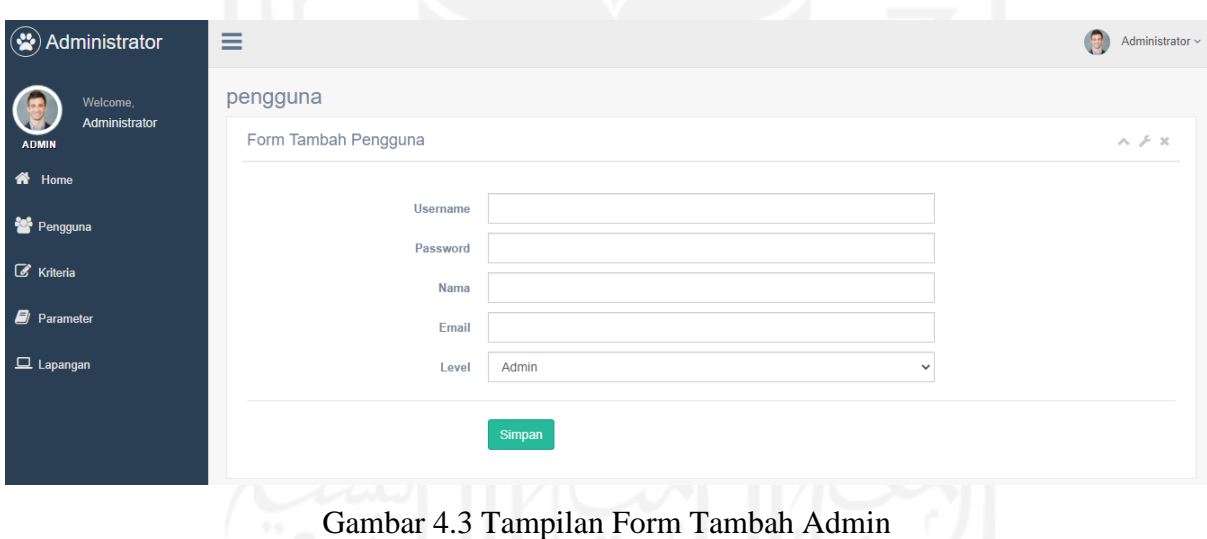

## **c. Halaman Data Kriteria**

Halaman kriteria adalah halaman yang digunakan oleh admin untuk mengelola data kriteria. Data kriteria hanya berisi nama kriteria dan jenis kriteria. Admin dapat mengubah, menambah dan menghapus data kriteria. Data ini juga akan ditampilkan pada halaman publik. Tampilan halaman kriteria ditampilkan pada Gambar 4.4.

| $\circledast$<br>Administrator | Ξ                                |                     |                           |                                                                   | $\bigcirc$<br>Administrator < |
|--------------------------------|----------------------------------|---------------------|---------------------------|-------------------------------------------------------------------|-------------------------------|
| Welcome,                       | Kriteria                         |                     |                           |                                                                   |                               |
| Administrator<br><b>ADMIN</b>  | Data Kriteria                    |                     |                           |                                                                   | $\wedge\neq\mathbb{X}$        |
| <b>备</b> Home                  | Tambah                           |                     |                           |                                                                   |                               |
| 警 Pengguna                     | $\vee$ entries<br>Show<br>10     |                     |                           | Search:                                                           |                               |
| $\mathbb Z$ Kriteria           | $\mathbb{R}$<br>No               | 11<br>Nama Kriteria | $\perp \uparrow$<br>Jenis | Aksi                                                              | J1                            |
| <b>E</b> Parameter             |                                  | Rumput              | Core Factor               | $\begin{bmatrix} 1 & 0 \\ 0 & 1 \end{bmatrix}$                    |                               |
| $\Box$ Lapangan                | $\overline{2}$                   | Ukuran              | <b>Secondary Factor</b>   | $\begin{bmatrix} 1 & 0 \\ 0 & 1 \end{bmatrix}$                    |                               |
|                                | 3                                | Harga               | Core Factor               | $\begin{bmatrix} 1 & 0 \\ 0 & 1 \end{bmatrix}$                    |                               |
|                                |                                  | Fasilitas           | Core Factor               | $\begin{array}{ c c } \hline \textbf{G} & \textbf{B} \end{array}$ |                               |
|                                | Showing 1 to 4 of 4 entries<br>m |                     |                           | m                                                                 | Previous<br>Next              |

Gambar 4.4 Tampilan Halaman Kriteria

Tombol tambah yang terdapat di kiri atas digunakan untuk menambah data kriteria. Sistem akan memberikan notifikasi salah input data jika pengguna tidak melengkapi form tersebut. Tampilan form tambah kriteria ditampilkan pada Gambar 4.5.

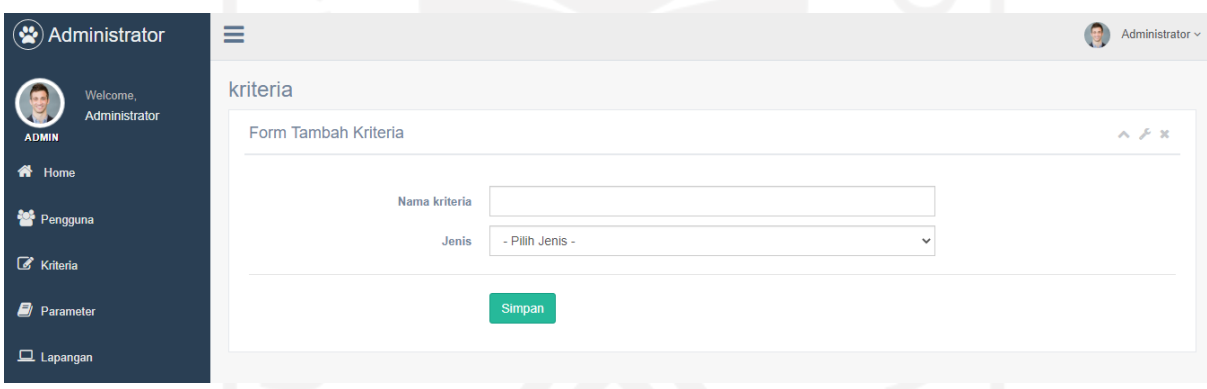

Gambar 4.5 Tampilan *Form* Tambah Kriteria

## **d. Halaman Data Parameter**

Halaman data parameter yaitu halaman yang digunakan oleh admin untuk mengelola data parameter kriteria. Data parameter berisi nama parameter, nama kriteria dan bobot Admin dapat mengubah, menambah dan menghapus data parameter. Tampilan halaman data parameter ditampilkan pada Gambar 4.6.

| Administrator                 | $\equiv$       |                        |                               |          | $\bigoplus$<br>Administrator ~     |
|-------------------------------|----------------|------------------------|-------------------------------|----------|------------------------------------|
| Welcome,                      | Parameter      |                        |                               |          |                                    |
| Administrator<br><b>ADMIN</b> |                | Data Parameter         |                               |          | $\wedge$ $\neq$ $x$                |
| 备 Home                        | <b>Tambah</b>  |                        |                               |          |                                    |
| <b>替 Pengguna</b>             | Show<br>10     | $\vee$ entries         | Search:                       |          |                                    |
| $\mathbb Z$ Kriteria          |                | No Ja Nama Parameter   | $  \cdot  $ Bobot $  \cdot  $ | kriteria | Aksi                               |
| <b>E</b> Parameter            | $\mathbf{1}$   | Rumput Alami (Grade 1) | $\overline{3}$                | Rumput   | $\alpha$                           |
| $\Box$ Lapangan               | $\overline{2}$ | Rumput Alami (Grade 2) | $\overline{2}$                | Rumput   | $\alpha$                           |
|                               | $\mathbf{3}$   | <b>Rumput Sintetis</b> | $\overline{2}$                | Rumput   | $\alpha$ $\alpha$                  |
|                               | $\overline{4}$ | 110 x 70               | $\overline{3}$                | Ukuran   | $\alpha$ $\alpha$                  |
|                               | 5              | 60 x 40                | $\overline{2}$                | Ukuran   | $\alpha$ $\alpha$                  |
|                               | 6              | $< 600$ rb             | $\overline{3}$                | Harga    | $\alpha$ $\alpha$                  |
|                               | $\mathbf{7}$   | 600rb - 2 juta         | $\overline{2}$                | Harga    | $\boxed{\alpha}$ $\boxed{\bullet}$ |
|                               | 8              | $>2$ Juta              | $\overline{1}$                | Harga    | $\alpha$ $\alpha$                  |
|                               |                | ۰                      |                               |          |                                    |

Gambar 4.6 Tampilan Halaman Parameter

Menu tambah digunakan untuk menambah data parameter sedangkan menu ubah digunakan untuk mengubah data parameter kriteria. Jika masih terdapat form kosong pada saat proses olah data posisi maka akan muncul notifikasi untuk mengisi form tersebut terlebih dahulu. Tampilan form tambah posisi ditampilkan pada Gambar 4.7.

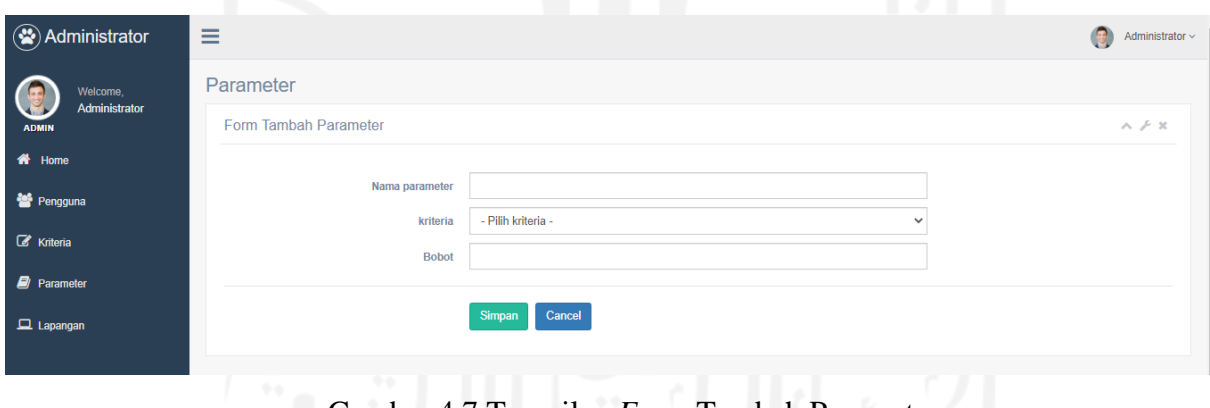

Gambar 4.7 Tampilan *Form* Tambah Parameter

## **e. Halaman Data Lapangan**

Halaman data lapangan merupakan halaman yang digunakan oleh admin untuk mengolah data lapangan sepak bola yang ada di sekitar kabupaten Sleman. Data lapangan berisi nama lapangan, alamat dan gambar lapangan tersebut. Selain itu, halaman ini juga menampilkan detail lapangan yang berisikan kriteria beserta nilainya. Tampilan halaman data lapangan ditampilkan pada Gambar 4.8.

| Administrator<br>$\mathbf{G}$             | Ξ                                                                                                   |                                 |                                                    |     |        |    | 慢                          | Administrator ~ |
|-------------------------------------------|----------------------------------------------------------------------------------------------------|---------------------------------|----------------------------------------------------|-----|--------|----|----------------------------|-----------------|
| Welcome,<br>Administrator<br><b>ADMIN</b> | Lapangan<br>Data Lapangan<br>$A \neq X$<br><b>Tambah</b><br>Search:<br>$\vee$ entries<br>Show<br>10 |                                 |                                                    |     |        |    |                            |                 |
| 备 Home                                    |                                                                                                    |                                 |                                                    |     |        |    |                            |                 |
| 警 Pengguna                                |                                                                                                    |                                 |                                                    |     |        |    |                            |                 |
| Kriteria                                  | Щ<br><b>No</b>                                                                                      | Nama Lapangan<br>$_{11}$        | Alamat                                             | It. | Gambar | 1Ť | Aksi                       |                 |
| <b>D</b> Parameter                        |                                                                                                    | Lapangan Gelora Taragan         | Sidorejo, Kec. Godean, Kabupaten Sleman, Daerah Is |     |        |    | $\alpha$<br><b>t</b>       |                 |
| $\Box$ Lapangan                           | $\overline{2}$                                                                                      | Lapangan FIK UNY                | Jl. Colombo Yogyakarta No.30, Karang Malang, Catur |     |        |    | <b>o</b><br>$\mathbf{R}$   |                 |
|                                           | $\overline{3}$                                                                                      | Lapangan Sono Raya              | Kayen, Condongcatur, Kec. Depok, Kabupaten Sleman  |     |        |    | $\alpha$ $\alpha$          |                 |
|                                           |                                                                                                    | <b>Stadion Tridadi</b>          | Jaran, Tridadi, Kec. Sleman, Kabupaten Sleman      |     |        |    | $\alpha$ $\alpha$          |                 |
|                                           | 5                                                                                                   | Lapangan Kepuharjo Sport Center | Pager Jurang, Kepuharjo, Kec. Cangkringan, Kabupat |     | tiva   |    | tings to activate Windows. |                 |

Gambar 4.8 Tampilan Halaman Data Lapangan

Menu tambah digunakan untuk menambah data lapangan dan menu ubah digunakan untuk mengubah data lapangan yang sudah ada. Jika masih terdapat form kosong pada saat proses olah data lapangan maka akan muncul notifikasi untuk mengisi form tersebut terlebih dahulu. Tampilan form tambah lapangan ditampilkan pada Gambar 4.9.

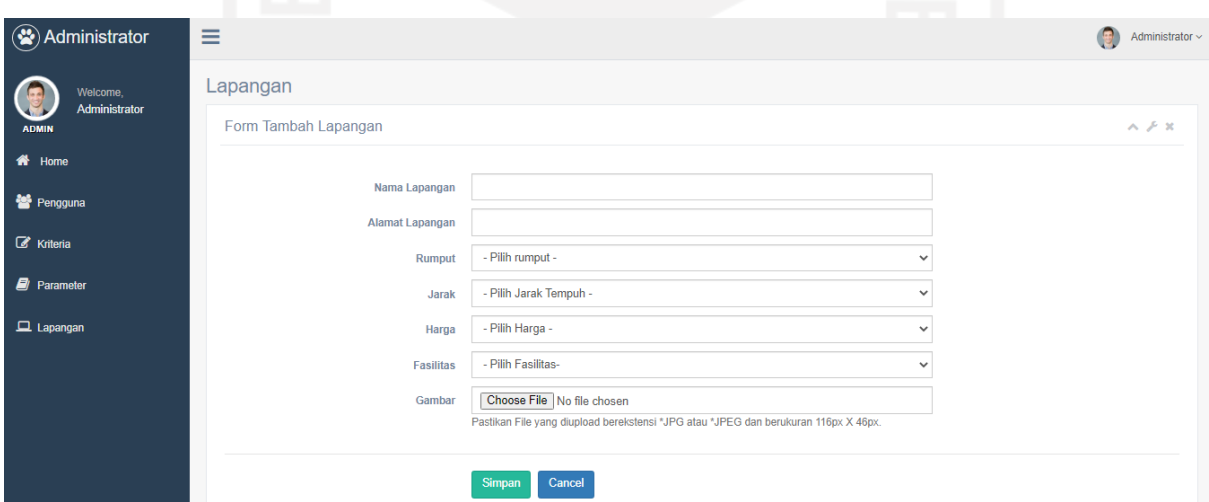

Gambar 4.9 Tampilan *Form* Tambah Lapangan

## **4.1.2 Bagian Publik**

## **a. Halaman Home Publik**

Halaman publik merupakan halaman yang pertama kali terbuka oleh user publik. Pada halaman ini akan menampilkan semua data lapangan yang sudah diinputkan oleh admin. Data tersebut ditampilkan dalam bentuk gambar. Pada halaman ini terdapat menu detail yang digunakan untuk melihat detail lapangan sepak bola. Tampilan halaman home publik dapat dilihat pada Gambar 4.10.

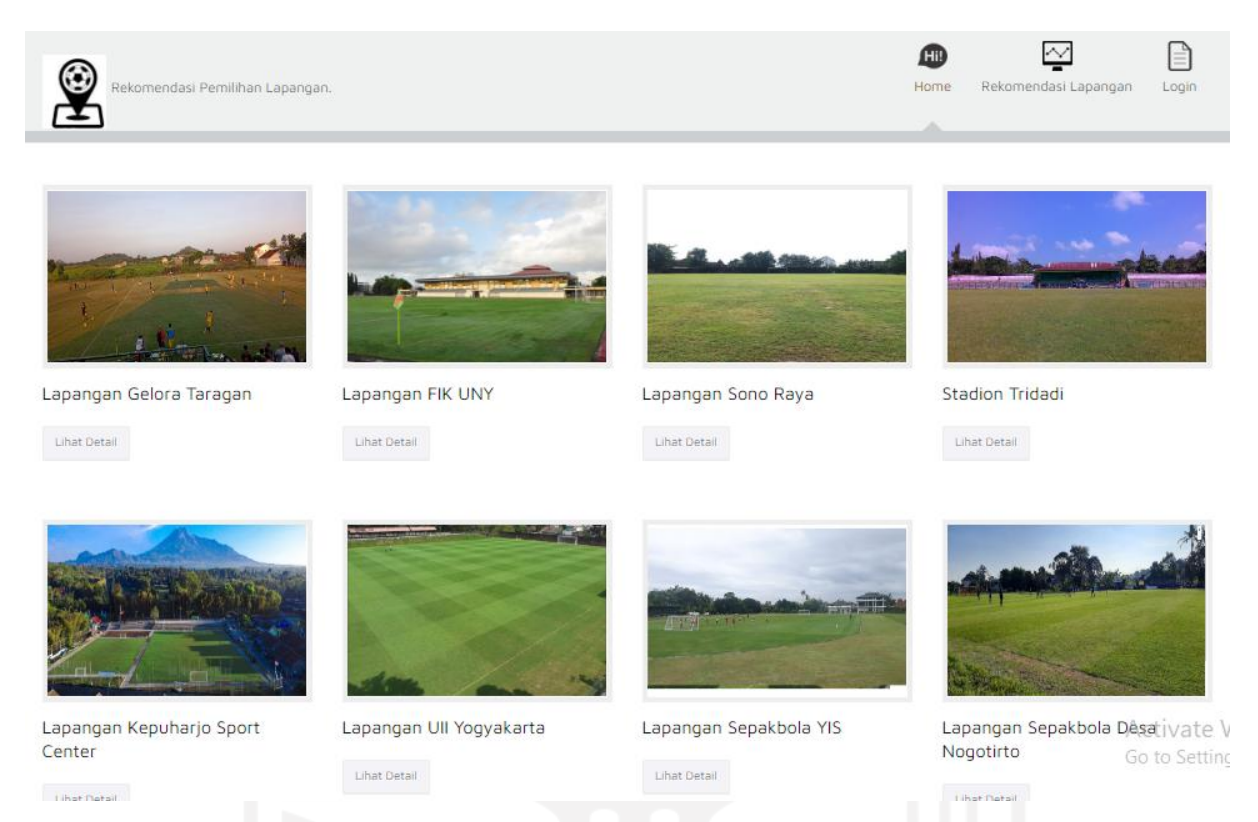

# Gambar 4.10 Tampilan Halaman *Home* Publik

Jika diklik salah satu gambar atau menu detail maka akan mengarahkan pengguna ke halaman detail lapangan sepak bola. Halaman detail lapangan akan menampilkan data lapangan secara detail. Data yang ditampilkan pada halaman ini adalah data kriteria lapangan tersebut beserta gambarnya. Tampilan halaman detail lapangan ditunjukkan pada Gambar 4.11.

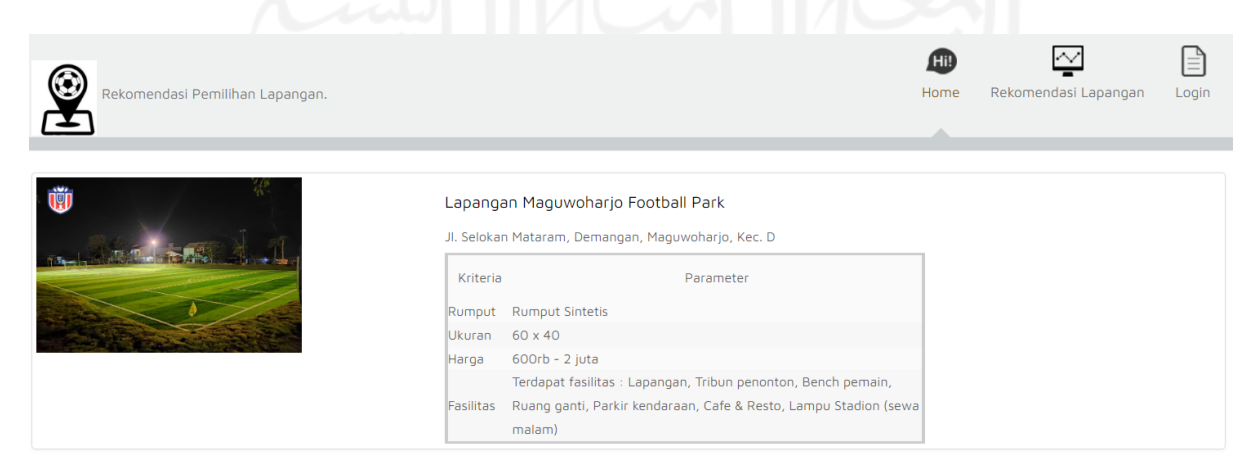

Gambar 4.11 Tampilan Halaman Detail Lapangan

#### **b. Halaman Form Login**

Halaman form login adalah halaman yang digunakan oleh member untuk dapat masuk ke sistem. Halaman ini berisikan form email dan password yang harus diisi oleh user kemudian dilakukan validasi akun dengan file cek\_login.php. Jika email dan password yang dimasukkan benar maka akan diarahkan ke halaman home tetapi jika salah maka akan muncul peringatan bahwa email atau password salah dan akan kembali lagi ke halaman form login. Tampilan form login wisatawan dapat dilihat pada Gambar 4.12.

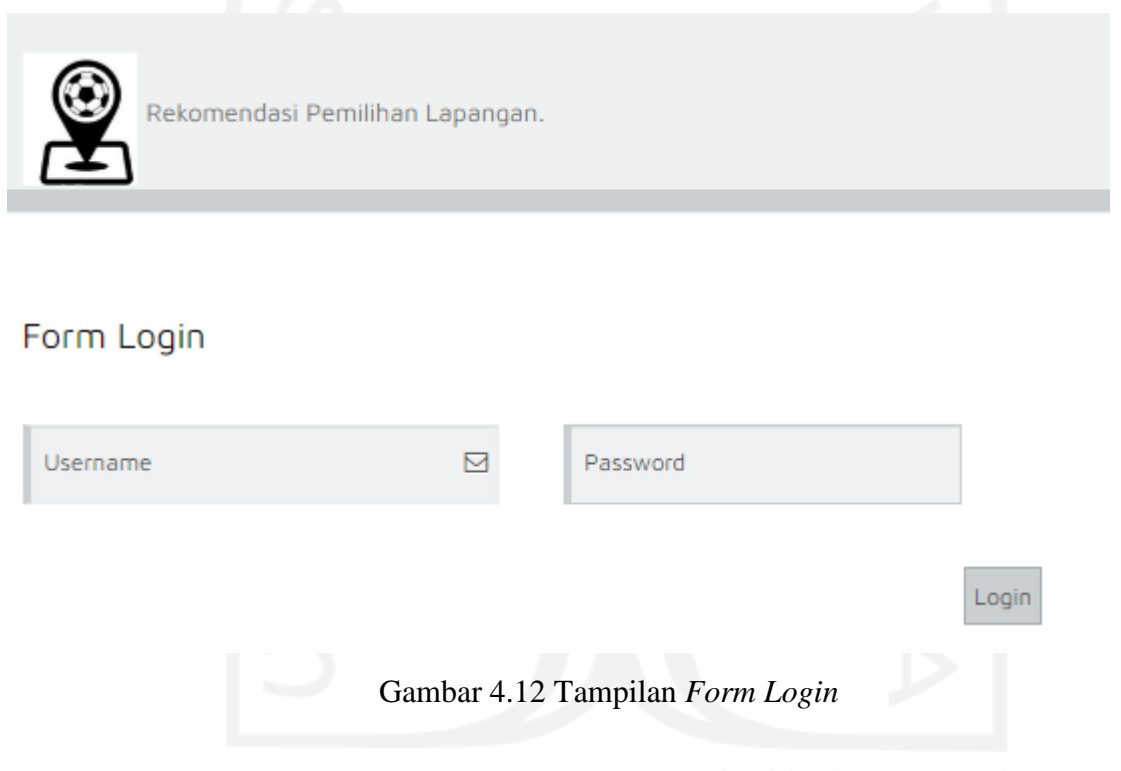

Pada bagian bawah form login terdapat form pendaftaran yang berguna untuk mendaftar sebagai member. Pengguna harus mendaftar sebagai member terlebih dahulu untuk dapat menggunakan sistem ini. Tampilan form pendaftaran ditampilkan pada Gambar 4.13.

Form Daftar Nama Email  $\overline{M}$ Password Username Daftar Member

Gambar 4.13 Tampilan *Form* Pendaftaran

#### **c. Halaman Rekomendasi**

Halaman rekomendasi terdiri dari 3 proses yaitu pembobotan parameter, pemilihan profil standar dan hasil rekomendasi. Proses pembobotan parameter digunakan untuk memberikan bobot parameter yang ada sehingga setiap pengguna bisa memberikan pembobotan yang berbeda. Nilai bobot yang diperbolehkan yaitu 1 sampai 5. Tampilan halaman pembobotan parameter ditunjukkan pada Gambar 4.14.

| <b>No</b>       | Nama Parameter                                                                                                    | kriteria  | <b>Bobot</b>   |
|-----------------|----------------------------------------------------------------------------------------------------|-----------|----------------|
| 1.              | Rumput Alami (Grade 1)                                                                                                    | Rumput    | $\overline{3}$ |
| $\overline{2}$  | Rumput Alami (Grade 2)                                                                                                    | Rumput    | $\overline{2}$ |
| 3               | <b>Rumput Sintetis</b>                                                                                                    | Rumput    | $\overline{2}$ |
| 4               | $110 \times 70$                                                                                                    | Ukuran    | 3              |
| 5.              | 60 x 40                                                                                                    | Ukuran    | $\overline{2}$ |
| 6               | < 600rb                                                                                                    | Harga     | $\overline{3}$ |
| $7^{\circ}$     | 600rb - 2 juta                                                                                                    | Harga     | $\overline{2}$ |
| 8               | $> 2$ Juta                                                                                                    | Harga     | 1              |
| 9               | Terdapat fasilitas : Lapangan, Tribun penonton, Bench pemain, Ruang ganti, Parkir kendaraan                                           | Fasilitas | $\overline{3}$ |
| 10 <sup>°</sup> | Terdapat fasilitas : Lapangan, Tribun penonton, Bench pemain, Ruang ganti, Parkir kendaraan, Cafe & Resto, Lampu Stadion (sewa malam) | Fasilitas | 3              |
| 11              | Terdapat fasilitas : Lapangan, Bench pemain, Parkir kendaraan                                                                         | Fasilitas | $\overline{2}$ |
| 12              | Terdapat fasilitas : Lapangan Saja                                                                                                    | Fasilitas | Activate Windo |

Gambar 4.14 Tampilan Halaman Pembobotan Parameter

Jika proses pembobotan parameter sudah selesai maka dilanjutkan dengan proses pemilihan profil standar. Halaman pemilihan profil standar merupakan halaman yang digunakan oleh pengguna sistem untuk menentukan nilai profil standar lapangan yang diinginkan. Pemilihan ini diambil dari nilai untuk setiap kriterianya yang nantinya digunakan untuk mencari nilai GAP. Pada halaman terdapat empat kriteria yang harus diisi terlebih dahulu oleh pengguna. Tampilan halaman pemilihan standar dapat dilihat pada Gambar 4.15.

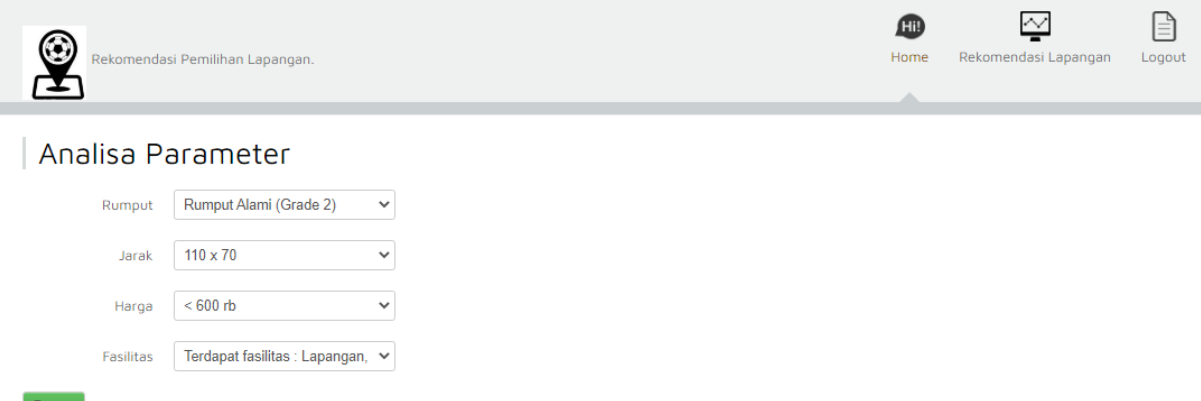

# Gambar 4.15 Tampilan Halaman Pemilihan Profil Standar

Jika sudah selesai mengisi form maka tekan menu proses untuk mendapatkan hasil rekomendasi. Halaman rekomendasi lapangan merupakan halaman yang digunakan oleh pengguna sistem untuk mendapatkan hasil pemilihan lapangan berdasarkan kriteria yang diinginkan pada proses sebelumnya. Halaman ini juga menampilkan proses perhitungan untuk setiap lapangan. Hasil perangkingan diurutkan berdasarkan skor terbesar. Tampilan halaman hasil rekomendasi ditunjukkan pada Gambar 4.19.

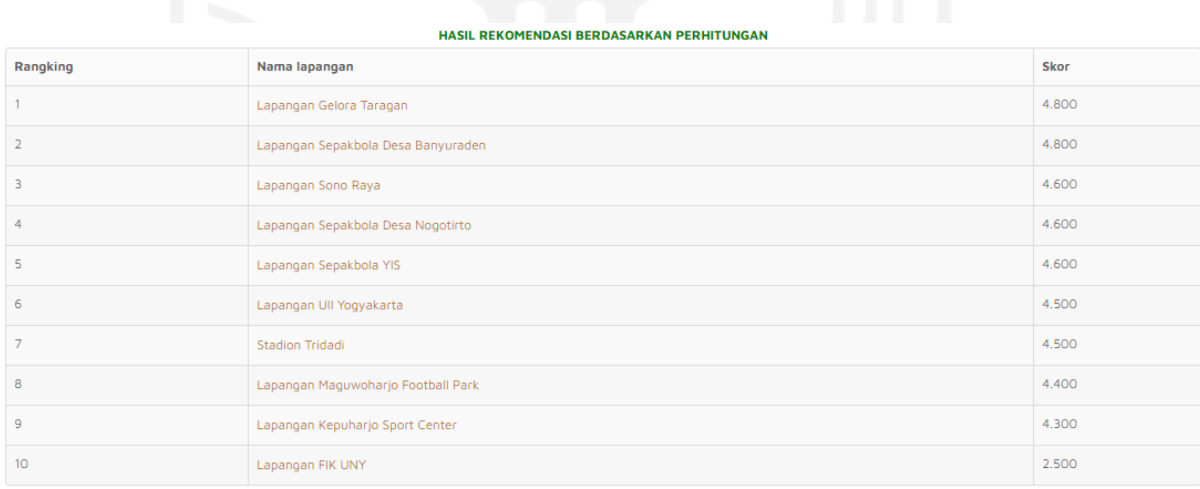

Kesimpulan: Lapangan yang direkomendasikan adalah Lapangan Gelora Taragan

Gambar 4.16 Tampilan Hasil Rekomendasi Lapangan

## **4.2 Uji Kasus**

Tahap pengujian ini dilakukan untuk memberikan *input* ke dalam metode *profile matching*. Proses inimenggunakan data lapangan yang sama namun dengan pembobotan yang berbeda untuk setiap kasusnya. Pada proses ini dilakukan proses perhitungan untuk menentukan rekomendasi lapangan menggunakan metode profile matching dengan data lapangan seperti ditunjukkan pada Tabel 4.1*.*

| Nama Lapangan                             | <b>Kriteria</b> | <b>Parameter</b>                                                                                                    |  |
|-------------------------------------------|-----------------|----------------------------------------------------------------------------------------------------|--|
| Lapangan Sepak Bola<br>Banyuraden         | Rumput          | Rumput alami                                                                                                    |  |
|                                           | Ukuran          | 110 x 70                                                                                                    |  |
|                                           | Harga           | $< 600$ rb                                                                                                    |  |
|                                           | Fasilitas       | Terdapat fasilitas : Lapangan,<br>Bench pemain, Parkir kendaraan                                                                                  |  |
| Lapangan Maguwo<br><b>Football Park</b>   | Rumput          | Rumput sintetis                                                                                                    |  |
|                                           | Ukuran          | 60 x 40                                                                                                    |  |
|                                           | Harga           | $600$ rb $- 2$ juta                                                                                                    |  |
|                                           | Fasilitas       | Terdapat fasilitas : Lapangan,<br>Tribun penonton, Bench pemain,<br>Ruang ganti, Parkir kendaraan,<br>Cafe & Resto, Lampu Stadion<br>(sewa malam) |  |
| Lapangan sepak bola<br>desa Nogotirto     | Rumput          | Rumput alami (Grade 2)                                                                                                    |  |
|                                           | Ukuran          | 110 x 70                                                                                                    |  |
|                                           | Harga           | $< 600$ rb                                                                                                    |  |
|                                           | Fasilitas       | Terdapat fasilitas : Lapangan Saja                                                                                                    |  |
| Lapangan sepak bola<br><b>YIS</b>         | Rumput          | Rumput sintetis                                                                                                    |  |
|                                           | Ukuran          | 110 x 70                                                                                                    |  |
|                                           | Harga           | $>2$ juta                                                                                                    |  |
|                                           | Fasilitas       | Terdapat fasilitas : Lapangan,<br>Tribun penonton, Bench pemain,<br>Ruang ganti, Parkir kendaraan                                                 |  |
| Lapangan UII<br>Yogyakarta                | Rumput          | Rumput alami (Grade 1)                                                                                                    |  |
|                                           | Ukuran          | 110 x 70                                                                                                    |  |
|                                           | Harga           | $>2$ juta                                                                                                    |  |
|                                           | Fasilitas       | Terdapat fasilitas : Lapangan,<br>Tribun penonton, Bench pemain,<br>Ruang ganti, Parkir kendaraan                                                 |  |
| Lapangan Kepuharjo<br><b>Sport Center</b> | Rumput          | Rumput alami (Grade 1)                                                                                                    |  |
|                                           | Ukuran          | 60 x 40                                                                                                    |  |
|                                           | Harga           | $600$ rb $-2$ juta                                                                                                    |  |
|                                           | Fasilitas       | Terdapat fasilitas : Lapangan,<br>Tribun penonton, Bench pemain,<br>Ruang ganti, Parkir kendaraan,<br>Cafe & Resto, Lampu Stadion<br>(sewa malam) |  |

Tabel 4.1 Penentuan Kriteria

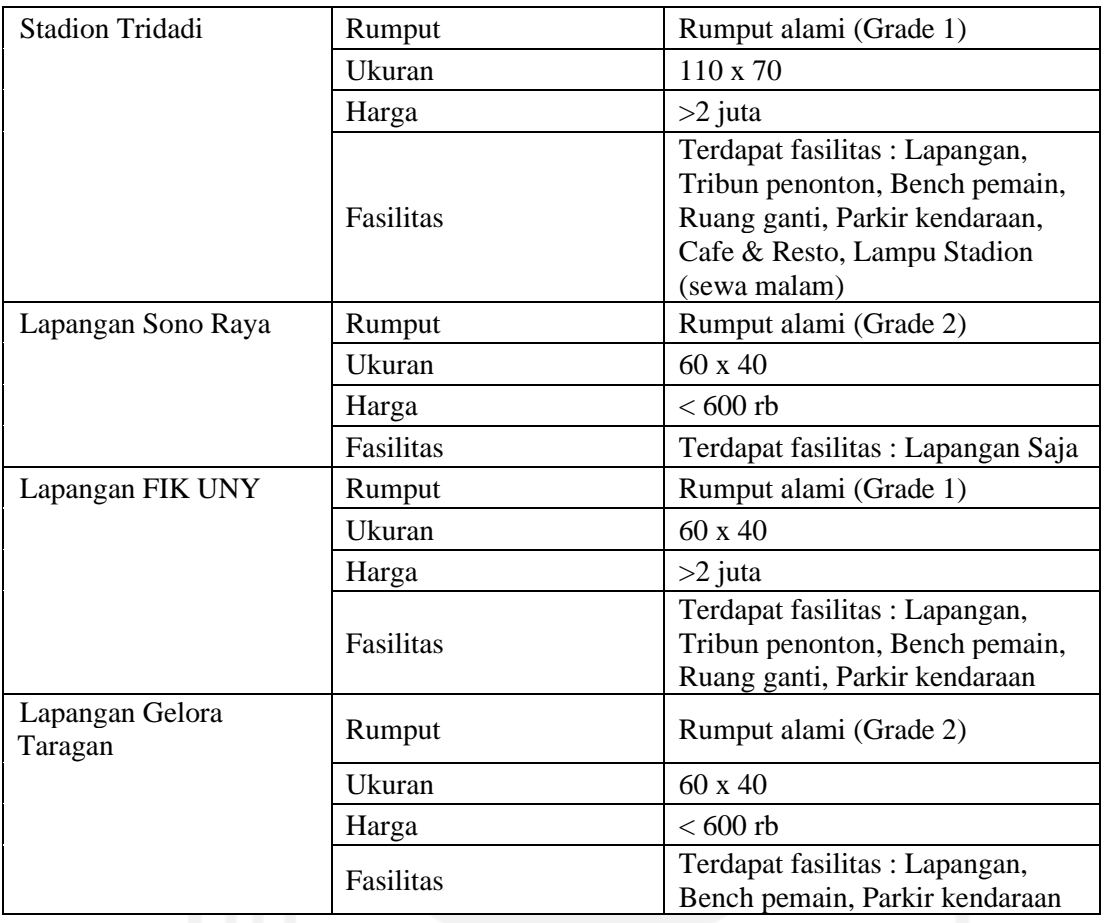

Setelah mendapatkan sampel data lapangan maka dilanjutkan dengan pengelompokkan kriteria. Pada perhitungan ini akan menggunakan pengelompokkan yang dapat dilihat pada Tabel 4.2.

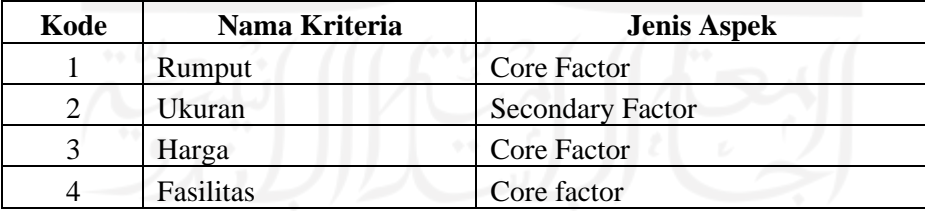

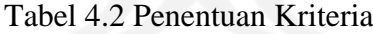

Pada perhitungan dengan metode *profile matching* terdapat 2 jenis kriteria yaitu *core factor* dengan nilai 60% dan *secondary factor* dengan nilai 40%. *Core factor* merupakan aspek (kompetensi) yang paling menonjol atau paling dibutuhkan oleh suatu kompetensi yang diperkirakan dapat menghasilkan kinerja optimal. *Secondary factor* (aspek pendukung) adalah item-item selain aspek yang ada pada *core factor.* Berdasarkan data di atas maka Langkah selanjutnya adalah:

# **1. Uji Kasus 1 menggunakan pembobotan dari admin**

#### a. Melakukan pembobotan parameter kriteria

#### Tabel 4.3 Penentuan Parameter Uji Kasus 1

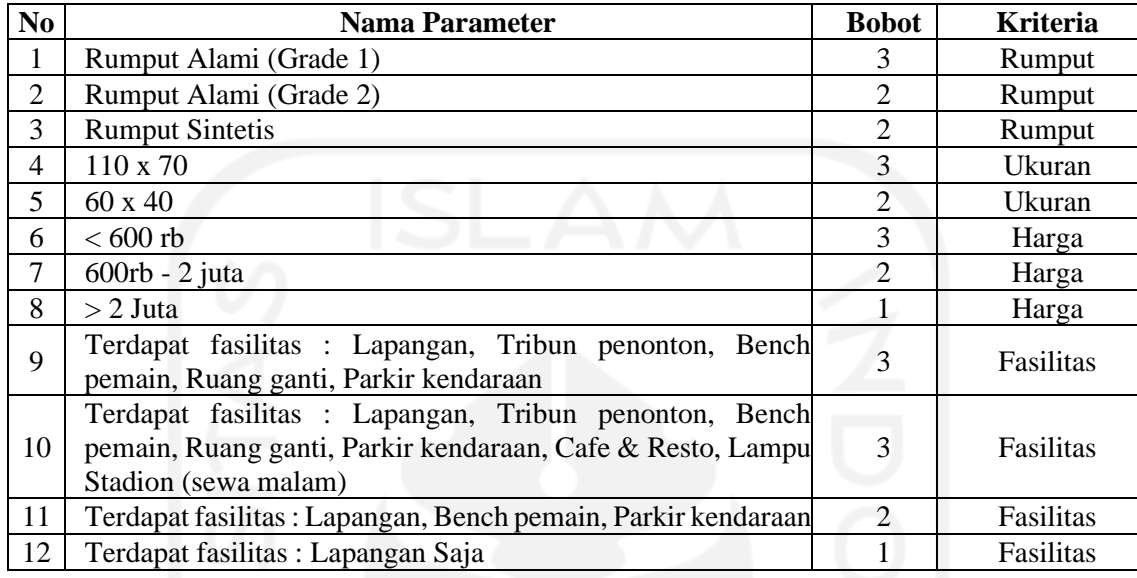

# b. Menentukan profil standar yang dipilih (dicari)

Nilai profil standar merupakan nilai dari kriteria dan parameter yang dicari (diinginkan) untuk mendapatkan data alternatif (lapangan) yang diinginkan (sesuai dengan kriteria yang dibutuhkan). Hasil nilai profil standar yang dipilih dapat dilihat seperti pada Tabel 4.4.

| <b>Kriteria</b> | <b>Parameter</b>                                                                                  | Nilai Profil Standar Yang Dipilih |  |  |
|-----------------|---------------------------------------------------------------------------------------------------|-----------------------------------|--|--|
| Rumput          | Rumput sintetis                                                                                   |                                   |  |  |
| Ukuran          | 110 x 70                                                                                          |                                   |  |  |
| Harga           | $600rb - 2$ juta                                                                                  |                                   |  |  |
| Fasilitas       | Terdapat fasilitas : Lapangan, Tribun<br>penonton, Bench pemain, Ruang<br>ganti, Parkir kendaraan |                                   |  |  |

Tabel 4.4 Profil Standar Yang Dipilih Uji Kasus 1

c. Melakukan perhitungan untuk mencari nilai GAP dan Total Nilai.

# Tabel 4.5 Bobot Nilai GAP

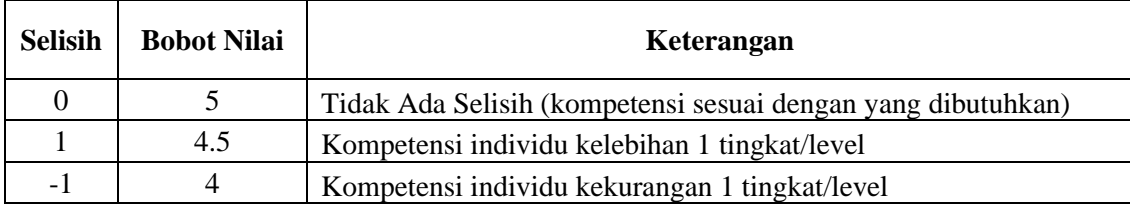

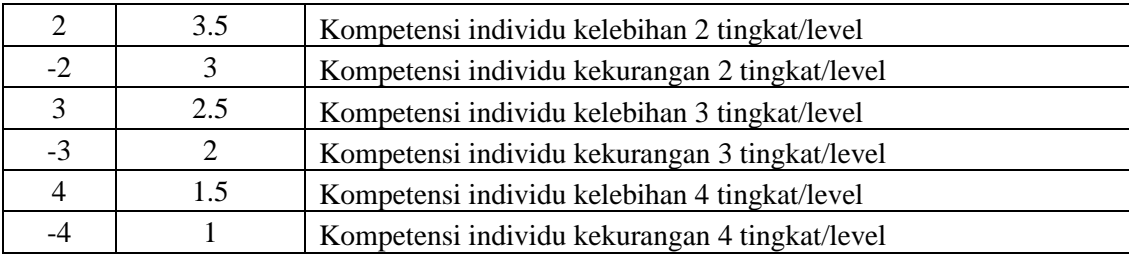

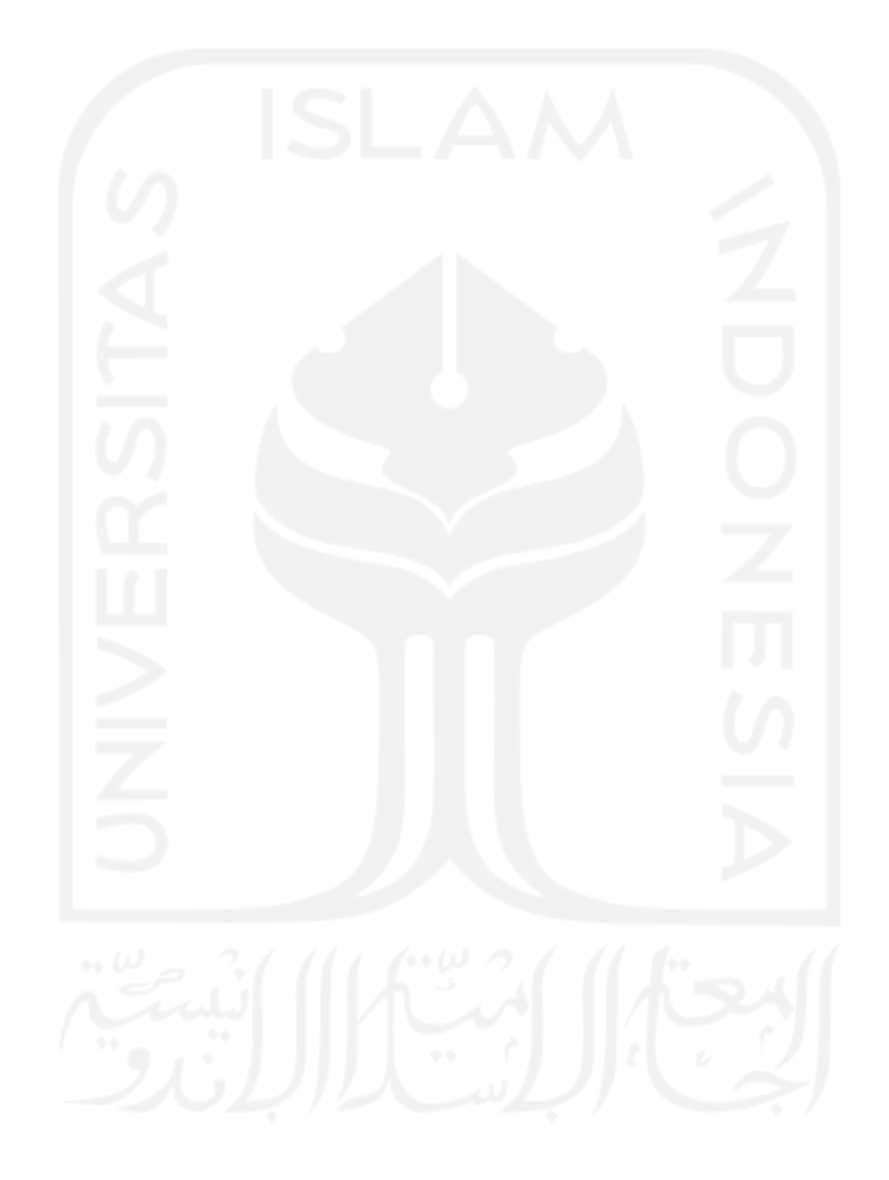

Pemberian nilai profil lapangan disesuaikan dengan tabel parameter seperti pada tabel 4.3. Nilai perhitungan yang didapat seperti tampak pada Tabel 4.6. Tabel 4.6 Tabel Perhitungan Uji Kasus 1

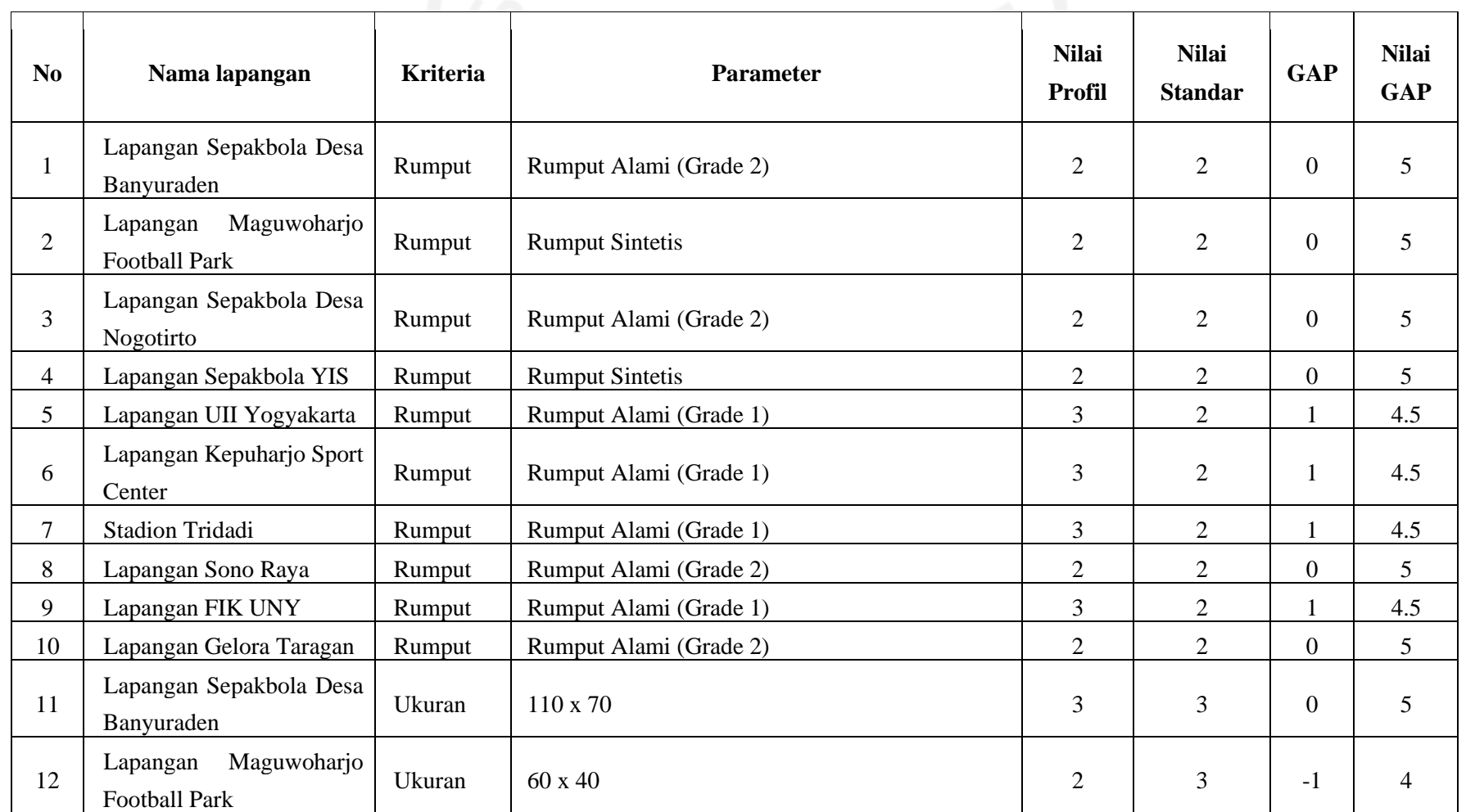

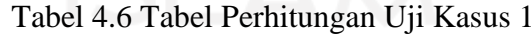

 $\overline{a}$ 

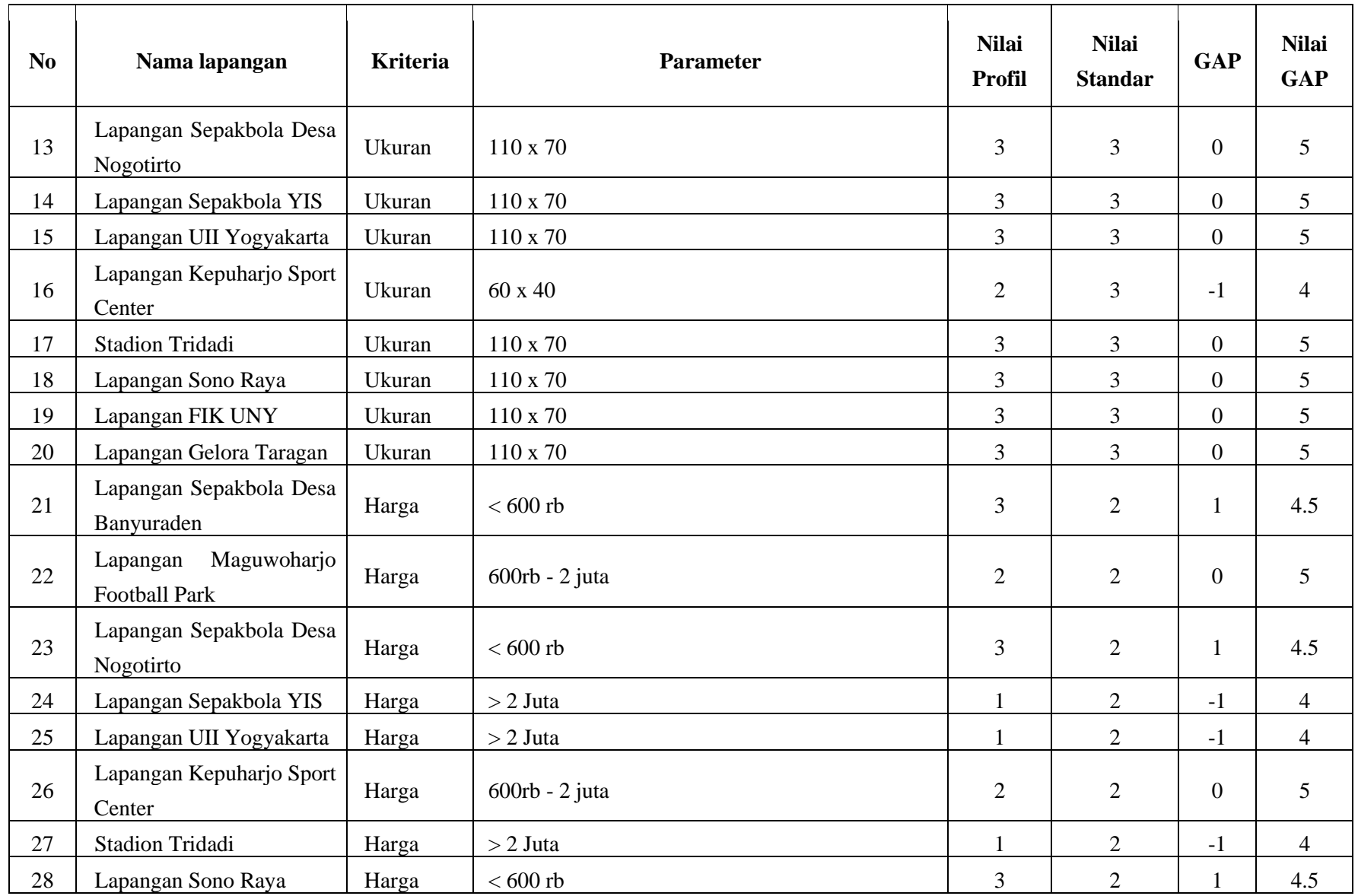

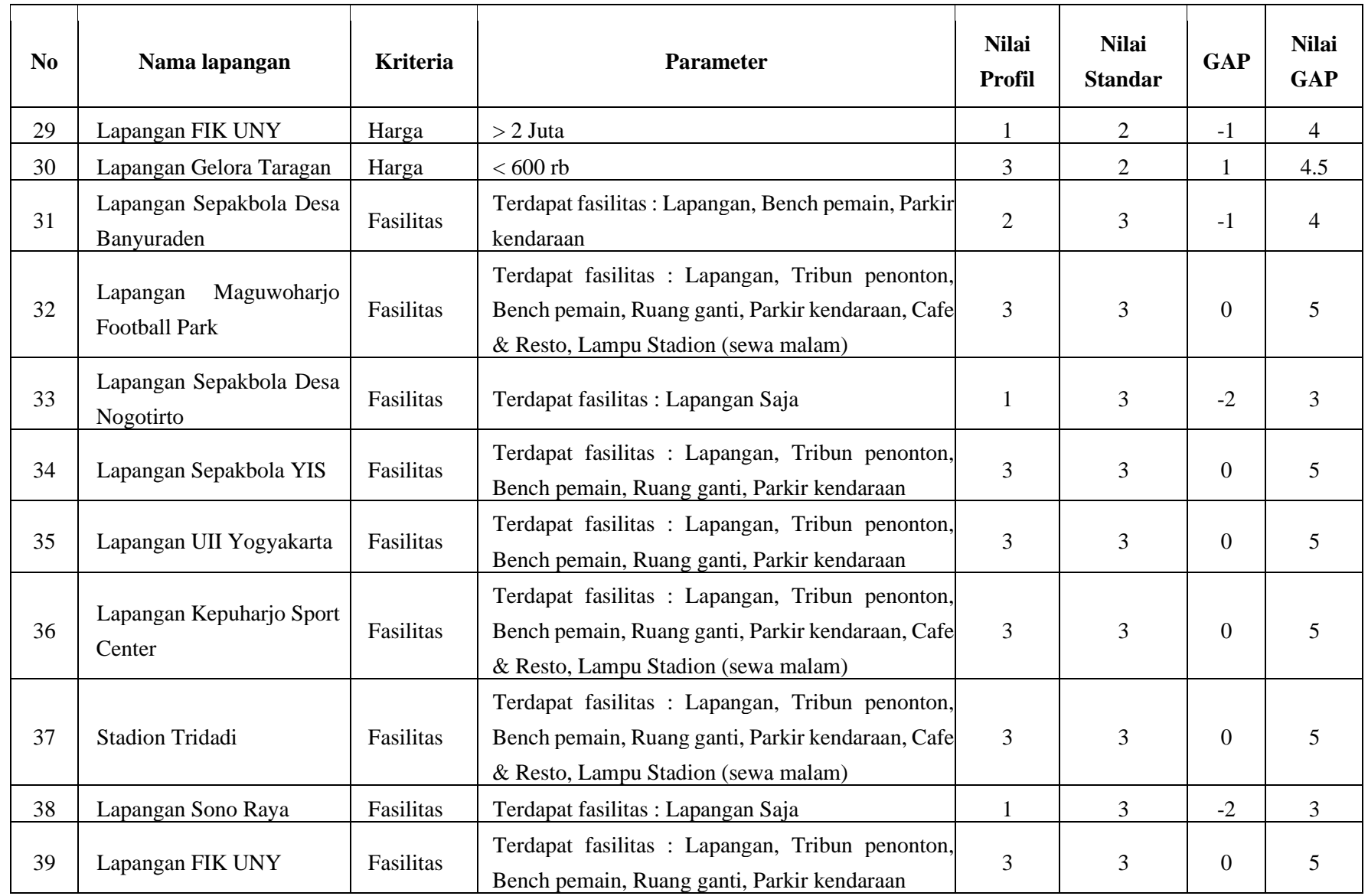
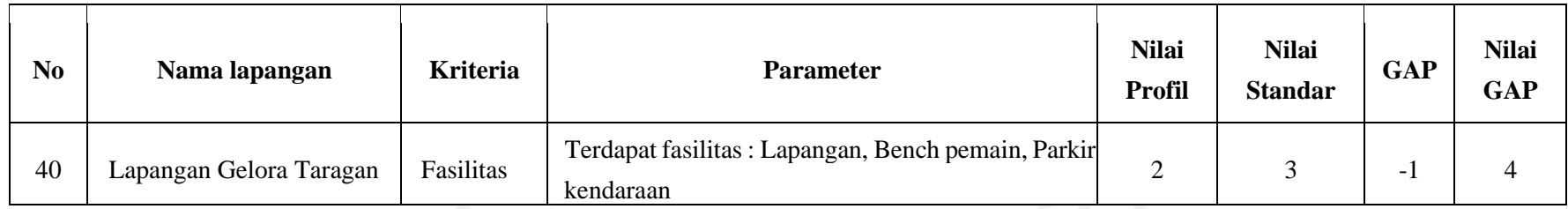

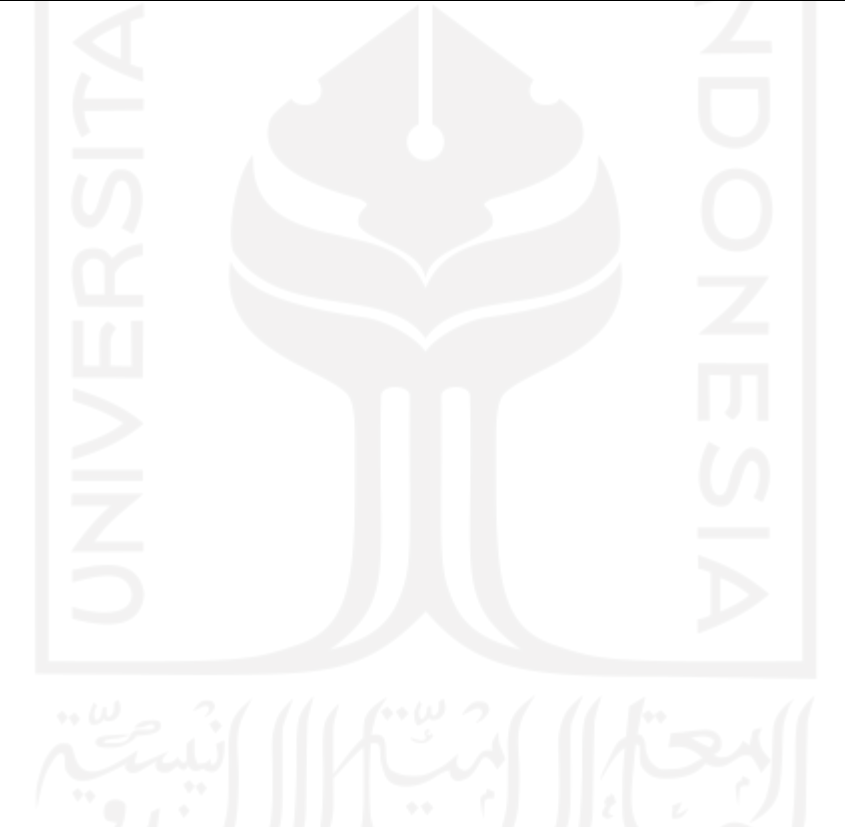

d. Setelah didapatkan nilai GAP pada masing-masing lapangan, setiap lapangan diberi bobot nilai sesuai ketentuan pada tabel 4.6.

$$
GAP = Value Artibut - Value Target \tag{3.1}
$$

Misalkan untuk mendapatkan nilai GAP pada baris pertama tabel 4.7 adalah nilai profil kapangan-nilai profil standar =  $2 - 2 = 0$ . Didapatlah GAP = 0, kemudian untuk mendapatkan nilai GAP = 5 dari Tabel 4.5 yang menyatakan bahwa jika GAP =0 maka nilai GAP = 5.

- e. Menghitung rata-rata untuk mendapatkan nilai rata-rata jenis kriteria setiap lapangan.
- f. Jika nilai rata-rata sudah didapat maka selanjutnya mencari nilai *core factor* dan *secondary factor* dengan persamaan 2 dan persamaan 3.

Core Factor

$$
NCF = \frac{\sum NC(i, s, p)}{\sum IC}
$$
 (3.2)

 =Nilai rata-rata *core factor* ∑NC(i, s, p)=Jumlah total nilai *core factor*  $\sum IC = Jumlah Item$ Contoh untuk menghitung nilai NCF Lapangan sepak bola banyuraden  $NCF = (5+5+4)/3=4.6667$ 

Secondary Factor

$$
NSF = \frac{\sum NS(i, s, p)}{\sum IS}
$$
 (3.3)

=Nilai rata-rata *secondary factor*

∑NS(i, s, p)=Jumlah total nilai *secondary factor*

∑IS= Jumlah Item

Contoh untuk menghitung nilai NSF Lapangan sepak bola banyuraden

 $NSF = (5)/1 = 5$ 

g. Menghitung total nilai lapangan dengan persamaan 3.4.

 $N = (X)\% NCF + (X)\% NSF$  (3.4)

=Nilai rata-rata *core factor*

=Nilai rata-rata *secondary factor*

 $(X)$ %= Nilai persen yang diinputkan

Misalkan untuk mencari nilai total Lapangan sepak bola banyuraden

 $= (0.6*4.667) + (0.4*5) = 4.8$ 

Rekomendasi yang didapatkan dari perhitungan ditunjukkan pada Tabel 4.7.

| <b>Ranking</b> | Nama lapangan                      | <b>Skor</b> |
|----------------|------------------------------------|-------------|
|                | Lapangan Sepakbola YIS             | 4.800       |
| 2              | Lapangan UII Yogyakarta            | 4.700       |
| 3              | Lapangan Sepakbola Desa Banyuraden | 4.700       |
| 4              | <b>Stadion Tridadi</b>             | 4.700       |
| 5              | Lapangan Gelora Taragan            | 4.700       |
| 6              | Lapangan Maguwoharjo Football Park | 4.600       |
| 7              | Lapangan Sono Raya                 | 4.500       |
| 8              | Lapangan Sepakbola Desa Nogotirto  | 4.500       |
| 9              | Lapangan Kepuharjo Sport Center    | 4.500       |
| 10             | Lapangan FIK UNY                   | 4.300       |

Tabel 4.7 Tabel Hasil Perhitungan Uji Kasus 1

Dari hasil perhitungan maka Lapangan [Sepakbola](http://localhost/alvinbaru/media.php?module=detaillapangan&id=1) YIS adalah yang paling direkomendasikan. Tampilan halaman hasil rekomendasi uji kasus 1 dapat dilihat pada **Error! Reference source not found.**.

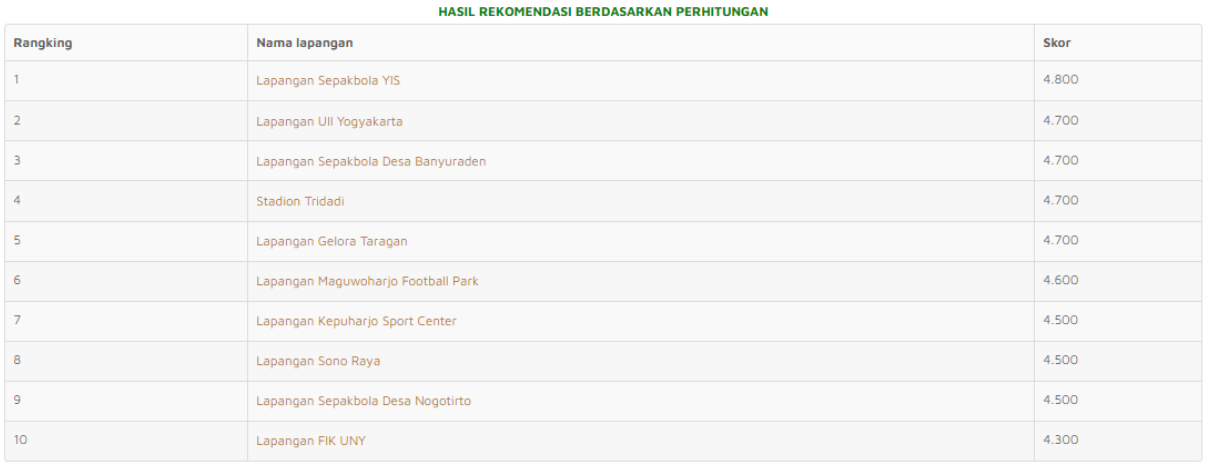

Kesimpulan: Lapangan yang direkomendasikan adalah Lapangan Sepakbola YIS

 $\mathbf{z} = \mathbf{z} + \mathbf{z}$ 

#### Gambar 4.17 Tampilan Uji Kasus 1

Hasil perhitungan di atas mempunyai hasil yang sama dengan perhitungan manual menggunakan aplikasi Microsoft excel seperti ditunjukkan pada Gambar 4.18.

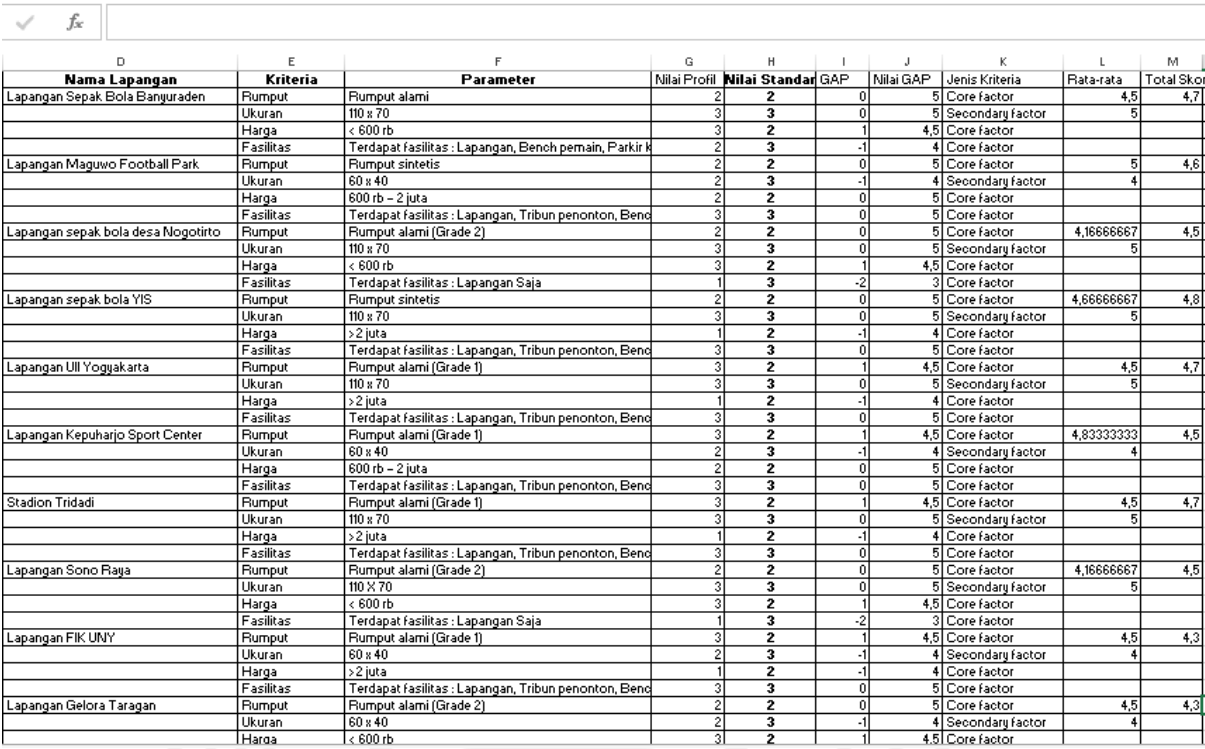

Gambar 4.18 Tampilan Hasil Perhitungan Uji Kasus 1 Dengan Microsoft Excel

#### **2. Uji Kasus 2**

a. Melakukan pembobotan parameter kriteria

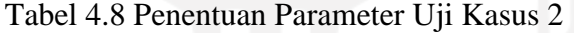

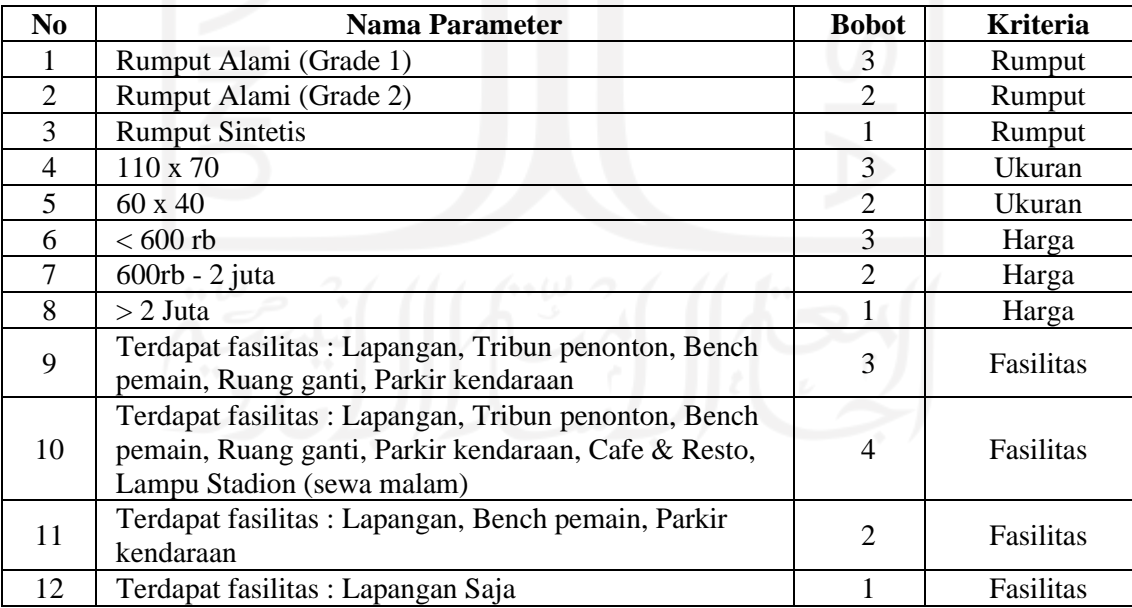

### b. Menentukan profil stdandar yang dipilih (dicari)

Pada tahap ini pengguna memilih nilai profil standar yang mempunyai bobot tertinggi semua. Hasil nilai profil standar yang dipilih dapat dilihat seperti pada Tabel 4.9.

| <b>Kriteria</b><br><b>Parameter</b> |                                                                                                    | Nilai Profil Standar Yang Dipilih |  |
|-------------------------------------|----------------------------------------------------------------------------------------------------|-----------------------------------|--|
| Rumput                              | Rumput alami (grade 1)                                                                                                    |                                   |  |
| Ukuran                              | $110 \times 70$                                                                                                    |                                   |  |
| Harga                               | <600rb                                                                                                    |                                   |  |
| Fasilitas                           | Terdapat fasilitas : Lapangan, Tribun<br>penonton, Bench pemain, Ruang<br>ganti, Parkir kendaraan, Cafe &<br>Resto, Lampu Stadion (sewa malam) |                                   |  |

Tabel 4.9 Profil Standar Yang Dipilih Uji Kasus 2

### c. Hasil perhitungan

Dengan melakukan cara perhitungan yang sama seperti ditunjukkan pada uji kasus 1 didapatkan hasil seperti ditunjukkan pada Tabel 4.10.

| Rangking | Nama lapangan                      |       |
|----------|------------------------------------|-------|
|          | <b>Stadion Tridadi</b>             | 4.600 |
|          | Lapangan Kepuharjo Sport Center    | 4.400 |
|          | Lapangan UII Yogyakarta            | 4.400 |
|          | Lapangan Sepakbola Desa Banyuraden | 4.400 |
|          | Lapangan Sono Raya                 | 4.200 |
| 6        | Lapangan Sepakbola Desa Nogotirto  | 4.200 |
|          | Lapangan FIK UNY                   | 4.000 |
|          | Lapangan Maguwoharjo Football Park | 4.000 |
| 9        | Lapangan Sepakbola YIS             | 4.000 |
| 10       | Lapangan Gelora Taragan            | 4.000 |

Tabel 4.10 Hasil Perhitungan Uji Kasus 2

Dari hasil perhitungan maka Stadion Tridadi adalah yang paling direkomendasikan. Tampilan halaman hasil rekomendasi uji kasus 2 dapat dilihat pada Gambar 4.19.

#### HASIL REKOMENDASI BERDASARKAN PERHITUNGAN

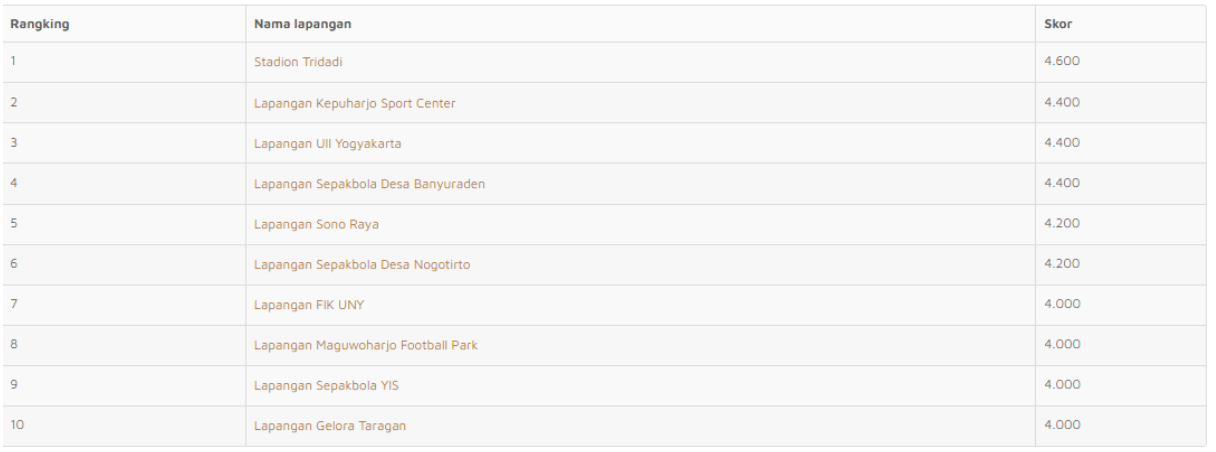

Kesimpulan: Lapangan yang direkomendasikan adalah Stadion Tridadi

Aastriciata Miliard

## Gambar 4.19 Tampilan Hasil Uji Kasus 2

Hasil perhitungan di atas mempunyai hasil yang sama dengan perhitungan manual menggunakan aplikasi Microsoft excel seperti ditunjukkan pada Gambar 4.20.

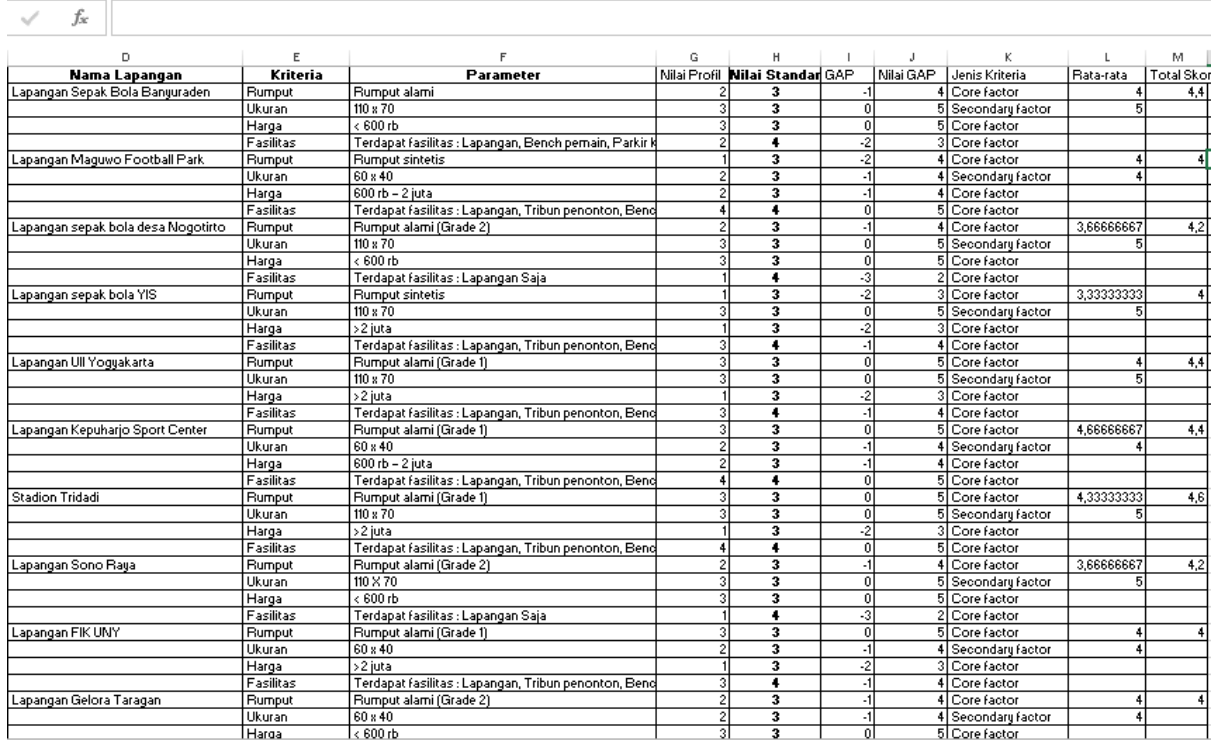

Gambar 4.20 Tampilan Hasil Perhitungan Uji Kasus 2 Dengan Microsoft Excel

#### **3. Uji Kasus 3**

a. Melakukan pembobotan parameter kriteria

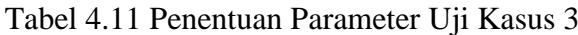

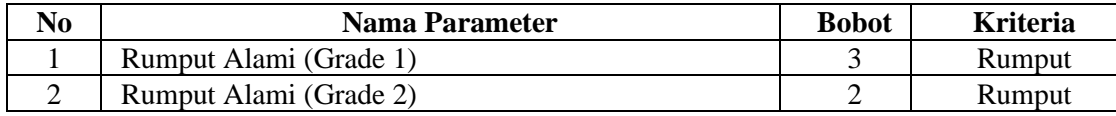

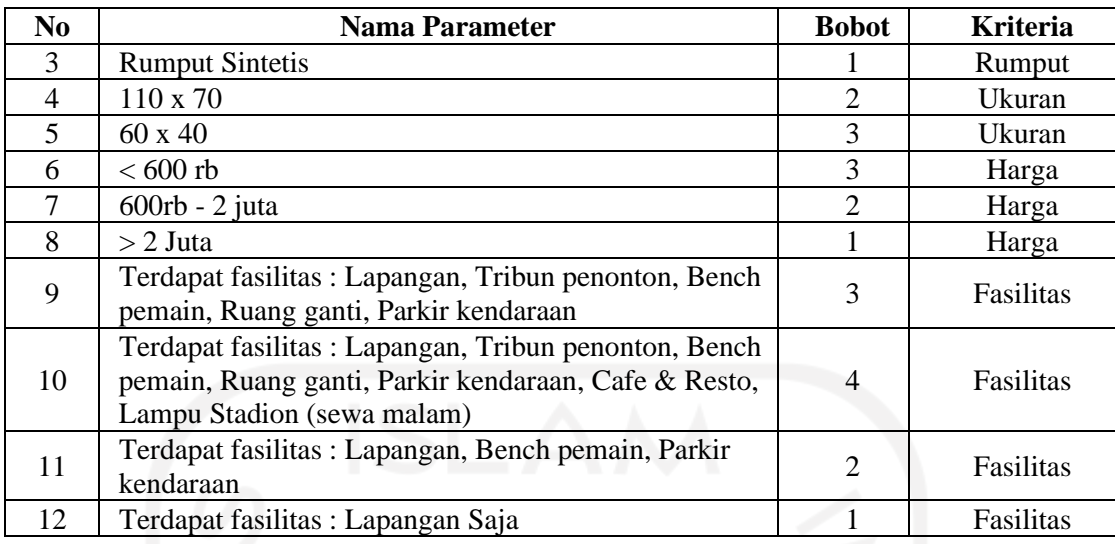

b. Menentukan profil standar yang dipilih (dicari)

Pada tahap ini pengguna memilih nilai profil standar yang mempunyai bobot terendah semua. Hasil nilai profil standar yang dipilih dapat dilihat seperti pada Tabel 4.12.

Tabel 4.12 Profil Standar Yang Dipilih Uji Kasus 3

| <b>Kriteria</b> | <b>Parameter</b>                   | Nilai Profil Standar Yang Dipilih |
|-----------------|------------------------------------|-----------------------------------|
| Rumput          | <b>Rumput Sintetis</b>             |                                   |
| Jkuran          | $110 \times 70$                    |                                   |
| Harga           | $>$ 2 Juta                         |                                   |
| Fasilitas       | Terdapat fasilitas : Lapangan Saja |                                   |

c. Hasil perhitungan

Dengan melakukan cara perhitungan yang sama seperti ditunjukkan pada uji kasus 1 didapatkan hasil seperti ditunjukkan pada Tabel 4.13.

Tabel 4.13 Hasil Perhitungan Uji Kasus 3

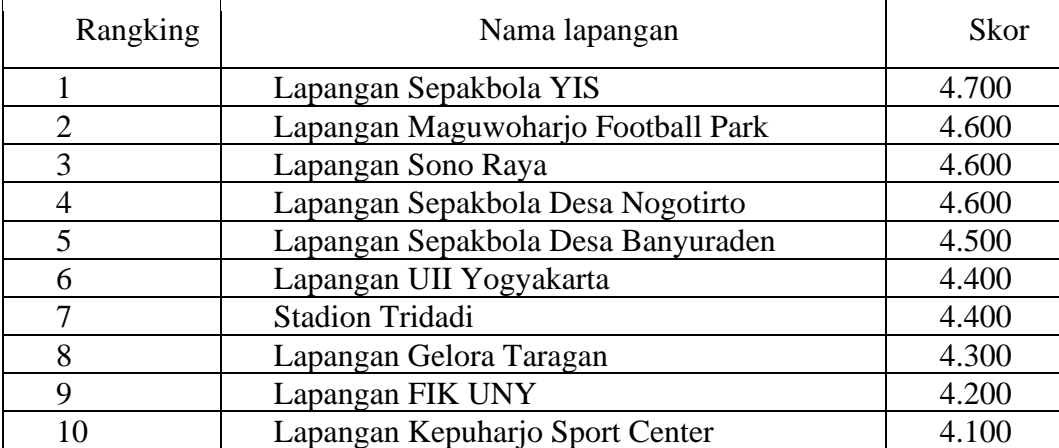

Dari hasil perhitungan maka Sepak Bola YIS adalah yang paling direkomendasikan. Tampilan halaman hasil rekomendasi uji kasus 3 dapat dilihat pada Gambar 4.21.

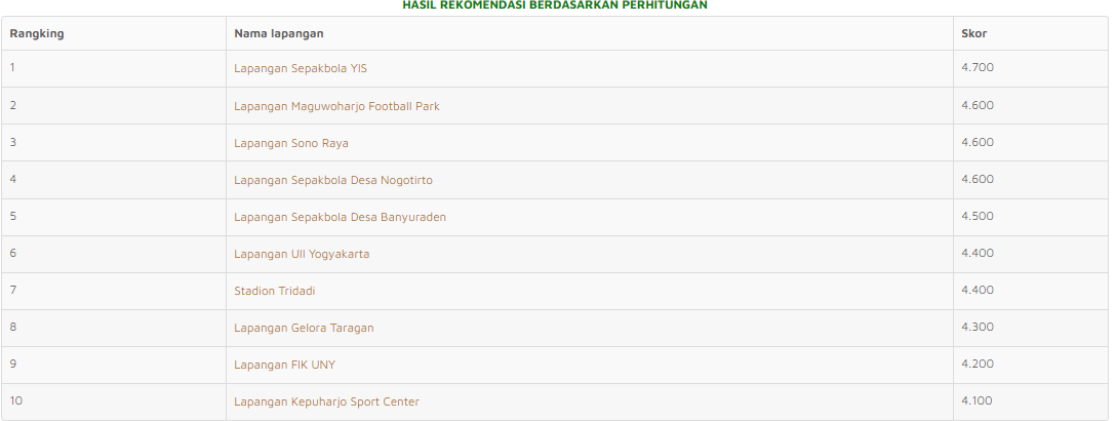

Kesimpulan: Lapangan yang direkomendasikan adalah Lapangan Sepakbola YIS

Activate Windo

### Gambar 4.21 Tampilan Hasil Uji Kasus 3

Hasil perhitungan di atas mempunyai hasil yang sama dengan perhitungan manual menggunakan aplikasi Microsoft excel seperti ditunjukkan pada Gambar 4.22.

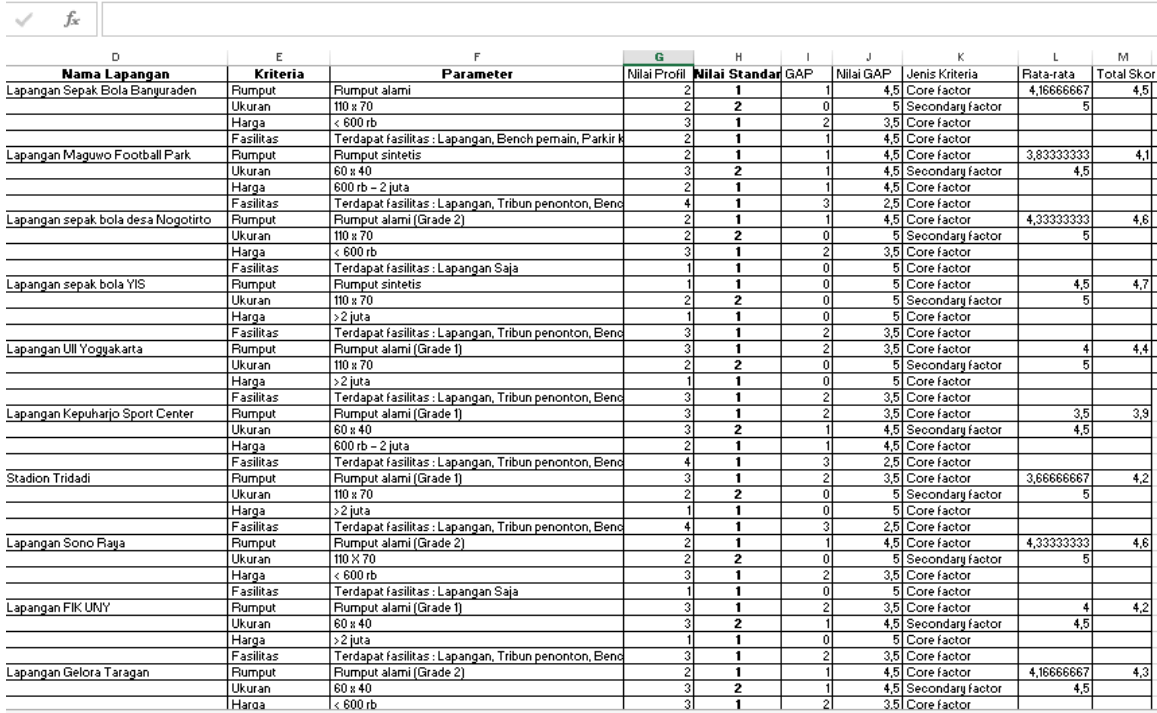

Gambar 4.22 Tampilan Hasil Perhitungan Uji Kasus 3 Dengan Microsoft Excel

### **4. Uji Kasus 4**

a. Melakukan pembobotan parameter kriteria

| No.            | Nama Parameter                                                                                                    | <b>Bobot</b>                | <b>Kriteria</b> |
|----------------|----------------------------------------------------------------------------------------------------|-----------------------------|-----------------|
| 1              | Rumput Alami (Grade 1)                                                                                                    | 3                           | Rumput          |
| $\overline{2}$ | Rumput Alami (Grade 2)                                                                                                    | $\overline{2}$              | Rumput          |
| 3              | <b>Rumput Sintetis</b>                                                                                                    |                             | Rumput          |
| 4              | $110 \times 70$                                                                                                    | $\overline{2}$              | Ukuran          |
| 5              | $60 \times 40$                                                                                                    | 3                           | Ukuran          |
| 6              | $< 600$ rb                                                                                                    | 3                           | Harga           |
| 7              | 600rb - 2 juta                                                                                                    | $\mathcal{D}_{\mathcal{L}}$ | Harga           |
| 8              | $> 2$ Juta                                                                                                    |                             | Harga           |
| 9              | Terdapat fasilitas : Lapangan, Tribun penonton, Bench<br>pemain, Ruang ganti, Parkir kendaraan                                              | 3                           | Fasilitas       |
| 10             | Terdapat fasilitas : Lapangan, Tribun penonton, Bench<br>pemain, Ruang ganti, Parkir kendaraan, Cafe & Resto,<br>Lampu Stadion (sewa malam) | 4                           | Fasilitas       |
| 11             | Terdapat fasilitas : Lapangan, Bench pemain, Parkir<br>kendaraan                                                                            | $\mathcal{D}$               | Fasilitas       |
| 12             | Terdapat fasilitas : Lapangan Saja                                                                                                    |                             | Fasilitas       |

Tabel 4.14 Penentuan Parameter Uji Kasus 4

### b. Menentukan profil stdandar yang dipilih (dicari)

Pada tahap ini pengguna memilih nilai profil standar yang mempunyai bobot terendah semua. Hasil nilai profil standar yang dipilih dapat dilihat seperti pada Tabel 4.15.

| <b>Kriteria</b> | <b>Parameter</b>                   | Nilai Profil Standar Yang Dipilih |  |
|-----------------|------------------------------------|-----------------------------------|--|
| Rumput          | Rumput Alami (Grade 2)             |                                   |  |
| <b>Ukuran</b>   | $60 \times 40$                     |                                   |  |
| Harga           | <600rb                             |                                   |  |
| Fasilitas       | Terdapat fasilitas : Lapangan Saja |                                   |  |

Tabel 4.15 Profil Standar Yang Dipilih Uji Kasus 4

#### c. Hasil perhitungan

Dengan melakukan cara perhitungan yang sama seperti ditunjukkan pada uji kasus 1 didapatkan hasil seperti ditunjukkan pada Tabel 4.16.

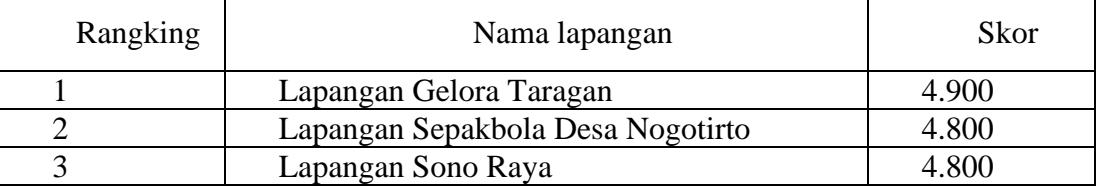

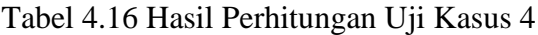

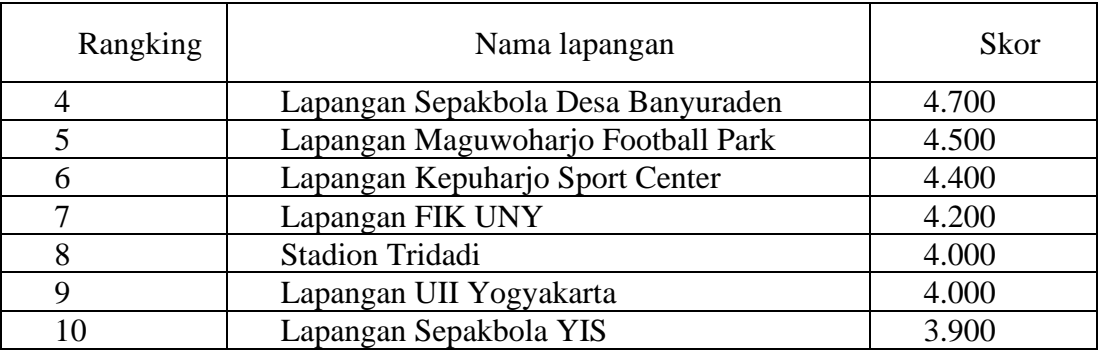

Dari hasil perhitungan maka Lapangan Taragan adalah yang paling direkomendasikan. Tampilan halaman hasil rekomendasi uji kasus 4 dapat dilihat pada Gambar 4.23.

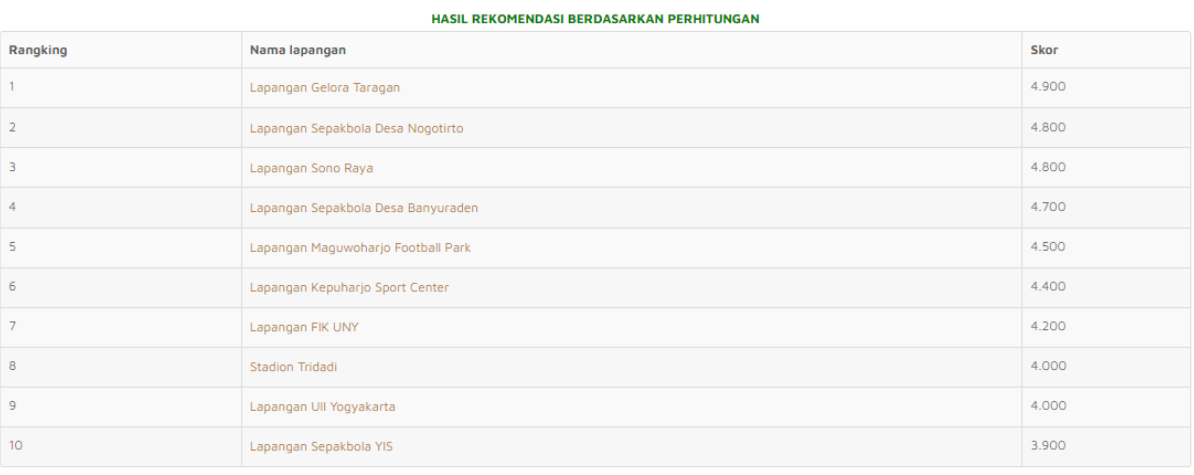

Kesimpulan: Lapangan yang direkomendasikan adalah Lapangan Gelora Taragan

# Gambar 4.23 Tampilan Hasil Uji Kasus 4

Hasil perhitungan di atas mempunyai hasil yang sama dengan perhitungan manual menggunakan aplikasi Microsoft excel seperti ditunjukkan pada Gambar 4.24.

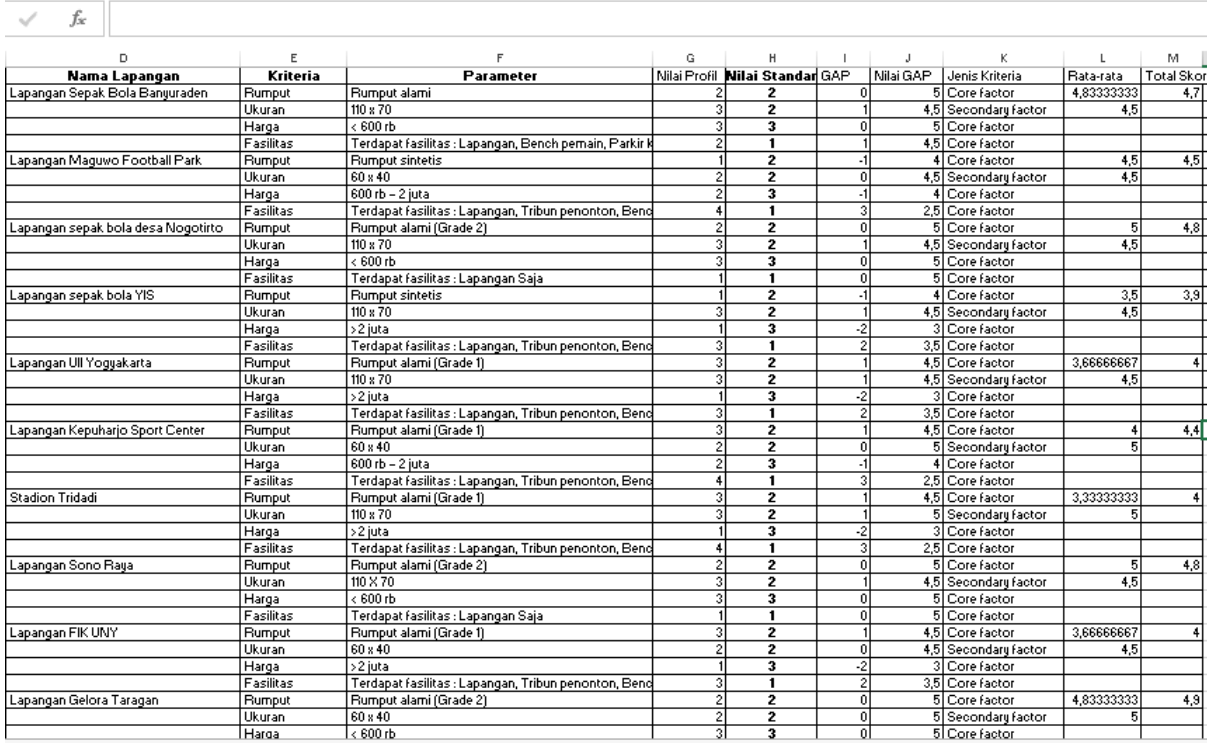

Gambar 4.24 Tampilan Hasil Perhitungan Uji Kasus 4 Dengan Microsoft Excel

### **4.3 Pengujian**

Sistem ini akan dilakukan pengujian atau *testing* dengan dua tahap yaitu pengujian

black box testing dan pengujian usabilitas.

#### **4.3.1 Pengujian** *Black Box*

Pengujian *black box* digunakan untuk menguji perangkat lunak yang berfokus pada sisi fungsionalitas, khususnya *input* dan *output* aplikasi yang dibangun. Hasil pengujian fungsionalitas ditunjukkan pada Tabel 4.17 sampai Tabel 4.24.

a. Pengujian Koneksi *Database*

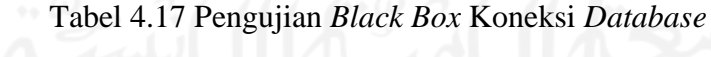

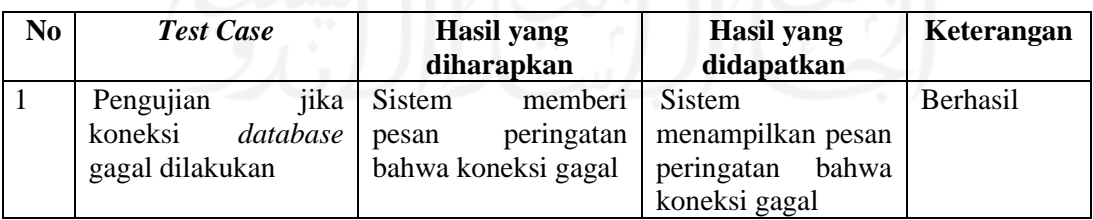

## b. Pengujian Verifikasi Login

| N <sub>0</sub> | <b>Test Case</b>                   | Hasil yang             | <b>Hasil</b> yang        | Keterangan      |
|----------------|------------------------------------|------------------------|--------------------------|-----------------|
|                |                                    | diharapkan             | didapatkan               |                 |
| $\mathbf{1}$   | Pengujian                          | memberi<br>Sistem      | <b>Sistem</b>            | <b>Berhasil</b> |
|                | melakukan <i>input</i> data        | peringatan bahwa ada   | menampilkan              |                 |
|                | kosong pada <i>form</i> field yang | belum                  | peringatan<br>bahwa      |                 |
|                | login                              | terisi dan harus diisi | ada <i>field</i><br>yang |                 |
|                |                                    |                        | belum terisi<br>dan      |                 |
|                |                                    |                        | harus diisi              |                 |
| $\overline{2}$ | Pengujian<br>jika                  | Sistem<br>memberi      | Sistem                   | <b>Berhasil</b> |
|                | username<br>atau                   | peringatan<br>bahwa    | menampilkan              |                 |
|                | password<br>yang                   | username<br>atau       | peringatan<br>bahwa      |                 |
|                | bernilai<br>dimasukkan             | password<br>yang       | username<br>atau         |                 |
|                | salah                              | dimasukkan salah       | password<br>yang         |                 |
|                |                                    |                        | dimasukkan salah         |                 |

Tabel 4.18 Pengujian *Black Box* Verifikasi *Login*

#### c. Pengujian Input Data Admin

Tabel 4.19 Pengujian *Black Box* Input Data Admin

| N <sub>0</sub> | <b>Test Case</b>             | Hasil yang                                  | Hasil yang            | Keterangan |
|----------------|------------------------------|---------------------------------------------|-----------------------|------------|
|                |                              | diharapkan                                  | didapatkan            |            |
| $\mathbf{1}$   | Pengujian                    | Sistem memberi                              | Sistem                | Berhasil   |
|                | melakukan input <i>field</i> | pesan peringatan                            | menampilkan pesan     |            |
|                | email tidak dengan           | bahwa format email                          | peringatan bahwa      |            |
|                | format sesuai                | salah                                       | format email yang     |            |
|                | penulisan email              |                                             | dimasukkan salah      |            |
| 2              | Pengujian                    | memberi<br>Sistem                           | Sistem                | Berhasil   |
|                |                              | melakukan input data   peringatan bahwa ada | menampilkan           |            |
|                |                              | kosong pada $form$ $field$ yang belum       | peringatan bahwa      |            |
|                | admin                        | terisi dan harus diisi                      | ada <i>field</i> yang |            |
|                |                              |                                             | belum terisi dan      |            |
|                |                              |                                             | harus diisi           |            |
| 3              | Pengujian                    | Sistem<br>memberi                           | Sistem                | Berhasil   |
|                | melakukan input data         | peringatan bahwa                            | menampilkan           |            |
|                | kosong pada $form$           | email atau username                         | peringatan bahwa      |            |
|                |                              | email atau username   yang dimasukkan       | email<br>atau         |            |
|                | dengan data yang             | sudah terdaftar                             | username<br>yang      |            |
|                | sudah ada                    |                                             | dimasukkan<br>sudah   |            |
|                |                              |                                             | terdaftar             |            |

## d. Pengujian Input Data Kriteria

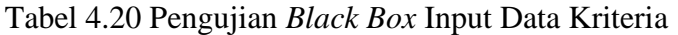

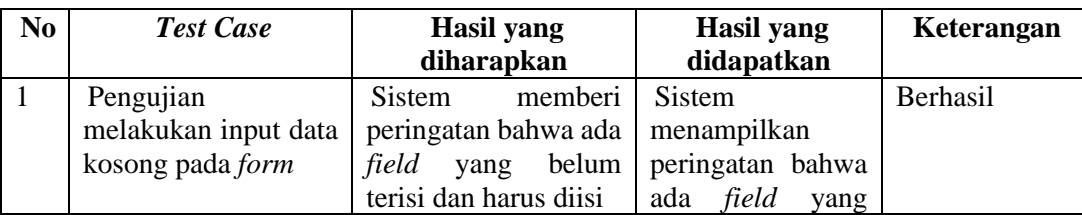

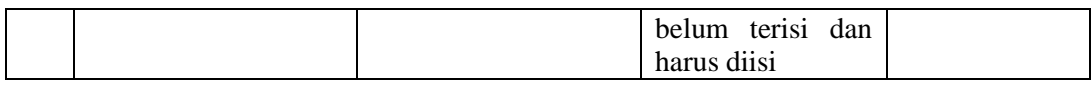

## e. Pengujian Input Data Parameter

### Tabel 4.21 Pengujian *Black Box Input* Data Parameter

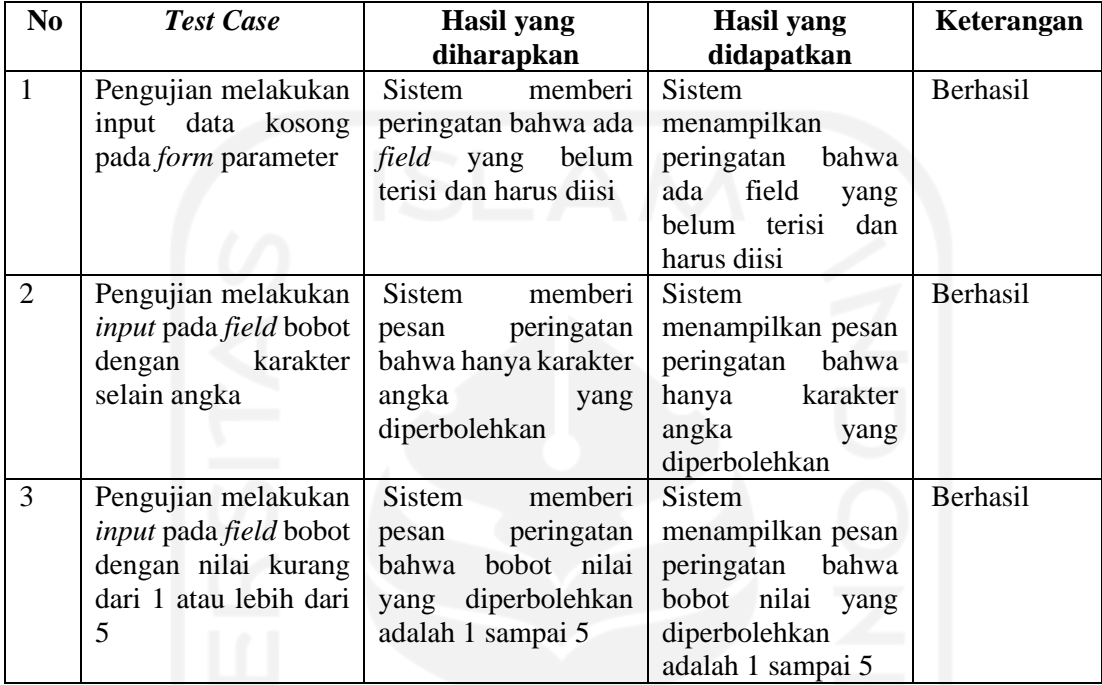

# f. Pengujian Input Data Lapangan

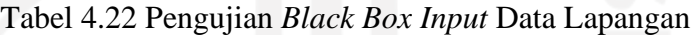

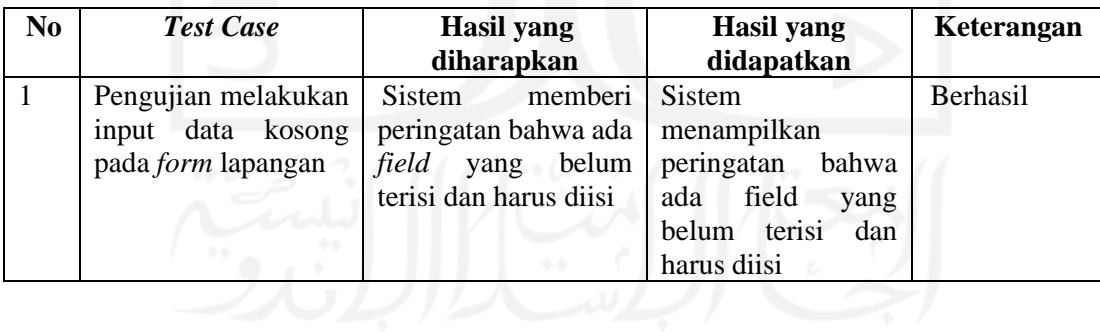

### g. Pengujian Input Data Member

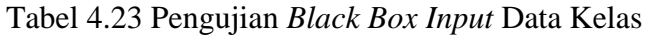

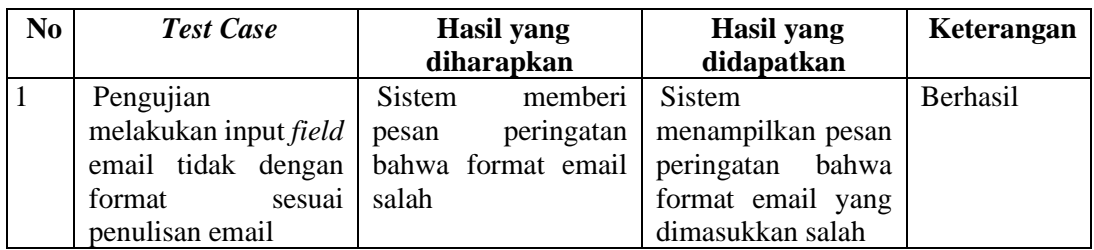

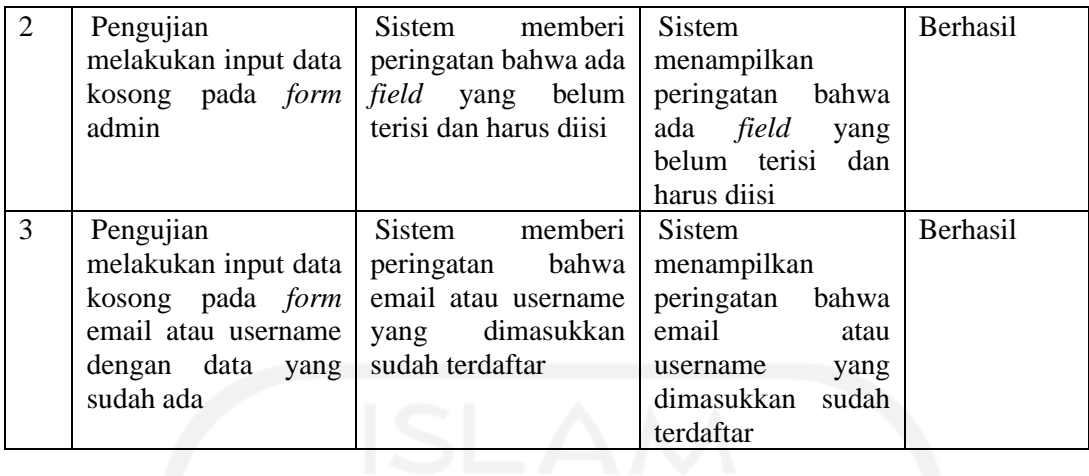

#### h. Pengujian Proses Rekomendasi

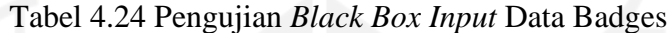

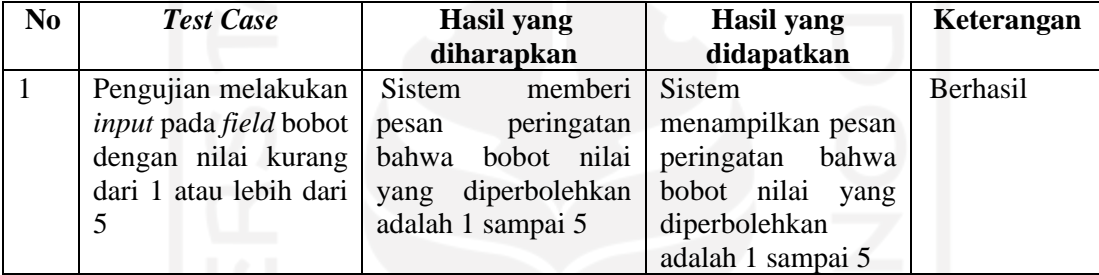

#### **4.3.2 Pengujian Usabilitas**

Skala pengukuran variabel dalam penelitian ini mengacu pada Skala Likert (Likert Scale), yang masing-masing jawaban diberi skor (nilai) atau bobot yaitu banyaknya skor antara 1 sampai 5 sebagai berikut:

- a. Jawaban SS (Sangat Setuju) diberi nilai 5
- b. Jawaban S (Setuju) diberi rentang nilai 4-4.9.
- c. Jawaban CS (Cukup Setuju) diberi rentang nilai 3-3.9.
- d. Jawaban KS (Kurang Setuju) diberi rentang nilai 2-2.9.
- e. Jawaban TS (Tidak Setuju) diberi rentang nilai 1-1.9

Pengukuran *usability* dilakukan oleh 12 responden. Adapun rekap hasil dari kuesioner tersebut dapat dilihat pada Tabel 4.25.

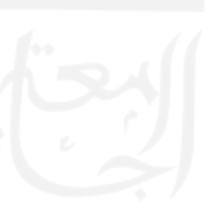

Tabel 4.25 Tabel Nilai:

| $\mathbf{D}\mathbf{I}$ | $T^{\prime}$ | $- - -$ | $\sim$ | ~~ |
|------------------------|--------------|---------|--------|----|
| <b>AA</b>              | -~           | ᅕᅕᅛ     | ᄊ      | ΜU |
| Nilai                  |              |         |        |    |

Keterangan:

PK = Pertanyaan Kuesioner CS = Cukup Setuju

 $TS = Tidak Setuiu$   $S = Setuiu$ 

 $KS = Kurang Setuju$   $SS = Sangat Setuju$ 

Keterangan Penilaian:

- *Usefulness* = Kegunaan sistem.
- *Ease of Use* = Kemudahan pengguna dalam menggunakan sistem.
- *Ease of Learning* = Kemudahan pengguna dalam mempelajari sistem.
- *Satisfaction* = Kepuasan pengguna terhadap sistem.

### Tabel 4.26 Pengukuran *Usability*

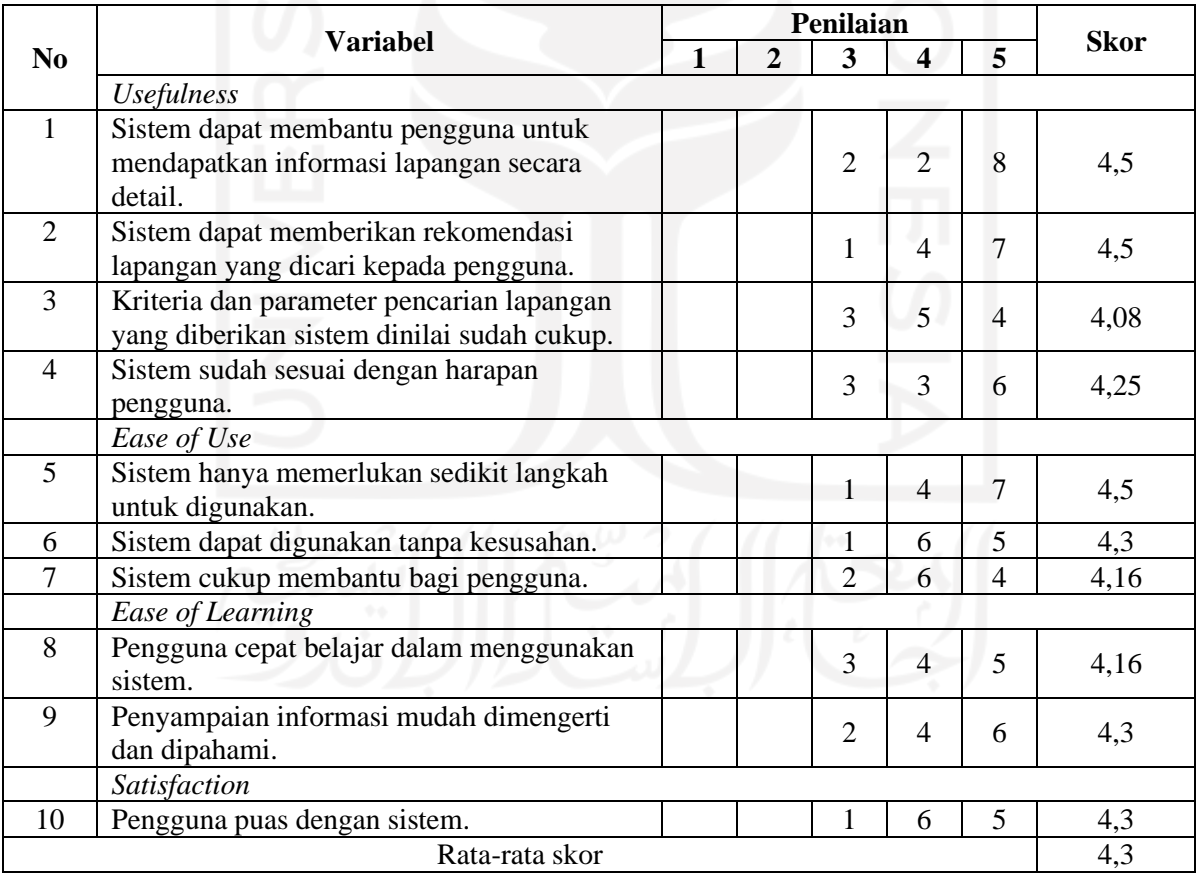

Dari hasil pengujian di atas didapatkan hasil dengan nilai rata-rata sebesar 4,3. Dapat disimpulkan bahwa sistem dinilai baik oleh pengguna karena bisa digunakan untuk mencari informasi lapangan dan memberikan rekomendasi lapangan dengan kriteria yang ada.

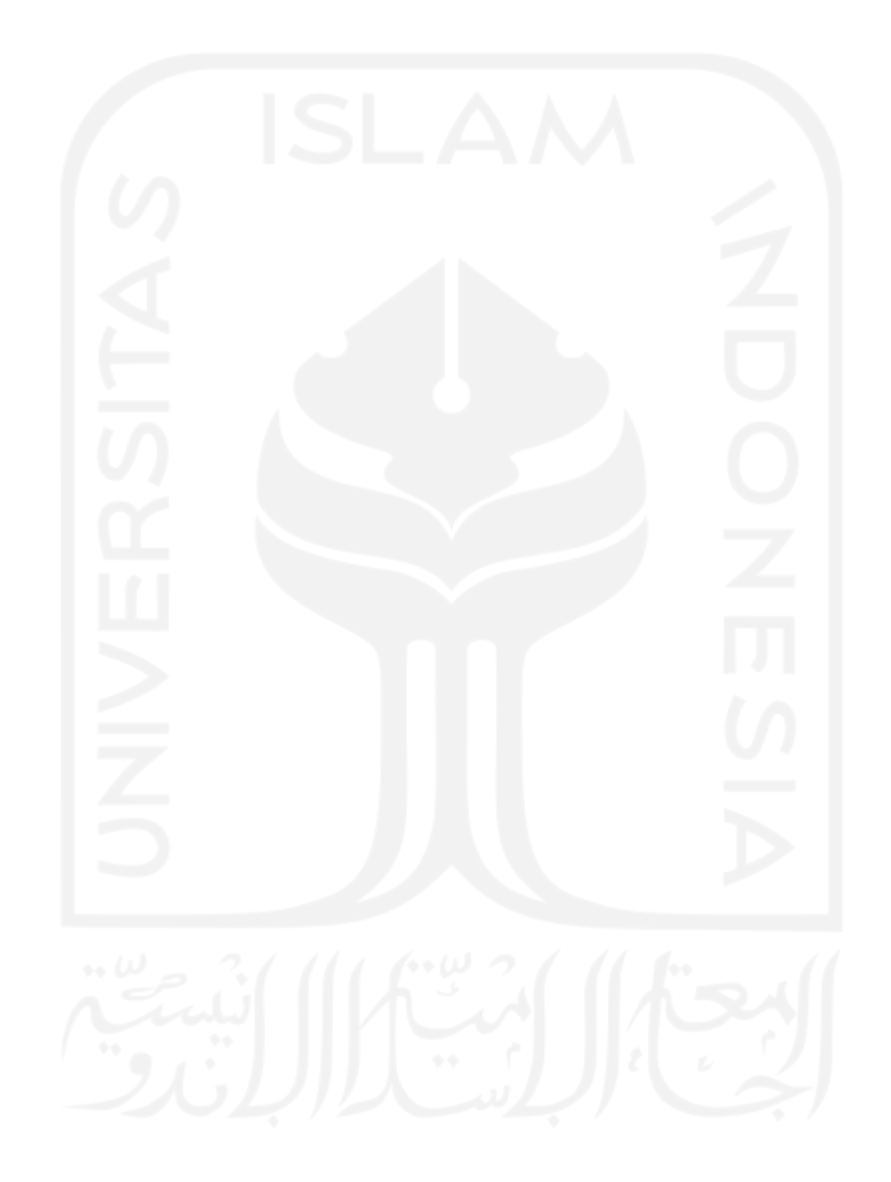

#### **BAB V**

#### **KESIMPULAN DAN SARAN**

#### **5.1 Kesimpulan**

Berdasarkan hasil analisis dan pembahasan yang telah dilakukan maka dapat diambil kesimpulan terhadap sistem yang telah dibuat sebagai berikut:

- a. Sistem yang telah dibangun akan berfokus pada proses rekomendasi lapangan sepakbola yang ada di kabupaten sleman, dengan beberapa ketentuan kriteria yaitu harga sewa, ukuran lapangan, jenis rumput, dan fasilitas. Sistem ini juga menampilkan alamat pada detail lapangan.
- b. Sistem rekomendasi lapangan ini dibangun menggunakan metode pengembangan *waterfall* dan menerapkan metode *profile matching* untuk mendapatkan rekomendasi lapangan sesuai dengan kriteria yang diinginkan pengguna. Proses rekomendasi lapangan dapat dilakukan jika pengguna sudah melakukan registrasi, untuk pengguna yang sudah terdaftar dapat langsung melakukan proses login. Pada proses rekomendasi pengguna diminta untuk memberikan bobot setiap parameter pada kriteria sesuai keinginan, langkah selanjutnya pengguna dapat memilih kriteria sesuai keinginan dan kebutuhan kemudian sistem akan melakukan perhitungan bobot dari setiap kriteria yang dipilih hingga akhirnya sistem akan menampilkan hasil rekomendasi lapangan beserta nilainya.
- c. Sistem yang dibangun terdapat fitur pembobotan parameter kriteria sehingga pengguna dapat memberi bobot dan memilih parameter kriteria sesuai dengan kebutuhan yang dicari atau dapat juga menggunakan nilai pembobotan dari admin.
- d. Sistem rekomendasi yang telah dibangun membantu memberikan rekomendasi berdasarkan perhitungan sesuai metode *profile matching,* untuk keputusan akhir dalam pemilihan lapangan diserahkan kepada pengguna.

### **5.2 Saran**

Implementasi sistem yang telah dibangun masih terdapat banyak kekurangan yang masihdapat dikembangkan, maka peneliti berharap:

- a. Penambahan kriteria yang digunakan.
- b. Metode *profile matching* dapat dibandingkan dengan metode lainnya untuk mendapatkan hasil yang lebih valid.
- c. Penambahan peta lokasi pada detail lapangan.

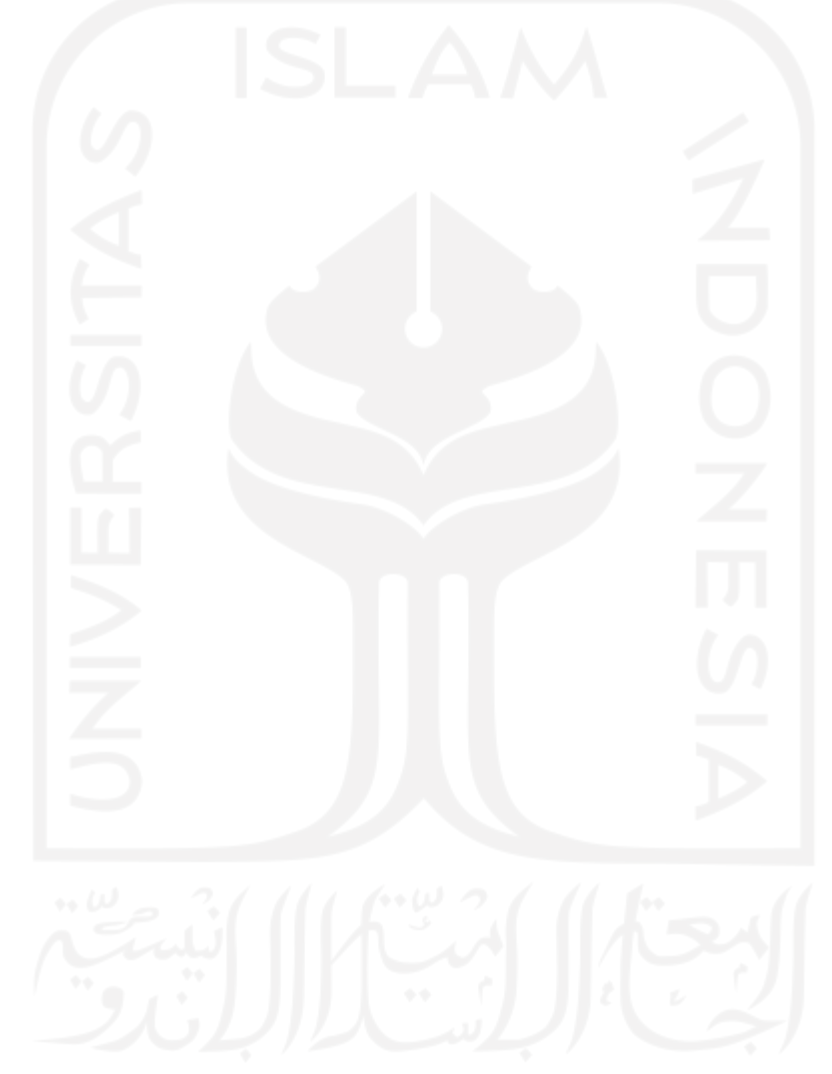

#### **DAFTAR PUSTAKA**

- Aidah, M. (2018). *Sistem Pendukung Keputusan Pemilihan Destinasi Wisata Di Sulawesi Tengah Menggunakan Metode SMART.* Palu: STMIK Adhi Guna.
- Anugroho, A. P. (2016). *Sistem Rekomendasi Pariwisata dan Kuliner Kabupaten Tulungagung Berbasis Web Menggunakan Metode Fuzzy Tahani.* Kediri: Universitas Nusantara PGRI Kediri.
- Astungkoro, F. P., Dewi, R. K., & Brata, K. C. (2019). Sistem Rekomendasi Lapangan Futsal berbasis Android dengan Metode TOPSIS. *Jurnal Pengembangan Teknologi Informasi dan Ilmu Komputer*, 8946-8953.

Basyaib, F. (2006). *Teori Pembuatan Keputusan.* Jakarta: Grasindo.

- Christofer, K., Santoso, A. J., & Emanuel, A. W. (2020). Sistem Rekomendasi Objek Pariwisata di Pontianak Berbasis Android. *Menggunakan Metode Content-Based Filtering*, 42-49.
- Darniyati, R., Artha, E. U., & Setyawan, A. (2018). Sistem Pendukung Keputusan Seleksi Pemain Pada Cabang Olahraga Futsal Dengan Metode Profile Matching. *Jurnal KOMTIKA*, 61-70.
- Honainah, Romelah, S., & Nadhiroh, A. Y. (2020). Penerapan Metode Profile Matching Dalam Penempatan Lokasi Praktek Kerja Lapangan (PKL) Mahasiswa Berbasis Web. *Jurnal Aplikasi Teknologi Informasi dan Manajemen*, 37-46.
- Kusrini. (2007). *Konsep dan Aplikasi Sistem Pendukung Keputusan.* Yogyakarta: Andi Offset.
- Maimunah, Hariyansyah, & Jihadi, G. (2017). Rancang Bangun Sistem Aplikasi Penyewaan Lapangan Futsal Berbasis Web. *Seminar Nasional Teknologi Informasi dan Multimedia*, 7-12.
- Pressman, R. S. (2012). *Rekayasa Perangkat Lunak Jilid I.* Yogyakarta: Andi.
- Ryo Pambudi, F. Y. (2018). *Analisis dan Pengukuran Tingkat Ketergunaan (Usability) Penggunaan Website E-Learning di Jurusan Ilmu Komputer Universitas Negeri Semarang*, 173.
- Sauri, S., Haryono, A. T., Astuti, I. F., Khairina, D. M., & Cahyadi, D. (2015). Sistem Informasi Unit Kegiatan Mahasiswa (UKM) Sepak Bola Universitas Mulawarman Berbasis Web. *Jurnal Informatika Mulawarman*, 46-50.
- Sutabri, T. (2015). *Sistem Pendukung Keputusan dan SIstem Cerdas Edisi Jilid 1.* Yogyakarta: Andi.
- Turban, E. (2005). *Decision Support System and Intelligent System (Sistem Pendukung Keputusan dan Sistem Cerdas) Jilid 1.* Yogyakarta: Andi.
- Wicaksono, A. Y., Rismanto, R., & Prasetyo, A. (2017). Pengembangan Aplikasi SIstem Informasi Rekomendasi Tempat Wisata Di Kota Batu Menggunakan Metode ELECTRE. *Jurnal Informatika Polinema*, 32-38.
- Wijaya, A. (2020). *Sistem Rekomendasi Pemilihan Lapangan Basket Wilayah Jakarta Dengan Menggunakan Metode K-Neares Neighbor.* Jakarta: Universitas Tarumanegara.
- Wijaya, A. E., & Alfian, D. (2018). Sistem Rekomendasi Laptop Menggunakan Collaborative Filtering dan Content Based Filtering. *Jurnal Computech & Bisnis*, 11-27.

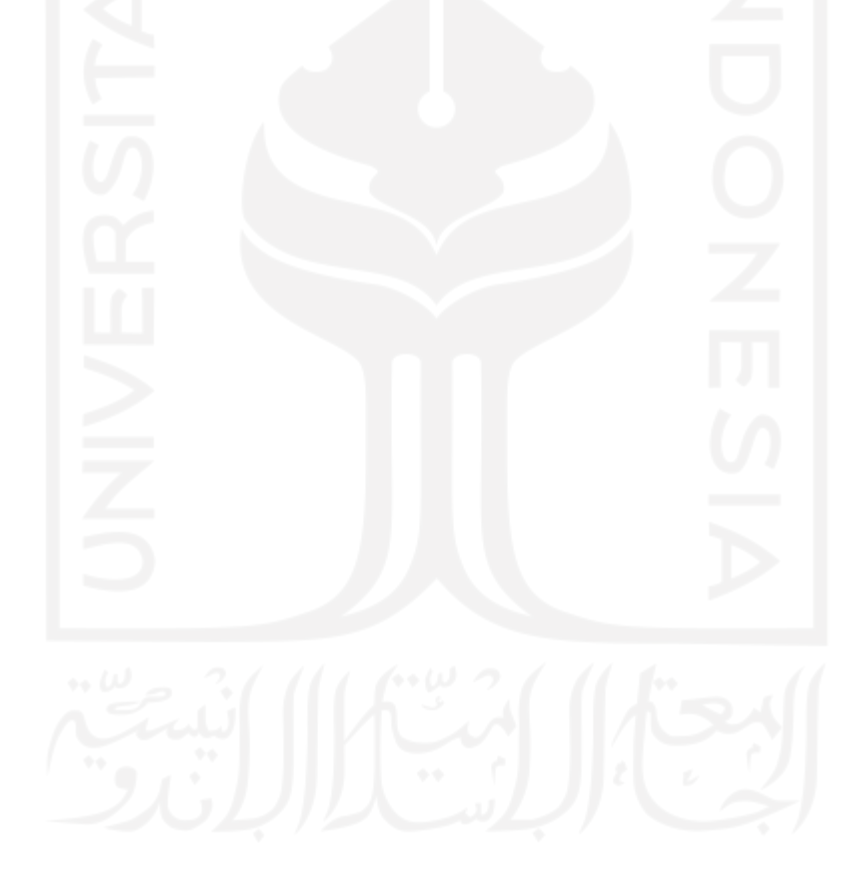

# **LAMPIRAN**

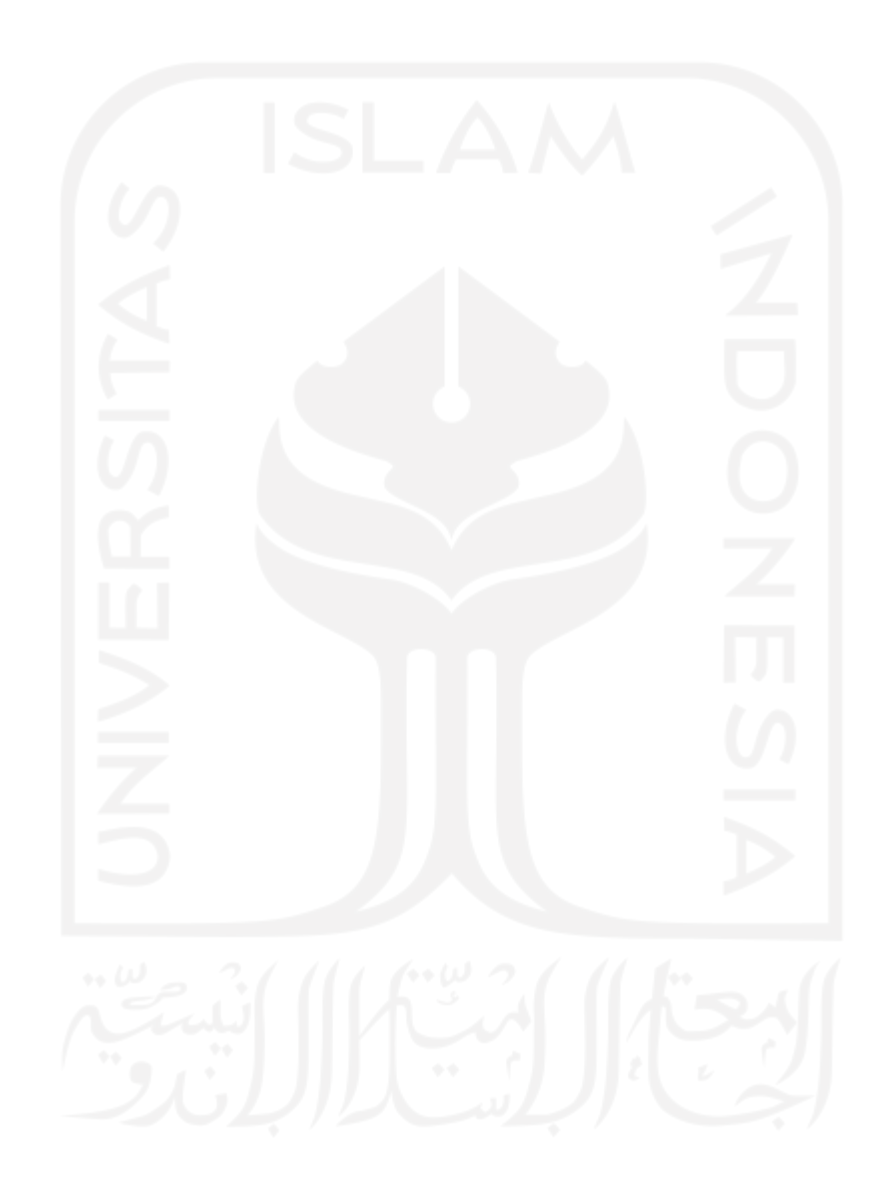